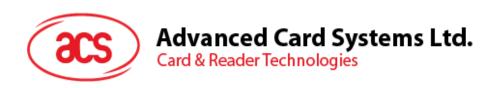

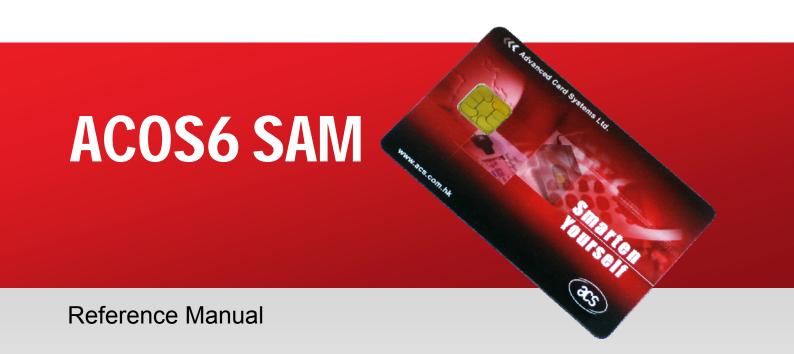

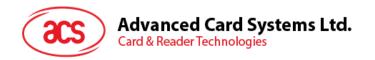

# **Table of Contents**

| 1.0.         | . Introduction                                      | 6  |
|--------------|-----------------------------------------------------|----|
| 1.1.         | . Features                                          | 6  |
| 1.2.         |                                                     |    |
| 1.3.         | ·                                                   |    |
| 1.4.         | . History of Modification                           | 8  |
| 1.5.         | . Organization                                      | 8  |
| 2.0.         | . ACOS6-SAM                                         | 10 |
| 2.1.         | . Generate Key                                      | 11 |
| 2.2.         |                                                     |    |
| 2.3.         | , ,                                                 |    |
| 2.4.         | • •                                                 |    |
| 2.5.         |                                                     |    |
| 2.6.         | . Verify Authentication                             | 12 |
| 2.7.         | . Verify ACOS Inquire Account                       | 12 |
| 2.8.         |                                                     |    |
| 2.9.         | . Verify ACOS Debit Certificate                     | 12 |
| 3.0.         | . Card Management                                   | 13 |
| 3.1.         |                                                     |    |
| 3.2.         |                                                     |    |
| 3.3.         |                                                     |    |
| 3.4.         |                                                     |    |
|              | 3.4.1. Customizing the ATR                          | 16 |
| 4.0          | . File System                                       | 18 |
| 4.1.         |                                                     |    |
| 4.2.         |                                                     |    |
|              | 4.2.1. File Descriptor Byte (FDB)                   |    |
|              | 4.2.2. Data Coded Byte (DCB)                        |    |
|              | 4.2.3. File ID                                      |    |
|              | 4.2.4. File Size                                    |    |
|              | 4.2.5. Short File Identifier (SFI)                  |    |
|              | 4.2.6. Life Cycle Status Integer (LCSI)             |    |
|              | 4.2.8. Security Attribute Expanded Length (SAE Len) |    |
|              | 4.2.9. DF Name Length / First Cyclic Record         |    |
|              | 4.2.10. Parent Address                              |    |
|              | 4.2.11. Checksum                                    |    |
|              | 4.2.12. Security Attribute Compact (SAC)            |    |
|              | 4.2.13. Security Attribute Expanded (SAÉ)           |    |
|              | 4.2.14. SE File ID (for DF only)                    |    |
|              | 4.2.15. FCI File ID (for DF only)                   |    |
|              | 4.2.16. DF Name (for DF only)                       |    |
| 4.3.         | · · · · · · · · · · · · · · · · · · ·               |    |
|              | 4.3.1. PIN Data Structure                           |    |
|              | 4.3.2. Key data structure                           |    |
|              | 4.3.3. Security Environment File                    |    |
| <b>5.0</b> . | •                                                   |    |
| 5.1.         |                                                     |    |
|              | 5.1.1. Compact (SAC)                                |    |
| <b>5</b> 2   | 5.1.2. Expanded (SAE)                               |    |
| 5.2.<br>5.3. |                                                     |    |
|              | 5.3.1. Mutual Authentication Procedure              |    |

| 9.0. S         | AM Scenarios                                                      | 77 |
|----------------|-------------------------------------------------------------------|----|
| 8.0. R         | esponse Status Bytes                                              | 76 |
| 7.10.          | Get Key                                                           |    |
| 7.9.           | Verify Debit Certificate                                          |    |
| 7.8.           | Prepare ACOS Account Transaction                                  |    |
| 7.7.           | Verify ACOS Inquire Account                                       |    |
| 7.6.           | Verify Authentication                                             |    |
| 7.5.           | Prepare Authentication                                            |    |
| 7.4.           | Decrypt                                                           |    |
| 7.3.           | Encrypt                                                           |    |
| 7.2.           | Diversify (or Load) Key Data                                      |    |
| 7.1.           | Generate Key                                                      |    |
|                | ·                                                                 |    |
|                | AM Specific Commands                                              |    |
| 6.20.<br>6.21. | Set Key                                                           |    |
| 6.20.          | Clear Card                                                        |    |
| 6.19.          | Get Response                                                      |    |
| 6.18.          | Get Card Info                                                     |    |
| 6.17.          | Change Code                                                       |    |
| 6.16.          | Verify                                                            |    |
| 6.15.          | Mutual / External Authentication                                  |    |
| 6.14.          | Get Challenge                                                     |    |
| 6.13.          | Delete File                                                       |    |
| 6.12.          | Terminate EF                                                      |    |
| 6.11.          | Terminate DF                                                      |    |
| 6.10.          | Activate File / Card  Deactivate File / Card                      |    |
| 6.8.<br>6.9.   | Append Record                                                     |    |
| 6.7.           | Write Record                                                      |    |
|                |                                                                   |    |
| 6.6.           | Update Record                                                     |    |
| 6.5.           | Read Record                                                       |    |
| 6.4.           | Update Binary                                                     |    |
| 6.2.<br>6.3.   | Read Binary                                                       |    |
| 6.2.           | Select File                                                       |    |
| 6.1.           | Create File                                                       |    |
| 6.0. C         | ommands                                                           | 41 |
| 5.9.           | Key Injection                                                     | 39 |
| 5.8.2.         | 0 //                                                              |    |
| 5.8.1.         |                                                                   |    |
| 5.8.           | Encrypted Code Operations                                         |    |
| 5.7.           | Interaction between Security Conditions and Internal Security EFs |    |
| 5.6.9.         | , , , , , , , , , , , , , , , , , , , ,                           |    |
| 5.6.8.         | 5 5                                                               |    |
| 5.6.7.         |                                                                   |    |
| 5.6.6.         | Padding                                                           |    |
| 5.6.5.         | Confidentiality                                                   |    |
| 5.6.4.         |                                                                   |    |
| 5.6.3.         | 00400.00                                                          |    |
| 5.6.2.         |                                                                   |    |
| 5.6.1.         |                                                                   |    |
| 5.6.           | Secure Message for Confidentiality (SM-ENC)                       |    |
| 5.5.3.         | 1 5 5 7                                                           |    |
| 5.5.2.         |                                                                   |    |
| 5.5.1.         |                                                                   |    |
| 5.5.           | Secure Messaging for Authenticity (SM-MAC)                        |    |
| 5.4.           | Short Key External Authentication                                 |    |
| 5.3.2.         | , ,                                                               |    |
|                |                                                                   |    |

| 9.1.                | Personalizing ACOS2/ACOS3 KEYS / Codes                              | 77  |
|---------------------|---------------------------------------------------------------------|-----|
| 9.2.                | Mutual Authentication with ACOS                                     |     |
| 9.3.                | 3 Pass Authentication with Ultralight C with Static Key             |     |
| 9.4.                | 3 Pass Authentication with Ultralight C with Diversified Key        |     |
| 9.5.                | Submit PIN (ciphered)                                               |     |
| 9.6.                | Change PIN (ciphered)                                               |     |
| 9.7.                | Secure Messaging Computation for ACOS3                              |     |
| 9.8.                | Secure Messaging Computation for ACOS3 – Method 2                   |     |
| 9.9.                | Inquire Account                                                     |     |
| 9.10.               | Debit                                                               |     |
| 9.10.               | Credit                                                              |     |
| 9.11.               | Key Injection                                                       |     |
| 9.12.               | Key Injection                                                       | 91  |
| 10.0. Q             | uick Start Guide                                                    | 92  |
| 10.1.               | ACOS3 Client Card Sample                                            | 02  |
| -                   |                                                                     |     |
| 10.1.1              |                                                                     |     |
| 10.1.2              | · · · · · · · · · · · · · · · · · · ·                               |     |
| 10.2.               | Short Key External Authentication Sample                            |     |
| 10.2.1              |                                                                     |     |
| 10.3.               | MIFARE Ultralight C Sample                                          |     |
| 10.3.1              | -                                                                   |     |
| 10.3.2              |                                                                     |     |
| 10.3.3              | . Example of APDU flow of MIFARE Ultralight C with diversified key  | 97  |
| 11.0. S             | ample Card Initialization                                           | 98  |
|                     | ·                                                                   |     |
| 11.1.               | Personalization of Card Header                                      |     |
| 11.2.               | Create File System                                                  |     |
| 11.3.               | Demonstrating File Behaviors                                        | 101 |
| Figure              | es                                                                  |     |
| Figure 1:           | ACOS6-SAM set-up                                                    | 10  |
| Figure 2:           | Card life cycle states                                              | 14  |
| Figure 3:           | Example of hierarchy of DFs                                         | 18  |
| Figure 4:           | Life cycle status integer                                           | 20  |
| Figure 5:           | Mutual authentication procedure                                     | 27  |
| Figure 6:           | Short Key External Authenticate procedure                           |     |
| Figure 7:           | Secure Messaging for Authenticity Retail-MAC                        |     |
| Figure 8:           | Secure Messaging for Confidentiality ISO-OUT command transformation | 32  |
| Figure 9:           | Secure Messaging for Confidentiality ISO-IN command transformation  |     |
| Figure 10           |                                                                     |     |
| Figure 11           |                                                                     |     |
| Figure 12           |                                                                     |     |
| Figure 13           |                                                                     |     |
| Figure 14           |                                                                     |     |
| Figure 15           | · · · · · · · · · · · · · · · · · · ·                               |     |
| Figure 16           |                                                                     | 70  |
| Figure 17           |                                                                     |     |
| Figure 18           |                                                                     |     |
| Figure 19           |                                                                     |     |
| Figure 20           |                                                                     |     |
| Figure 21           |                                                                     |     |
| Figure 21           |                                                                     |     |
| Figure 23           |                                                                     |     |
| Figure 23           | ·                                                                   |     |
| _                   |                                                                     |     |
| Figure 25           |                                                                     |     |
| Figure 26           |                                                                     |     |
| Eigner 07           |                                                                     |     |
| Figure 27 Figure 28 | SAM sample script file system                                       | 92  |

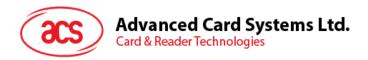

# **Tables**

| Table 1:  | History of Modifications                          | 8  |
|-----------|---------------------------------------------------|----|
| Table 2:  | Special Function Flags                            | 14 |
| Table 3:  | Default Configuration of the Answer-to-Reset      | 15 |
| Table 4:  | Answer-to-Reset Historical Bytes                  |    |
| Table 5:  | Customization of the Answer-to-Reset              |    |
| Table 6:  | File Header Block                                 | 18 |
| Table 7:  | File descriptor byte                              | 19 |
| Table 8:  | Cycle Status Byte                                 |    |
| Table 9:  | PIN Data Structure                                | 21 |
| Table 10: | PIN Identifier Byte                               | 21 |
| Table 11: | Error Counter Byte                                | 22 |
| Table 12: | Key Data Structure                                |    |
| Table 13: | Key Type Byte                                     | 22 |
| Table 14: | Relationship between Key Type and Key Info bytes  | 23 |
| Table 15: | Algorithm Reference byte                          |    |
| Table 16: | Access Mode Byte                                  | 24 |
| Table 17: | Security Condition Byte                           | 24 |
| Table 18: | Access Mode Data Object (AMDO)                    | 25 |
| Table 19: | Security Condition Data Object (SCDO)             | 25 |
| Table 20: | Authentication Template Data Objects              | 26 |
| Table 21: | Secure Messaging Commands                         | 29 |
| Table 22: | Secure Messaging for Confidentiality Data Objects | 34 |
| Table 23: | Secure Messaging specific return codes            | 37 |
| Table 24: | Command table summary                             | 42 |
| Table 25: | Response Status Bytes                             | 76 |

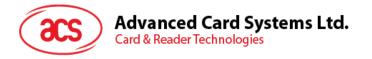

## 1.0. Introduction

The purpose of this document is to describe in detail the features and functions of the ACS Smart Card Operating System Version 6 Security Access Module (ACOS6-SAM) developed by Advanced Card System Ltd.

## 1.1. Features

ACOS6-SAM provides the following features:

- Compliance with ISO 7816 Parts 1, 2, 3, 4
- High baud rate switchable from 9600 to 223,200 bps.
- Full 64 K of EEPROM memory for application data.
- Supports ISO7816 Part 4 file structures: Transparent, Linear fixed, Linear Variable, Cyclic.
- DES / Triple DES capability.
- Hardware based random number generator compliant to FIPS140-2
- Mutual authentication with session key generation.
- Secure Messaging ensures data transfers are confidential and authenticated.
- Secure Access Module pairs with ACOS2, ACOS3, ACOS6 and MIFARE Ultralight C.
- Stores and performs all key operations on ACOS2/3/6 including mutual authentication, encrypted PIN submission, secure messaging, and ePurse commands
- Multilevel secured access hierarchy.
- Anti-tearing done on file headers and PIN commands.

# 1.2. Technical Specifications

The following are some technical properties of the ACOS6 card:

#### **Electrical**

- Operating at 5V DC+/-10% (Class A) and 3V DC +/-10% (Class B)
- Maximum supply current: <10 mA</li>
- ESD protection: ≤ 4 KV

#### **EEPROM**

- Capacity: 64 Kbytes (65,536 bytes) including file headers.
- EEPROM endurance: 100K erase/write cycles
- Data retention: 10 years

#### **Environmental**

- Operating temperature: -25 °C to 85 °C
- Storage temperature: -40 °C to 100 °C

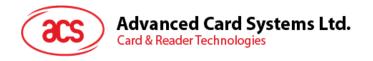

# 1.3. Symbols and Abbreviations

3DES Triple DES

AID Application / Account Identifier

AMB Access Mode Byte

AMDO Access Mode Data Object

APDU Application Protocol Data Unit

ATC Account Transaction Counter

ATR Answer To Reset

ATREF Account Transaction Reference
CLA Class byte of APDU commands

COMPL Bit-wise Complement
COS Card Operating System

DEC(C, K) Decryption of data C with key K using DES or 3DES

DES Data Encryption Standard

DF Dedicated File

ENC(P, K) Encryption of data P with key K using DES or 3DES

EF Elementary File

EF1 PIN File EF2 KEY File

FCP File Control Parameters

FDB File Descriptor Byte

INS Instruction byte of APDU commands

IV\_Seq Initialization vector with sequence number used in SM-MAC

LCSI Life Cycle Status Integer
LSb Least Significant Bit
LSB Least Significant Byte

MAC Message Authentication Code

MF Master File

MSb Most Significant Bit

MSB Most Significant Byte

RFU Reserved for Future Use

RMAC Retail MAC

SAC Security Attribute – Compact
SAE Security Attribute – Expanded
SAM Security Authentication Module

SCB Security Condition Byte

SCDO Security Condition Data Object

SE Security Environment

Seq# Sequence number used in SM-ENC

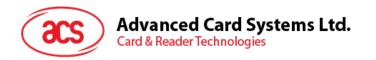

SFI Short File Identifier

SM-ENC Secure Messaging with Encryption

SM-MAC Secure Messaging with MAC

TLV Tag-Length-Value

TTREF<sub>C</sub> Terminal Transaction Reference for Credit
TTREF<sub>D</sub> Terminal Transaction Reference for Debit

UL-C MIFARE Ultralight C UQB Usage Qualifier Byte

|| Concatenation

# 1.4. History of Modification

| May 2006      | ACOS6-SAM revision 1.00                                                                                                    |
|---------------|----------------------------------------------------------------------------------------------------|
| November 2007 | ACOS6-SAM revision 4.00 - Enhancement added for up to 307.2 kbps communication support Expanded user storage capacity to 16 Kbyte Added bulk encryption with CBC.                                                                                                    |
| November 2008 | ACOS6-SAM revision 4.02 - Expanded user storage capacity to 32 Kbyte Added FIPS140-2 compliant hardware-based RNG - Added short key external authentication - Global level authentication state kept after selecting different DF Encrypt/Decrypt command can perform secure messaging for ACOS3 Encrypt command can calculate retail-MAC ACOS6 Secure Messaging supports SM for Confidentiality (SM-ENC) Clear card has anti-tearing protection Card header special function flag to control additional features Activate/Deactivate commands allow changing the card life cycle states Remains completely backward compatible to previous ACOS6 versions Default ATR changed to TA1=0x95 for increased compatibility. |
| May 2009      | ACOS6-SAM revision 4.06 - Expanded user storage capacity to 64 Kbyte Multiple purse file can be used in one DF.                                                                                                    |
| July 2009     | ACOS6-SAM revision 4.07 - Supports MIFARE UL-C diversification and authentication.                                                                                                    |

Table 1: History of Modifications

# 1.5. Organization

This document is arranged in the following manner:

Section 2.0 gives a general overview of SAM functionality and application usage. It discusses the specialized SAM commands that this card supports.

Section 3.0 discusses the basic card management. The pre-customization of the COS and changing of basic card features including ATR, life cycle, etc, are described in that section.

Section 4.0 is about the card's file system. The card headers and what is contained in the internal security and purse files are discussed.

Section 5.0 is about the security features of the card. The card security options, including file security, mutual authentication, secure messaging, and secure PIN submission is described.

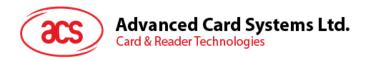

Section 6.0 is the command reference of ACOS6-SAM commands.

Section 7.0 is the command reference of SAM specific commands.

Section 8.0 is a reference of all ACOS6-SAM Status Codes.

Section 9.0 provides the different command flows and interaction with an ACOS2 or ACOS3 client card.

Section 10.0 is a quick start guide and examples of using the ACOS6-SAM as a SAM card.

Section 11.0 gives more example of file system creation of how to personalize and program the ACOS6-SAM. This includes creating different types of files, adding security files, etc.

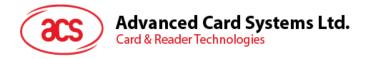

## 2.0. ACOS6-SAM

ACOS6-SAM is designed to be used as a general cryptogram computation module or as the security authentication module for ACOS2, ACOS3, ACOS6, MIFARE Ultralight C client cards. The SAM card securely stores the cryptographic keys and use these keys to compute cryptograms for other applications or smart cards. Using this, the keys never leaves the SAM and the system security would be greatly enhanced. The SAM can also perform the authentication procedure and purse MAC computation for the ACOS2/3/6 cards.

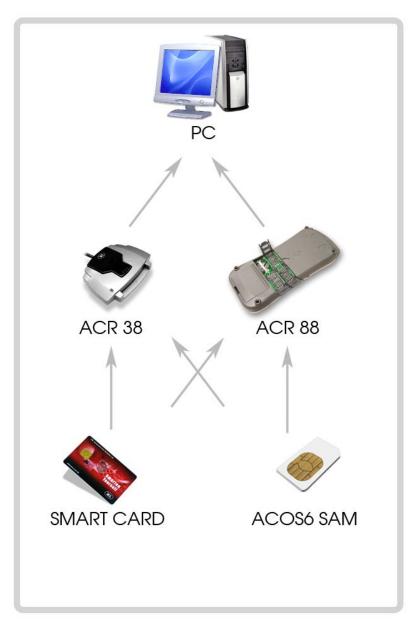

Figure 1: ACOS6-SAM set-up

The ACOS6-SAM can be deployed in any application for these purposes:

- To store and secure the application's DES/3DES master keys.
- To generate and derive application keys based on a set of master keys.
- To perform cryptographic functions with client smart cards.

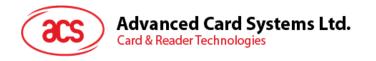

To use as a secured encryption module.

When used with ACOS2/3/6 client smart cards, ACOS6-SAM can perform the following functions:

- To initialize the ACOS client card with diversified keys based on the card's unique serial number.
- To perform mutual authentication process, and generate of session key.
- To perform secure messaging with ACOS2/3/6.
- To compute the MAC for the PURSE commands.

When used with MIFARE Ultralight C smart cards, ACOS6-SAM can perform the following functions:

- To initialize the UL-C client card with diversified keys based on the card's unique serial number.
- To perform mutual authentication process.

The programming method of ACOS6-SAM is different from ACOS2/3 cards. It is designed to conform to ISO7816 part 4 file system and command set. To get the application developer up to speed, we have included a quick start guide and sample personalization. The following subsections describe the specific SAM functions.

# 2.1. Generate Key

This command generates an diversified key, based on a Master Key already presiding in the ACOS6-SAM card. It is generally used in the personalization of client cards in which their diversified application key(s) are based on a master key and the client card's serial number.

# 2.2. Diversify Key

This command computes the ACOS2/3/6 or UL-C application key (*Target Key*), given the master key index and the client card's serial number. The result will be kept in ACOS6-SAM's memory and will not be divulged to the outside world.

ACOS6-SAM can compute the following diversified target keys:

- ACOS Terminal Key K<sub>T</sub> (8 or 16 bytes) ; May represent a Mifare UL-C authentication key.
- ACOS Card Key K<sub>C</sub> (8 or 16 bytes)
- ACOS Session Key K<sub>S</sub> (8 or 16 bytes)
- ACOS Secret Code S<sub>C</sub> (8 or 16 bytes) ; may represent a diversified key or the first 8 bytes can represent AC1 AC2 AC3 AC4 AC5 PIN, IC
- ACOS Account Key KACCT (8 or 16 bytes) ; may represent Debit Key, Credit Key, Certify Key

This command can also load a non-diversified target key to use for bulk encryption.

Note that the Master Keys or non-diversified target key must be a 3DES key since single DES is considered insufficient for most security applications. Depending on the application, the diversified key can be used for single DES operations.

# 2.3. Encrypt

This command performs and returns Single / Triple DES encryption in ECB, CBC or MAC modes using an diversified key generated by the DIVERSIFY command or a static encryption key in the key file. DES mode and plain text data are supplied by the application.

This command also performs translation of normal ACOS3/6 command to ACOS3/6 secure message command after authentication with the ACOS3 card. The SAM card can perform command data encryption and command MAC in one step for the client ACOS3/6 card SM command. The session key and sequence number will be kept and updated in the SAM card.

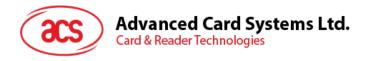

# 2.4. Decrypt

This command performs and returns Single / Triple DES decryption in ECB or CBC modes using a diversified key that was generated by the DIVERSIFY command or a static encryption key in the key file. DES mode and ciphered text data are supplied by the application.

This command can also perform verification of ACOS3/6 secure messaging MAC and decryption of the encrypted response data. It should be call after ENCRYPT command of SM computation mode. The session key and sequence number will be kept and updated in the SAM card.

# 2.5. Prepare Authentication

This command helps the application perform Mutual Authentication with an ACOS2/3/6 or UL-C client card. The ACOS Card Key ( $K_C$ ) and Terminal Key ( $K_T$ ) must have been generated beforehand using the DIVERSIFY command.

The application simply passes the ACOS2/3/6 challenge data to the SAM, and this command will return the required terminal authentication data required by the client ACOS2/3/6 or UL-C which the terminal can send to the client card. The SAM will also generate the Terminal Random data. On success, a session key will be established between client ACOS card and ACOS6-SAM.

# 2.6. Verify Authentication

This command completes Mutual Authentication with an ACOS2/3/6 or UL-C client card. A successful call to the *Prepare Authentication* command is needed before using this command.

After a successful execution of AUTHENTICATE (and GET REPONSE) command with the client card, the card authentication data from the client card is sent to the AOCS6-SAM card where it will check if the session key generated is correct and complete the mutual authentication process

# 2.7. Verify ACOS Inquire Account

This command helps the application verify the MAC returned by client card's INQUIRE ACCOUNT. The ACOS purse key (Credit, Debit, Revoke, or Certify keys) must have been generated beforehand using the DIVERSIFY command on the SAM.

This command makes sure that the PURSE information returned by the ACOS client card is authentic.

# 2.8. Prepare ACOS Account Transaction

This command helps the application perform PURSE commands (CREDIT, DEBIT) with an ACOS2/3/6 client card. The ACOS Purse Key (Credit, Debit, Revoke, or Certify keys) must have been generated beforehand using the DIVERSIFY command on the SAM.

This command will then generate the data (including the MAC) to be sent to the client card.

# 2.9. Verify ACOS Debit Certificate

This command helps the application verify the DEBIT CERTIFICATE returned by client ACOS3/6 card's DEBIT command. The ACOS Purse DEBIT Key must have been generated beforehand using the DIVERSIFY command on the SAM.

This command ensures that the PURSE information returned by the ACOS3 client card is authentic, and that DEBIT to the card has indeed been executed.

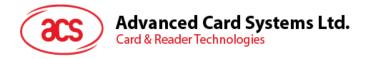

# 3.0. Card Management

This section outlines the card level features and management functions.

# 3.1. Anti Tearing

ACOS6-SAM uses an Anti Tearing mechanism in order to protect card from data corruption due to card tearing (i.e., card suddenly pulled out of reader during data update, or reader suffer mechanical failure during card data update). On card reset, ACOS6-SAM looks at the Anti-Tearing fields and does the necessary data recovery. In such case, the COS will return the saved data to its original address in the EEPROM.

### 3.2. Card Header Block

ACOS6-SAM is a card operating system that has 64K EEPROM. In its initial state (where no file exists), user can access the card header block by using read/write binary with the indicated address.

The Card Header Block contains information about the card. Some card commands' behavior depends on the information in this block. It resides in address EEC0 to EEFF of the EEPROM area using READ/WRITE BINARY. User can access this block only if MF is not present in the card.

It has the following fields and offset:

#### EEC0 - EEC5: Card ID Number

This is a 6-byte Serial number given by the Card Issuer (or Application Developer). It is used to assign a unique code to each issuer who requests for a unique code. Note that this is different from Card Serial number, which is a unique serial number per card already available in ACOS6-SAM (See Section 6.18 – Get Card Info).

## EEC6: ATR Length

If the application wants a customized ATR string, this field will hold the new ATR's length. The customized ATR's length must be > 0 and <= 32.

### **EEC7: Card Life Cycle Fuse**

This field indicates the Life Cycle State of the card. If this byte is not set (0xFF), the card OS will allow user to erase the whole card's contents. At such state, the user is allowed to re-program the card's header block. Please refer to Section 0 for more details on the card's Life Cycle States.

#### EEC8 - EECA: Random Number Counter – Deprecated

This field was used as a seed in generating random number or challenge data. It is no longer needed due to the availability of a hardware random number generator.

#### **EECB: ACOS2 Record Numbering Mode**

For compatibility purposes, this field serves as the RECORD\_NUMBERING\_FLAG in ACOS2 (in file FF01). If bit5 is 0, record-based files will use index zero in referencing records, otherwise, it will use index one.

#### EED0 – EEEF: Customized ATR

This field will hold the customized ATR of the card OS. This field is valid if the ATR length (address EEC6) is > 0 and <= 32.

#### **EEF0: Special Function Flags**

These flag allows for additional features for ACOS6-SAM revision 4.01 onwards.

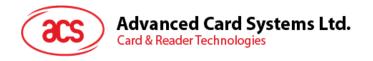

| b7 | b6 | b5 | b4 b3 b2 b1 b0 | Description                 |
|----|----|----|----------------|-----------------------------|
| 0  | -  | -  | -              | Key Injection Only Flag     |
| -  | 0  | -  | -              | Protect Master Key Flag     |
| -  | -  | 0  | -              | Deactivate Card Enable Flag |
| -  | -  | -  | 11111          | All other values – RFU      |

Table 2: Special Function Flags

Key Injection Only Flag After setting this bit to zero and activate the Key file, card must use

Get Key and Set Key commands to access Key File. Read and

Update records are not allowed after file activation.

Protect Master Key Flag By setting this bit to zero, Get Key does not allow getting non-

diversified keys.

Cycle Fuse to 0xFF.

# 3.3. Card Life Cycle States

ACOS6-SAM has the following card states:

- 1. Pre-Personalization State
- 2. Personalization State
- 3. User State

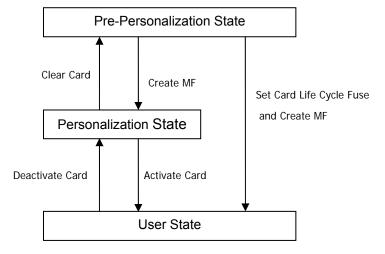

Figure 2: Card life cycle states

**Pre-Personalization State** – is the initial state of the card. The user is allowed to freely access the card header block (defined in Section 3.2). The card header block can be referenced by its address using the READ BINARY or UPDATE BINARY command.

User can personalize the Card's Header Block as he wishes. Card remains in this state as long as: (1) MF is not created; and (2) the *Card Life Cycle Fuse (address EEC7)* of the *Card Header Block* is 0xFF.

**Personalization State** – card goes into this state once the MF is successfully created and *Card Life Cycle Fuse* is not blown (still 0xFF). User can no longer directly access the card's memory as in the previous state. User can create and test files created in the card as if in Operational Mode.

User can perform tests under this state and may revert to the Pre-Personalization State by using the Clear Card command.

**User State** – Card goes into this state once the MF is successfully created and *Card Life Cycle Fuse* is blown. Alternatively, users can use the Activate Card command to go from the personalization state to user state.

The card cannot revert back to previous states when Card Life Cycle Fuse is set (0x00) and bit 5 of Special Function Flags (Deactivate Card Enable Flag) is not set. The Clear Card and Deactivate Card commands are no longer operational.

#### **Typical Development Steps of Card:**

- User personalizes the card's header block using UPDATE BINARY.
- 2. User then creates his card file structure, starting with MF. DF's and EF's are created and the card's security design is tested at this state. If design flaws are found, user can always return to state 1 using the CLEAR CARD command.
- 3. Once the card's file and security design is final and tested, perform Clear Card command and blow the *Card Life Cycle Fuse* using the UPDATE BINARY command (write 0x00 to address 0xEEC7).
- 4. Card goes into Operational Mode, when the MF is created again. User can then re-construct his file system under this state. Card can no longer go back to previous states.

In ACOS6-SAM revision 4.01 and above, user may choose to set the enable Deactivate Card command in card header block. This allows step 3 and 4 to be replaced by the Activate Card command. If the application developer wishes to clear this card, the Deactivate Card command can be used. To control the access to the deactivate card command, an extended security attribute can be set.

### 3.4. Answer To Reset

After a hardware reset (e.g. power up), the card transmits an Answer-to-Reset (ATR) in compliance with ISO7816 part 3, and it follows the same format as that of ACOS2. ACOS6-SAM supports the protocol type T=0 in direct convention. The protocol function is not implemented.

The following is the default ATR. For full descriptions of ATR options see ISO 7816 part 3.

| Parameter | ATR                                       | Description                                          |  |  |  |  |
|-----------|-------------------------------------------|------------------------------------------------------|--|--|--|--|
| TS        | 3B                                        | Direct Convention.                                   |  |  |  |  |
| T0        | BE                                        | TA1, TB1, TD1 follows with 14 historical characters. |  |  |  |  |
| TA1       | 95                                        | Capable of high-speed communication.                 |  |  |  |  |
| TB1       | 00                                        | No programming voltage required.                     |  |  |  |  |
| TD1       | TD1 00 No further interface bytes follow. |                                                      |  |  |  |  |
| 14 Histo  | rical Cha                                 | racters                                              |  |  |  |  |

**Table 3:** Default Configuration of the Answer-to-Reset

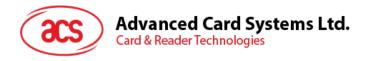

The 14 historical characters are composed as the following:

| Historical<br>Characters | ATR | Description                                                                       |
|--------------------------|-----|-----------------------------------------------------------------------------------|
| T1                       | 41  | Indicates ACOS Card                                                               |
| T2                       | 03  | Major version                                                                     |
| Т3                       | 00  | Minor version                                                                     |
| T4                       | 00  |                                                                                   |
| T5                       | 00  |                                                                                   |
| T6                       | 00  |                                                                                   |
| T7                       | 00  | Not used. Compatible with ACOS2                                                   |
| Т8                       | 00  | Not used. Compatible with ACOS2                                                   |
| Т9                       | 00  |                                                                                   |
| T10                      | 00  |                                                                                   |
| T11                      | 00  |                                                                                   |
| T12                      | 0x  | Card Life Cycle State indicator: Bit1: 1=Perso (or pre-perso) State; 0=User State |
| T13                      | 90  | Not used. Compatible with ACOS2                                                   |
| T14                      | 00  | Not used. Compatible with ACCS2                                                   |

Table 4: Answer-to-Reset Historical Bytes

## 3.4.1. Customizing the ATR

ACOS6-SAM's ATR can be customized the transmission speed or have specific identification information in the card. The new ATR must be compliant to ISO-7816 Part 3, otherwise the card may become unresponsive and non-recoverable at the next power-up or card reset. Therefore, it is only recommended to change T0 (lower nibble), TA1 and historical bytes.

The transmission speed is determined by the TA1 value in the ATR. More specifically, this field states the different clock rate conversion factor and baud rate adjustment factor. When a smart card reader powers up the card, it will read the ATR at default (low) speed. It will then perform a Protocol and Parameters Selection (PPS) to negotiate a higher transmission rate with the card. Note that the actual baud rate will depend on the card reader's capability and its oscillator. Notice that although ACS has tested the card on all TA1 values with the major readers on the market, there are some readers that may have non-standard timing and may not support the highest speed offered by ACOS6 SAM.

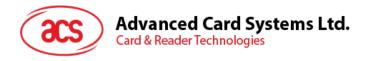

The following is the recommended<sup>1</sup> changes to the ATR:

| Parameter | Recommended ATR Value | Description                                                                                                    |  |  |  |  |  |  |
|-----------|-----------------------|----------------------------------------------------------------------------------------------------|--|--|--|--|--|--|
| TS        | 3B                    | Direct Convention. Important: keep this value.                                                                                                    |  |  |  |  |  |  |
| T0        | Bx                    | TA1, TB1, TD1 follows with <i>x</i> historical characters. Changing the high nibble B is not recommended. See below for the low nibble for the historical byte. |  |  |  |  |  |  |
| TA1       |                       | The following are the reference baud rate <sup>2</sup> and their values:                                                                                        |  |  |  |  |  |  |
|           | 96                    | 223,200 bps                                                                                                    |  |  |  |  |  |  |
|           | 19                    | 192,000 bps                                                                                                    |  |  |  |  |  |  |
|           | 18                    | 115,200 bps                                                                                                    |  |  |  |  |  |  |
|           | 95                    | 111,600 bps                                                                                                    |  |  |  |  |  |  |
|           | 94                    | 55,800 bps                                                                                                    |  |  |  |  |  |  |
|           | 93                    | 27,900 bps                                                                                                    |  |  |  |  |  |  |
|           | 92                    | 13,950 bps                                                                                                    |  |  |  |  |  |  |
|           | 11                    | 9,600 bps                                                                                                    |  |  |  |  |  |  |
| TB1       | 00                    | No programming voltage required.                                                                                                    |  |  |  |  |  |  |
| TD1       | 00                    | No further interface bytes follow.                                                                                                    |  |  |  |  |  |  |

Historical bytes: Depends on x in T0, which can be 0 to 15 bytes (By setting T0 = B0 to BF respectively). Application developer can use these 15 bytes for personalized identifier information.

- Modification of these the non recommended values may make the card permanently unresponsive!
   Based on an external clock frequency of 3.5712 MHz

Table 5: Customization of the Answer-to-Reset

### For Example:

To change the card's ATR to ACOS2, perform the following commands before creating the MF.

- ; Set the desired ATR length to address 0xEEC6, say 13H
- < 00 D6 EE C6 01 13
- > 9000
- ; Set the ATR to address 0xEED0
- < 00 D6 EE D0 13 3B BE 11 00 00 41 01 38 00 00 00 00 00 00 00 00 00 90 00
- > 9000

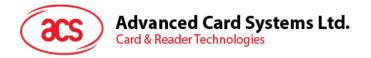

# 4.0. File System

This section explores the file system of the ACOS6 SAM smart card.

# 4.1. Hierarchical File System

ACOS6-SAM is fully compliant to ISO 7816 Part 4 file system and structure. The file system is very similar to that of the modern computer operating system. The root of the file is the Master File (of MF). Each Application or group of data files in the card can be contained in a directory called a Dedicated File (DF). Each DF or MF can store data in Elementary Files (EF).

The ACOS6-SAM allows arbitrary depth DF tree structure. That is, the DFs can be nested. Please see Figure 3: below.

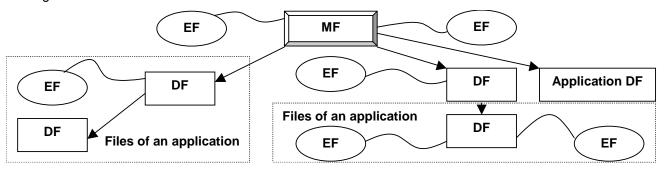

Figure 3: Example of hierarchy of DFs

### 4.2. File Header Data Structure

ACOS6-SAM organizes the user EEPROM area by files. Every file has a File Header, which is a block of data that describes the file's properties. Knowledge of the file header block will help the application developer accurately plan for the usage of the EEPROM space. The File Header Block consists of the following fields:

| File Header                          | Number of bytes | Applies to   |
|--------------------------------------|-----------------|--------------|
| File Descriptor Byte                 | 1               | MF / DF / EF |
| Data Coded Byte                      | 1               | MF / DF / EF |
| File ID                              | 2               | MF / DF / EF |
| File Size                            | 2               | EF           |
| Short File Identifier (SFI)          | 1               | MF / DF / EF |
| Life Cycle Status Integer            | 1               | MF / DF / EF |
| Security Attribute Compact Length    | 1               | MF / DF / EF |
| Security Attribute Expanded Length   | 1               | MF / DF / EF |
| DF Name Length / First Cyclic Record | 1               | MF / DF / EF |
| Parent Address                       | 2               | MF / DF / EF |
| Checksum                             | 1               | MF / DF / EF |
| Security Attribute Compact           | 0-8             | MF / DF / EF |
| Security Attribute Expanded          | 0-32            | MF / DF / EF |
| Security Environment File ID         | 2               | MF / DF      |
| FCI File ID                          | 2               | MF / DF      |
| DF Name                              | 16 max          | MF / DF      |

Table 6: File Header Block

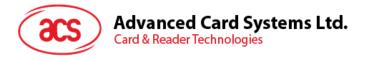

## 4.2.1. File Descriptor Byte (FDB)

This field indicates the file's type. It can have the following values:

| b7 | b6 | b5 | b4 | b3 | b2 | b1 | b0 | Hex | File type                               |
|----|----|----|----|----|----|----|----|-----|-----------------------------------------|
| 0  | 0  | 1  | 1  | 1  | 1  | 1  | 1  | 3F  | MF                                      |
| 0  | 0  | 1  | 1  | 1  | 0  | 0  | 0  | 38  | DF                                      |
| 0  | 0  | 0  | 0  | 0  | -  | -  | -  | -   | Working EF                              |
| 0  | 0  | 0  | 0  | 0  | 0  | 0  | 1  | 01  | Transparent (binary) EF                 |
| 0  | 0  | 0  | 0  | 0  | 0  | 1  | 0  | 02  | Linear Fixed EF                         |
| 0  | 0  | 0  | 0  | 0  | 1  | 0  | 0  | 04  | Linear Variable EF                      |
| 0  | 0  | 0  | 0  | 0  | 1  | 1  | 0  | 06  | Cyclic EF                               |
| 0  | 0  | 0  | 0  | 1  | -  | -  | -  | -   | Internal EF                             |
| 0  | 0  | 0  | 0  | 1  | 1  | 0  | 0  | 0C  | Internal Linear Variable EF (or KEY EF) |
| 0  | 0  | 0  | 0  | 1  | 1  | 1  | 0  | 0E  | Internal Cyclic EF (Purse EF)           |

Table 7: File descriptor byte

The size of the File Header block varies depending on the file type. Other values of FDB are considered invalid.

## 4.2.2. Data Coded Byte (DCB)

ACOS6-SAM does not use this field. It is part of the header to comply with ISO-7816 part 4.

#### 4.2.3. File ID

This is a 16-bit field that uniquely identifies a file in the MF or a DF. Each file under a DF (or MF) must be unique. There are a few pre-defined File ID's. They are:

3F00 - Master File

3FFF - Current DF

FFFF - RFU

A file cannot have an ID of 3FFF and FFFF.

#### 4.2.4. File Size

This is a 16-bit field that specifies the size of the file. It does not include the size of the file header. For record-based EF's, the 1<sup>st</sup> byte indicates the maximum record length (MRL), while the 2nd indicates the number of records (NOR). For non record-based EF (Transparent EF), the 1st byte represents the high byte of the file size and the 2<sup>nd</sup> is the low-order byte. For DF's, this field is not used.

### 4.2.5. Short File Identifier (SFI)

This is a 5-bit value that represents the file's Short ID. ACOS6-SAM allows file referencing through SFI. The last 5 bits of the File ID does not necessarily have to match this SFI. 2 files may have the same SFI under a DF. In such case, ACOS6-SAM will select the one created first.

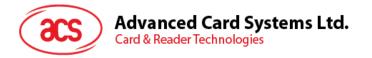

## 4.2.6. Life Cycle Status Integer (LCSI)

This byte indicates the life status of the file, as defined in ISO7816 part 4. It can have the following values:

| b8 | b7 | b6 | b5 | b4 | b3 | b2 | b1 | Hex      | Meaning                         |
|----|----|----|----|----|----|----|----|----------|---------------------------------|
| 0  | 0  | 0  | 0  | 0  | 0  | 0  | 1  | 01       | Creation state                  |
| 0  | 0  | 0  | 0  | 0  | 0  | 1  | 1  | 03       | Initialization state            |
| 0  | 0  | 0  | 0  | 0  | 1  | -  | 1  | 05 or 07 | Operational state (activated)   |
| 0  | 0  | 0  | 0  | 0  | 1  | -  | 0  | 04 or 06 | Operational state (deactivated) |
| 0  | 0  | 0  | 0  | 1  | 1  | -  | -  | 0C to 0F | Termination state               |

Table 8: Cycle Status Byte

In Creation / Initialization states, all commands to the file will be allowed by the COS.

In Activated state, commands to the file are allowed only if the file's security conditions are met.

In Deactivated state, most commands to the file are not allowed by the COS.

In Terminated State, all commands to the file will not be allowed by the COS.

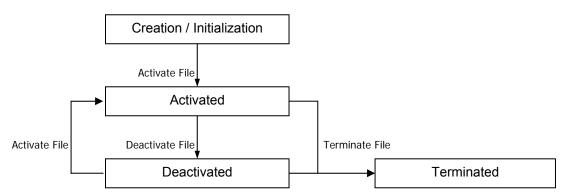

Figure 4: Life cycle status integer

### 4.2.7. Security Attribute Compact Length (SAC Len)

This byte indicates the length of the SAC structure that is included in the file header below.

#### 4.2.8. Security Attribute Expanded Length (SAE Len)

This byte indicates the length of the SAE structure that is included in the file header below.

### 4.2.9. DF Name Length / First Cyclic Record

If the file is a DF, this field indicates the length of the DF's Name.

If the file is a Cyclic EF, this field holds the index of the last-altered record.

Otherwise, this field is not used.

#### 4.2.10. Parent Address

2 bytes indicating the physical EEPROM address of the file's parent DF.

#### 4.2.11. Checksum

To maintain data integrity in the file header, a checksum is used by the COS. It is computed by XORing all the preceding bytes in the header. Commands to a file will not be allowed if the file is found to have a wrong checksum.

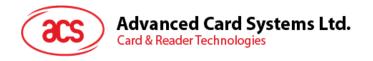

## 4.2.12. Security Attribute Compact (SAC)

This is a data structure that represents security conditions for certain file actions. The data is coded in an "AM-SC" template as defined in ISO-7816. The maximum size of this field is 8 bytes. See Section 5.1.1 for more information.

## 4.2.13. Security Attribute Expanded (SAE)

This is a data structure that represents security conditions for certain card actions. The data is coded differently from SAC, and is also defined in ISO-7816. The maximum size of this field is 32 bytes. See Section 5.1.2 for more information.

For DF files, additional fields are included in the file header:

## 4.2.14. SE File ID (for DF only)

For DF, this field is made up of 2 bytes containing the File ID of one of its children. That file is known as the Security Environment File, which is processed internally by the COS.

## 4.2.15. FCI File ID (for DF only)

For DF, this field is made up of 2 bytes containing the File ID of one of its children. That file is known as the File Control Information File, which is processed internally by the COS.

## 4.2.16. DF Name (for DF only)

For DF, this field is the file's Long Name. Files can be selected through its long name - which can be up to 16 bytes.

# 4.3. Internal Security Files

The behavior of the COS will depend on the contents of the security-related internal files. When internal files are activated, its READ condition should be set to NEVER. Typically, a DF should have: (1) a Key File to hold PIN codes (referred as EF1) for verification, (2) a Key File to hold KEY codes (referred as EF2) for authentication, and (3) an SE file to hold security conditions.

A Key file is an Internal Linear Variable file. It may contain (1) PIN data structure or (2) KEY data structure.

#### 4.3.1. PIN Data Structure

The PIN is used for VERIFY command. The file that contains PIN records must have an SFI of 1. This file will be referred to as EF1. Each PIN record has the following structure:

|      | PIN Identifier Byte | Error Counter | PIN      |
|------|---------------------|---------------|----------|
| Byte | 1                   | 1             | 16 (max) |

Table 9: PIN Data Structure

**PIN Identifier Byte:** PIN Identifier Byte identifies the PIN number and various options described below:

| b7 | b6 | b5  | b4 | b3 | b2 | b1 | b0 | Description                                                               |
|----|----|-----|----|----|----|----|----|---------------------------------------------------------------------------|
| 1  | -  | -   | -  | -  | -  | -  | 1  | The PIN can be altered                                                    |
| -  | 1  | 1/0 | _  | -  | -  | -  | -  | The PIN must be encrypted with single DES (b5 = 1) or triple DES (b5 = 0) |
| -  | -  | -   | Х  | Х  | Х  | Х  | Х  | PIN Identifier                                                            |

**Table 10:** PIN Identifier Byte

**Error Counter:** The error counter limits the number of consecutive unsuccessful attempts of PIN submission. This byte is split into two parts. The low nibble indicates the allowed number of retries  $(CNT_{Allowed})$  and the high nibble indicates the number of retries left  $(CNT_{Remaining})$ .

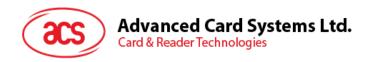

| b7 | b6      | b5 b4    |  | b3 | b2  | b1           | b0 |
|----|---------|----------|--|----|-----|--------------|----|
|    | $CNT_R$ | emaining |  |    | CNT | -<br>Allowed |    |

**Table 11:** Error Counter Byte

Each unsuccessful attempt will decrement  $CNT_{Remaining}$ . A successful submission of the PIN number will reset the  $CNT_{Remaining}$  to the  $CNT_{Allowed}$ . If the lower nibble reaches zero, then the PIN is locked and further PIN submission is not possible.

If the error counter is 0xFF, then the error counter is not used and the PIN allows for unlimited number of retries. Hence, the maximum number of retries short of unlimited is 14 or 0x0E.

**PIN:** The PIN number whose length is between 1 and 16 bytes.

## 4.3.2. Key data structure

Keys are used for authentication commands. The file that contains the key records must have an SFI of 2. This file will be referred to as EF2. Each KEY record has the following structure:

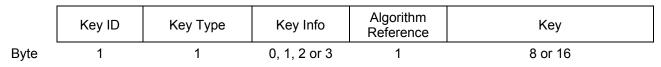

Table 12: Key Data Structure

**Key ID:** The five LSb's uniquely identifies a key record. If the MSb = 1, the current key record is valid, else it is invalid.

**Key Type:** This byte indicates the key's capabilities; and also tells the OS how to interpret the Key Info filed.

| Bit     | Description                                                                           |
|---------|---------------------------------------------------------------------------------------|
| b7 - b3 | RFU – 0000 <sub>b</sub>                                                               |
| b3      | Key is capable of short key external authentication. Key Info contains error counter. |
| b2      | Key is capable of bulk encryption. Key Info is not used.                              |
| b1      | Key is capable of internal authentication. Key Info contains usage counter.           |
| b0      | Key is capable of external authentication. Key Info contains error counter.           |

Table 13: Key Type Byte

Internal authentication keys are used for the terminal to authenticate the card. It can also be used by generate key command to generate diversified keys for client cards. Because internal authentication and generate key commands will output encryption results directly given an input. A usage limit can be set to ensure that the key cannot be cracked by cryptanalytic attacks. This is stated in the next section – Key Info.

External authentication keys are used for the card to authenticate the terminal. An error counter will ensure that an authorized terminal cannot keep on accessing the smart card.

A key can also be used to perform *bulk encryption* using ENCRYPT and DECRYPT commands. The *bulk encryption* bit (b2) must be enabled. Bulk encryption allows terminal to directly use the key to do encryption/decryption with plaintext and outputs the result without the key having to be diversified. This feature is useful for the applications that treat the SAM as an secured encryption engine. But it may not be desirable if that key is used for master key.

**Key Info:** This field depends on the Key Type field. It contains Retry or Usage Counter of the key. Depending on the Key Type field's bits, this field will hold the following: *Internal Authentication Usage Counter* (2 bytes) and External Authentication Error Counter (1 byte).

The *internal authentication usage counter* can limit the number of times a key can be used for internal authentication and generate diversified key. Each execution attempt of the mutual authentication procedure will decrement the usage counter. When the counter reaches zero, the key will become

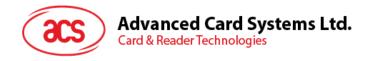

invalid. The counter is two bytes allowing a counter up to 65,534 (0xFFFE). If the counter is 0xFFFF, then the usage of the key is unlimited.

The external authentication error counter is the same as PIN Error Counter. Please see Section 4.3.1 for more information. If both external and short key external authenticate are both set, the error counter is shared between the two.

If internal and external and/or short key external authentication bits are set, 2 bytes of usage counter followed by retry counter are in the key info. Either usage counter or retry counter reach zero will render the key invalid.

If key is only used for bulk encryption only, there will be no key info byte.

To summarize the key type and key info relationship, refer to the following table:

| Key Type byte:         | Key Info                                              |
|------------------------|-------------------------------------------------------|
| 01, 05, 08, 09, 0C, 0D | 1 byte error counter                                  |
| 02, 06,                | 2 byte usage counter                                  |
| 03, 07,.0A, 0B, 0E, 0F | 2 byte usage counter followed by 1 byte error counter |
| 04                     | No key info byte.                                     |
| All other values       | RFU                                                   |

**Table 14:** Relationship between Key Type and Key Info bytes

**Algorithm Reference:** Algorithm reference states the cryptographic algorithm that is allowed to be used for this key.

| Bit     | Description                                             |  |  |  |  |  |  |
|---------|---------------------------------------------------------|--|--|--|--|--|--|
| b7 - b3 | RFU - 0000000 <sub>b</sub>                              |  |  |  |  |  |  |
| b0      | If bit 0 is zero, use triple DES. Else, use single DES. |  |  |  |  |  |  |

**Table 15:** Algorithm Reference byte

**Key:** The single or triple DES key must have lengths of 8 or 16 bytes respectively.

### 4.3.3. Security Environment File

A Security Environment (SE) File is an Internal Linear Variable EF that stores SE definitions. Every DF has a designated SE FILE, whose file ID is indicated in the DF's header block. See Section 5.2 for more information.

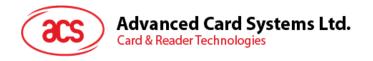

# 5.0. Security

File commands are restricted by the COS depending on the target file's (or current DF's) security Access Conditions. These conditions are based on PINs and KEYs being maintained by the system. Card Commands are allowed if certain PIN's or KEY's are submitted or authenticated.

Global PIN's are PINs that reside in a PIN EF (EF1) directly under the MF. Likewise, local Keys are KEYs that reside in a KEY EF (EF2) under the currently selected DF. There can be a maximum of: 31 Global PINs, 31 Local PINs, 31 Global Keys, and 31 Local Keys at a given time.

# 5.1. File Security Attributes

Each file (MF, DF, or EF) has a set of security attributes set in its headers. There are two types of security attributes Security Attribute Compact (SAC) and Security Attribute Expanded (SAE).

## **5.1.1.** Compact (SAC)

The SAC is a data structure that resides in each file. It indicates what file actions are allowed on the file, and what conditions need to be satisfied for each action. It starts with the AM byte, followed by SC byte(s). The AM byte is bit-coded as follows:

|            | b7       | b6          | b5        | b4       | b3         | b2        | b1        | b0           |
|------------|----------|-------------|-----------|----------|------------|-----------|-----------|--------------|
| For MF/DF  | Not used | Delete Self | Terminate | Activate | Deactivate | Create DF | Create EF | Delete child |
| For EF     | Not used | Delete Self | Terminate | Activate | Deactivate | -         | Update    | Read         |
| For Key EF | Not used | Delete Self | Terminate | Activate | Deactivate | -         | Set Key   | Get Key      |

Table 16: Access Mode Byte

The number of "1" bits in the AM byte determines the number of SC byte(s) that follow. Bits that are "0" imply that the associated action to the file has no condition (free). Bits with "1" means that a corresponding SC byte exists in the SAC, and that the associated action is allowed only if the SC condition is satisfied.

The SC byte is interpreted as follows:

| b7 | b6 | b5 | b4 | b3 | b2     | b1    | b0 | Meaning                                                              |
|----|----|----|----|----|--------|-------|----|----------------------------------------------------------------------|
| 0  | 0  | 0  | 0  | 0  | 0      | 0     | 0  | No condition (always)                                                |
| 1  | 1  | 1  | 1  | 1  | 1      | 1     | 1  | Never                                                                |
| -  | -  | -  | -  | 0  | 0      | 0     | 0  | RFU                                                                  |
| -  | -  | -  | -  | ٨  | lot al | l equ | al | Security environment identifier (SEID byte) from one to fourteen     |
| -  | -  | -  | -  | 1  | 1      | 1     | 1  | RFU                                                                  |
| 0  | -  | -  | -  | -  | -      | -     | -  | At least one condition                                               |
| 1  | -  | -  | -  | -  | -      | -     | -  | All conditions                                                       |
| -  | 1  | -  | 0  | -  | -      | -     | -  | Secure messaging (MAC only – according to Section 5.5)               |
| -  | 1  | -  | 1  | -  | -      | -     | -  | ISO Secure messaging (Encryption and MAC – according to Section 5.6) |

 Table 17:
 Security Condition Byte

The SE record is found in the SE file - whose ID is specified in the current DF's header. If the SE file is not found, or has incompatible file attributes (internal LV, MRL, NOR, etc.), then the command is denied.

**Example:** a DF with SAC of 7D 02 03 04 FF FF 02<sub>H</sub> means:

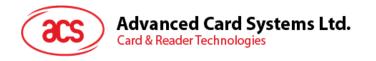

AM:  $7D_H$  -> has 6 "1" bits (01111101), 6 SC bytes follow; all file actions except "create child EF" is present, "create child EF" is therefore free.

SC: 02 03 04 FF FF 02<sub>H</sub>

- allow Delete Self if SE#2 is satisfied
- allow Terminate if SE#3 is satisfied
- allow Activate if SE#4 is satisfied
- · do not allow Deactivate
- · do not allow Create child DF
- allow Delete Child DF if SE#2 is satisfied

## 5.1.2. Expanded (SAE)

The SAE is a data structure that resides in each file. It tells the COS whether or not to allow file commands to proceed. SAE is more general compared to SAC. The format of SAE is an access mode data object (AMDO) followed by one or more security condition data objects (SCDO).

The COS will check if the command (APDU) falls under the SAE's <AMDO> if it does it will check the corresponding <SCDO>.

**AMDO:** The value field of this data object specifies the command description: CLA INS P1 P2. The low nibble of the TAG indicates which command byte(s) follow:

| b7 | b6 | b5 | b4 | b3 | b2 | b1 | b0 | Meaning                          |
|----|----|----|----|----|----|----|----|----------------------------------|
| 1  | 0  | 0  | 0  | Х  | Х  | Х  | Х  | The command description includes |
| 1  | 0  | 0  | 0  | 1  | -  | -  | -  | CLA                              |
| 1  | 0  | 0  | 0  | _  | 1  | -  | -  | INS                              |
| 1  | 0  | 0  | 0  | _  | -  | 1  | -  | P1                               |
| 1  | 0  | 0  | 0  | _  | -  | -  | 1  | P2                               |

**Table 18:** Access Mode Data Object (AMDO)

**SCDO:** May have the following Tags (and Length):

| Tag             | Length          | Value                   | Meaning                                                     |
|-----------------|-----------------|-------------------------|-------------------------------------------------------------|
| 90 <sub>H</sub> | 00 <sub>H</sub> | -                       | Allow                                                       |
| 97 <sub>H</sub> | 00 <sub>H</sub> | -                       | Never                                                       |
| 9E <sub>H</sub> | 01 <sub>H</sub> | SC Byte                 | SC Byte the same as SAC                                     |
| A4 <sub>H</sub> | Var.            | Authentication Template | Allow if AT condition is satisfied                          |
| A0 <sub>H</sub> | Var.            | SC DO                   | One or more SC DO follows where at least 1 condition is met |
| $AF_H$          | Var.            | SC DO                   | One or more SC DO follows where all conditions are met      |

 Table 19:
 Security Condition Data Object (SCDO)

**Example 1:** An SAE of: 86 02 22 F2 97 00<sub>H</sub> means:

<AMDO>: 86 02 22  $F2_H$  -> command with INS=22<sub>H</sub> and P1 = $F2_H$ 

<SCDO>: 97 00<sub>H</sub> -> never

Hence, the SAE tells the COS not to allow APDU commands with INS=22<sub>H</sub> and P1=F2<sub>H</sub>

**Example 2:** An SAE of: 84 01 22 A4 06 83 01 81 95 01 08<sub>H</sub> means:

<AMDO>: 84 01 22<sub>H</sub> -> command with INS=22<sub>H</sub>

<SCDO>: A4 06 83 01 81 95 01 08<sub>H</sub> -> allow command if local PIN #81 is submitted

Hence, the SAE tells the COS to allow commands with INS=22 $_{\rm H}$  only if the local PIN#1 is verified.

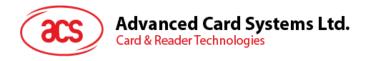

\* In ACOS6-SAM, if one <AMDO> matches the command APDU, the COS will not check the subsequent <AMDO>'s.

# 5.2. Security Environment

Security conditions are coded in an SE File. Every DF has a designated SE FILE, whose file ID is indicated in the DF's header block. Each SE record has the following format:

<SE ID Template> <SE Authentication Template>

**SE ID Template:** The SE ID Template is a mandatory data object whose value states the identifier that is referenced by the SC byte of the SAC and SAE. The Tag is 0x80 with the length of 0x01.

**SE Authentication Template**: The Authentication Template (AT) defines the security condition that must be meant for this SE to be satisfied. The security conditions are either PIN or Key authentications.

The tag of AT is 0xA4 and its value contains one more data objects.

Tags recognized within AT:

| Tag             | Length          | Meaning                                                                                                    |
|-----------------|-----------------|----------------------------------------------------------------------------------------------------|
| 83 <sub>H</sub> | 01 <sub>H</sub> | It indicates the identifier of which Key or PIN to use. If its MSB is 1, use EF1 / EF2 under the currently selected DF. Otherwise, use the EF1 / EF2 under the MF.                                      |
| 95 <sub>H</sub> | 01 <sub>H</sub> | Indicates what action to perform: Authenticate or Verify.  The value of this tag has the following meaning: bit7 = AUTHENTICATE the referenced key in tag 83 bit3 = VERIFY the referenced PIN in tag 83 |

 Table 20:
 Authentication Template Data Objects

**Example #1:** If the following record is specified in the SE File:

80 01 03 A4 09 83 01 84 83 01 81 95 01 80<sub>H</sub>

It has the following meaning:

- The SE ID is 03<sub>H</sub> (SE#3).
- AT is: A4 09 83 01 84 83 01 81 95 01 80<sub>H</sub>; This contains two 83<sub>H</sub> tags inside. This
  means:
  - allow command if local KEY 84<sub>H</sub> is authenticated;
  - allow command if local KEY 81<sub>H</sub> is authenticated;
- SE conditions are referenced by an SC byte (in the SAC field of the target file). If the SC byte's MSb is set, then allow command if both conditions are satisfied. If the SC byte's MSB is not set, allow command if at least one condition is satisfied.

**Example #2:** If the following record is specified in the SE File:

80 01 05 A4 09 83 01 84 83 01 01 95 01 88<sub>H</sub>

It has the following meaning:

- The SE ID is 05<sub>H</sub> (SE#5);.
- AT is: A4 09 83 01 84 83 01 81 95 01 88<sub>H</sub>; contains 2 conditions inside it.
- 1st condition in AT is: 83 01 84 95 01 88<sub>H</sub> -> allow command if local KEY 84<sub>H</sub> is authenticated AND if local PIN 84<sub>H</sub> is verified;
- 2nd condition in AT is: 83 01 01 95 01 88<sub>H</sub> -> allow command if global KEY 01<sub>H</sub> is authenticated AND if global PIN 01<sub>H</sub> is verified;
- SE conditions are referenced by an SC byte (in the SAC field of the target file). If the SC byte's MSB is set, then allow command if both conditions are satisfied. If the SC byte's MSB is not set, allow command if at least one condition is satisfied.

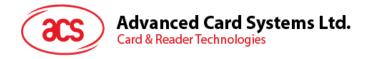

### 5.3. Mutual Authentication

Mutual Authentication is a process in which both the card and the card-accepting device verify that the respective entity is genuine. A Session Key is the result of a successful execution of mutual authentication. The session key is only valid during a session. A session is defined as the time after a successful execution of the mutual authentication procedure and a reset of the card or the execution of another mutual authentication procedure.

ACOS6-SAM uses the same authentication mechanism as ACOS2. Hence it is backward compatible. As in ACOS2, the mutual authentication procedure involves two main commands, GET CHALLENGE and MUTUAL AUTHENTICATE. GET RESPONSE is also necessary after the MUTUAL AUTHETNICATE command.

#### 5.3.1. Mutual Authentication Procedure

To provide maximum flexibility, ACOS6-SAM can use two different pairs of DES keys: A *terminal key*  $K_T$  and a *card key*  $K_C$ . These pair of keys should both be onboard, and they both should either be 8 bytes (for single DES) or both 16 bytes (for triple DES)

A random number generator is onboard ACOS6-SAM to generate a *card random number*, *RND*<sub>C</sub>, in response of the GET CHALLENGE command.

Please follow the figure below for the detailed steps of mutual authenticate procedure.

| Please follow the figure below for the detailed s                      |              |                                                              |
|------------------------------------------------------------------------|--------------|--------------------------------------------------------------|
| Terminal                                                               |              | ACOS6-SAM                                                    |
| GET CHALLENGE                                                          |              |                                                              |
| 00 84 00 00 08                                                         | <b>→</b>     | Conservato and nations and abolicans DMD                     |
|                                                                        | 7            | Generate and return card challenge RND <sub>C</sub>          |
| 1. Generate terminal challenge RND <sub>T</sub>                        |              |                                                              |
| consists tommal onemonge in 12 ,                                       |              |                                                              |
| 2. Compute                                                             |              |                                                              |
| $R_1 = \text{ENC}(RND_C, K_T)$                                         |              |                                                              |
| 3. Compute Session Key $K_S$                                           |              |                                                              |
|                                                                        |              |                                                              |
| 4. Send terminal response and card challenge                           |              |                                                              |
| EXTERNAL AUTHENTICATE $(R_1, RND_T)$<br>00 82 $K_C K_T$ 10 $R_1 RND_T$ | <b>→</b>     |                                                              |
| 00 02 N; N; 10 N; N(VD)                                                |              | 1. Check if $K_T$ index is valid and is capable of           |
|                                                                        |              | EXT AUTH.                                                    |
|                                                                        |              | O Charlest W. index is valid and in complete of              |
|                                                                        |              | 2. Check if $K_C$ index is valid and is capable of INT AUTH. |
|                                                                        |              | IIVI AGTII.                                                  |
|                                                                        |              | 3. Verify if                                                 |
|                                                                        |              | $R_1 = \text{ENC}(RND_C, K_T)$                               |
|                                                                        |              | 4. Compute K <sub>S</sub>                                    |
|                                                                        |              | 4. Compute 78                                                |
|                                                                        |              | 5. Compute card response.                                    |
|                                                                        |              | $R_2 = \text{ENC } (RND_T, K_S);$                            |
|                                                                        | <b>←</b>     | Return 6108                                                  |
| GET RESPONSE                                                           |              |                                                              |
| 00 C0 00 00 08                                                         | <b>→</b>     |                                                              |
| V '' I '' '' ''                                                        | <del>(</del> | Return card response R <sub>2</sub>                          |
| Verify card authentication                                             |              |                                                              |
| Check if $R_2$ = ENC ( $RND_T$ , $K_S$ )                               |              |                                                              |
| Figure 5. Mutual au                                                    |              |                                                              |

Figure 5: Mutual authentication procedure

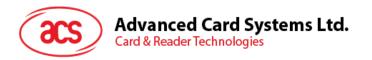

In the procedure, the encryption, ENC, is either DES or 3DES depending on the Key used.

## 5.3.2. Session Key Computation

The Session Key is formed through Mutual Authentication between card and terminal. The Session Key's formula depends on the Algorithm Reference field of the KEY. If both Internal key (card key) and external key (terminal key) have Algorithm Reference field of 0, then a 16-byte session key will be formed (Triple DES), otherwise, the session key formed is 8 bytes long (Single DES).

For 16-byte session key  $K_S$ , triple DES is used and  $K_S$  is generated as follows:

$$K_{S} = K_{SL} || K_{SR}$$

Where  $K_{sL}$  is the first 8-byte (or the left half) of the session key:

$$K_{sL}$$
 = 3DES (3DES (RND<sub>C</sub>,  $K_C$ ),  $K_T$ )

And  $K_{sR}$  is the second 8-byte (or right half) of the session key:

$$K_{SR} = 3DES(RND_T, REV(K_T))$$

The variables are the same as that in Section 5.3.1. It is repeated here for completeness:

RND<sub>C</sub>: 8-byte Card challenge

 $RND_T$ : 8-byte Terminal challenge

 $K_C$ : 16-byte Card Key (if key length < 16, 0xFF will be padded)

 $K_T$ : 16-byte Terminal Key (if key length < 16, 0xFF will be padded)

The operation REV  $(K_T)$  is the exchange of the left and right half of  $K_T$ . That is:

B7 B6 B5 B4 B3 B2 B1 B0 → B3 B2 B1 B0 B7 B6 B5 B4

For 8-byte session key  $K_{S_1}$  single DES is used and  $K_{S_2}$  is generated as follows:

$$K_S$$
 = DES (DES (RND<sub>C</sub>,  $K_C$ ) XOR RND<sub>T</sub>,  $K_T$ )

The variables are the same as above except:

 $K_C$ : 8-byte Card Key (if key length > 8, only the 1<sup>st</sup> 8 bytes will be used)

 $K_T$ : 8-byte Terminal Key (if key length > 8, only the 1<sup>st</sup> 8 bytes will be used)

# 5.4. Short Key External Authentication

Short key external authentication uses a card challenge and terminal response method to gain authorization to the card. This allows for shorter external authentication or one-time-password that is more optimal for human input.

| Terminal       |          | ACOS6                                  |
|----------------|----------|----------------------------------------|
| GET CHALLENGE  |          |                                        |
| 00 84 00 00 04 | <b>→</b> |                                        |
|                | <b>←</b> | Generate and return card challenge RND |

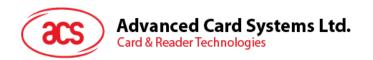

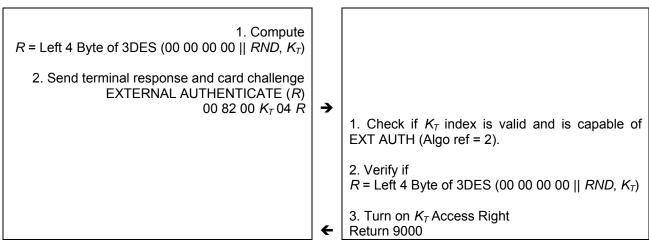

Figure 6: Short Key External Authenticate procedure

# 5.5. Secure Messaging for Authenticity (SM-MAC)

ACOS6-SAM supports two types of Secure Messaging - Secure Messaging for Authenticity (SM-MAC) and Secure Messaging for Confidentiality (SM-ENC). This section discusses SM for Authentication while Section 5.6 discusses SM for confidentiality.

SM for Authentication allows data and command that is transferred into the card and vise versa to be authenticated. This ensured the command is not modified or replayed. Data blocks sent from the sender to the recipient are appended with 4 bytes of MAC. The receiver then verifies the MAC before proceeding with the operation. Before performing SM, both parties must first have a session key by performing mutual authentication in Section 5.3.

Secure messaging applies to various ISO-in and ISO-out commands. The following is a list of those commands:

| ISO-in                                                                                                    | ISO-out                    |  |  |  |
|----------------------------------------------------------------------------------------------------|----------------------------|--|--|--|
| Create File Update Binary Update Record Append Record Activate File Deactivate File Terminate DF Terminate EF Delete File | Read Binary<br>Read Record |  |  |  |

**Table 21:** Secure Messaging Commands

#### 5.5.1. SM for ISO-in Command

In an original ISO-in command, the command data looks like this:

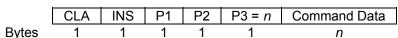

With SM, the following is the format of the ISO-in SM command:

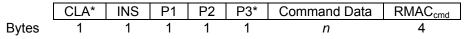

The CLA\* in SM-MAC command is CLA OR 0x04. The P3\* field should be n plus 4 to accommodate the 4-byte MAC. The RMAC $_{cmd}$  field is the result of the computation of the Retail MAC operation for Secure Messaging (RMAC). SM-MAC is described in Section 5.5.3. The RMAC takes the following as input:

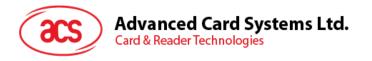

RMAC<sub>cmd</sub> = RMAC (CLA\* INS P1 P2 P3\* CommandData Padding, IV\_Seq)

The padding is needed in RMAC to make the input to the DES algorithm align to a multiple of 8 bytes. The padding is a 0x80 byte followed by 0 to 7 0x00 to make the length of the data to be authenticated equal to a multiple of 8. If the data to be authenticated is in a multiple of 8, then a 0x80 byte is appended followed by 7 0x00 for the last block.

The  $IV\_Seq$  is the initialization vector of the RMAC computation. It is the concatenation of first four bytes of the 8-byte card random number  $RND_C$  obtained by a GET CHALLENGE command used during mutual authentication; followed by 00  $00_H$  and a 2 byte SM-MAC sequence number. The SM-MAC sequence number starts at 00  $00_H$  from the last GET CHALLENGE and incremented everytime a SM-MAC command is executed. Calling GET CHALLENGE again would reset the  $IV\_Seq$ .

In ACOS6-SAM, the maximum P3\* for SM commands is 132. Therefore, the actual length of data being transmitted between terminal and card is 128 or less.

#### 5.5.2. SM for ISO-out Command

For an ISO-out command, the command has this format:

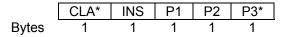

The CLA\* in the ISO-out command is CLA OR 0x04. The P3\* field should be n (the size of the original data expected) plus 4 to accommodate the 4-byte RMAC<sub>rsp</sub>. Therefore, P3\* should be at least 4 bytes.

The following is the output of a successful execution of the command,

|       | Response Data | RMAC <sub>rsp</sub> | 90 00 |
|-------|---------------|---------------------|-------|
| Bytes | n             | 4                   | 2     |

The RMAC<sub>rsp</sub> field is the result of the computation of the SM-MAC and it takes the following as input.

 $RMAC_{rsp} = RMAC$  (CLA\* INS P1 P2 P3\* ResponseData Padding,  $IV\_Seq$ )

Padding and IV Seg is the same as Section SM for ISO-in Command.

#### 5.5.3. Computing the Secure Messaging Retail MAC (RMAC)

The RMAC for SM-MAC is computed using ISO/IEC 9797-1 CBC-MAC algorithm 3 (ANSI Retail MAC) with DES block cipher according to the figure below.

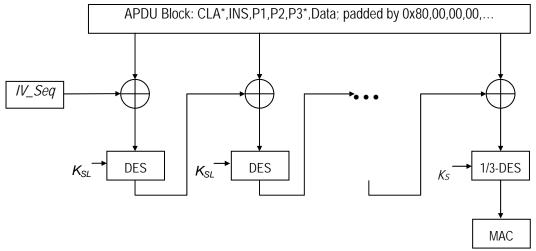

Figure 7: Secure Messaging for Authenticity Retail-MAC

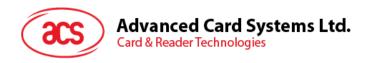

- 1. The Initial Vector *IV\_Seq* is first 4 bytes of the 8-byte Challenge Data generated by the card. Issue a GET CHALLENGE command prior to an SM command execution. The last 4 bytes of *IV\_Seq* will be 00 00<sub>H</sub> concatenated with a two byte sequence number.
- 2. In each round of the DES encryption,  $K_{SL}$  is the left half of the session key  $K_S$  if  $K_S$  16 bytes long. If  $K_S$  is 8-byte long, then  $K_{SL}$  refers to  $K_S$ .
- 3. The APDU transmission block is MAC'ed in a group of 8-byte inputs. The last block is padded with 0x80 followed by zeroes. If the APDU block is a multiple of 8, the last block will then be: 0x80, 00, 00, 00, 00, 00, 00, 00.
- 4. After computation, the 4 MSB of SM-MAC is appended to the APDU block. That is used for transmission for the ISO-in or ISO-out command in Sections 5.5.1 and 5.5.2 respectively.
- 5. After every computation of SM-MAC, the sequence number in IV\_Seq is incremented.

# 5.6. Secure Message for Confidentiality (SM-ENC)

ACOS6 Version 4.02 and above supports ISO secure messaging (SM). Secure messaging ensures data transmitted between the card and terminal/server is secured and not susceptible to eavesdropping, replay attack and unauthorized modifications. Conditions of requiring secure messaging can be set at the appropriate security conditions byte in Section 5.1.1. Almost all the command can also use secure messaging initiated by the terminal. The commands that do not accept secure messaging are GET CHALLENGE, MUTUAL AUTHENTICATION and GET RESONSE.

The SM employed in this section both encrypts and signs the data transmitting into and out of the card. The card will interprets the terminal command is in SM mode if the CLA of the command has the secure messaging bits set.

Sections 5.6.1 to 5.6.7 discuss the constructs used in secure messaging. Section 5.6.8 details the exact constructs of secure messaging commands and response. Section 5.6.9 lists the secure messaging return codes.

#### 5.6.1. Notations

To describe the two SM modes adequately, there are some notations to be introduced in this section. The following are the possible ISO7816 part 3 communications protocol command and response pairs.

## Commands:

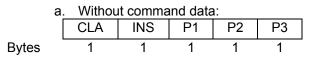

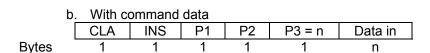

#### Responses:

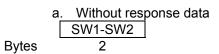

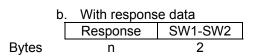

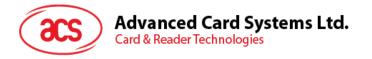

- The class (CLA) byte stated above does not have the SM bits set.
- The modified CLA\* for SM in Section 5.6.8 has the SM bits b3 and b2 set to 1. That is, the original CLA XOR 0C<sub>H</sub>.
- P3 is the normal length of the command data.
- P3\* will be the length of the command data under SM.

The following figure shows the command transformation of a command without data (ISO-OUT) to a secure messaging APDU command:

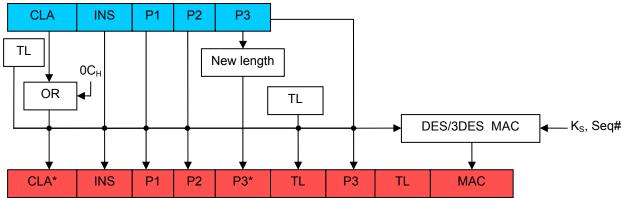

Figure 8: Secure Messaging for Confidentiality ISO-OUT command transformation

The following figure shows the command transformation of a command with data (ISO-IN) to a secure messaging APDU command:

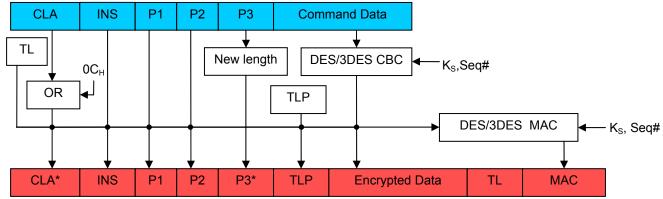

Figure 9: Secure Messaging for Confidentiality ISO-IN command transformation

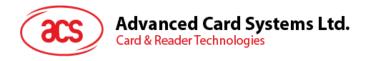

The following figure shows the response transformation:

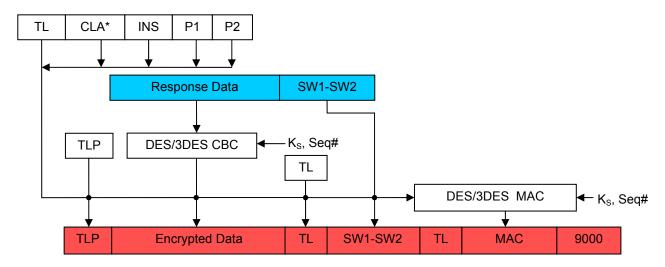

Figure 10: Secure Messaging for Confidentiality Response transformation

If there is no response data, that field does not appear in the response output.

The components necessary to compute secure messaging are explained in the sections below. The terms TL and TLP are *Tag-Length* and *Tag-Length-Padding* respectively described in Section 5.6.7.

## 5.6.2. Secure Messaging Key

The key used in secure messaging is the Session Key computed in Section 5.3.2. The SM Key is either DES or 3DES depending on the size of the Session Key generated.

## 5.6.3. Sequence Number

The sequence number (seq#) *n* is used as the initial vector in the CBC calculation. The start of the sequence number is the increment of the random number of the LAST TWO bytes of the Get Challenge command padded with 6 NULL bytes. The response data is the increment of the command sequence number. The sequence number is used to prevent man-in-the-middle attack.

If a command is sent from the terminal to the card SM'ed with a sequence number n, and secure messaging is successful, the card will reply with a MAC computed with n+1. The next secure messaging command to send will use the sequence number n+2. When the sequence number reaches 00 00 00 00 00 00 00 FF FF<sub>H</sub>, the next number would be 00 00 00 00 00 00 00 00 n.

#### 5.6.4. Authentication and Integrity

The COS and terminal will use the SM key and DES / 3DES in CBC mode to compute the MAC. Note that this is different from the Retail-MAC of SM-MAC in Section 5.5.3. The notation is as follows:

SIGN\_CBC (data to sign, Initial Vector = seq#)

Only the first 4 bytes of the resultant MAC are used for the command and response data. When a SM command is sent to the card, the card will first verify the  $MAC_{cmd}$  with the command and command data. Only if the  $MAC_{cmd}$  is verified, will the COS execute the command. This will ensure that the data is genuinely from the terminal.

If the MAC<sub>cmd</sub> verification failed (status bytes =  $6988_H$ ), the sequence number n would have been incremented. The next command should use n + 1. In the case that the sequence number is out of synchronization between the terminal and card, a new session key can be reestablished.

#### 5.6.5. Confidentiality

The COS and terminal will use the SM key and DES / 3DES in CBC mode to compute the encryption. The notation is as follows:

ENC CBC (plaintext to encrypt, Initial Vector = seg#)

After verifying the MAC<sub>cmd</sub> the COS will decrypt the command data encrypted by the terminal. This command data will be written to the card based on the write binary or record command.

### 5.6.6. Padding

DES and 3DES algorithms take input block sizes of 8. Therefore appropriate padding is necessary. If the data to sign or encrypt is not in a multiple of 8, a  $80_H$  byte is appended followed by 0 to 6  $00_H$  to make the data to sign to be a multiple of 8 bytes. If data to sign or encrypt is a multiple of 8, then no padding is applied.

## 5.6.7. Secure Messaging Data Object

Secure Messaging Data Objects (SMDOs) are necessary to describe the data elements fully when transferring in SM-ENC mode. The following SMDOs are supported in ACOS6 SM-ENC:

| Tag             | Length | Description                                           |  |  |  |  |  |
|-----------------|--------|-------------------------------------------------------|--|--|--|--|--|
| 87 <sub>H</sub> | Var.   | Padding-content indicator byte followed by cryptogram |  |  |  |  |  |
| 89 <sub>H</sub> | 4      | Command header (CLA* INS P1 P2)                       |  |  |  |  |  |
| 8E <sub>H</sub> | 4      | Cryptographic checksum                                |  |  |  |  |  |
| 97 <sub>H</sub> | 1      | Original P3 in an ISO-out command                     |  |  |  |  |  |
| 99 <sub>H</sub> | 2      | Processing status bytes (SW1-SW2) of the command.     |  |  |  |  |  |

Table 22: Secure Messaging for Confidentiality Data Objects

The exact usage of these SMDOs is stated in the next section with the possible command and response data pair for SM.

## 5.6.8. Secure Messaging Semantics

Card commands are basically input and output commands— called ISO-IN and ISO-OUT. Some commands have both input and outputs and it needs to call GET RESPONSE to retrieve the outputs. This is called an ISO-IN-OUT command. In order to send out a secure messaging command, the normal APDU of Section 5.6.1 will be modified with SMDOs. The following two sections show how those modifications are to be done.

#### 5.6.8.1. ISO-IN

In commands such as Write Record and Binary, the commands are extended with SMDOs as follows:

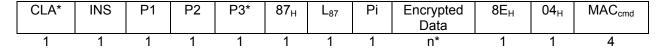

Bytes

CLA\* = CLA OR  $0C_H$   $P3* = 3 + n^* + 2 + 4$   $L_{87} = n^* + 1$  (Length of Tag  $87_H$ ) Pi = Padding indicator:  $00_H - No$  padding is used in encrypted data  $01-07_H - Number$  of padding bytes used in encrypted data  $n^* = P3 + length$  (padding) = P3 + PiEncrypted Data = ENC\_CBC (<Command Data> padding, ++Seq#)) MAC<sub>cmd</sub> = SIGN\_CBC (<89<sub>H</sub>  $04_H$  CLA\* INS P1 P2> <87<sub>H</sub>  $L_{87}$  Pi Encrypted Data> padding, Seq#)

Since the maximum of P3\* must be less than 255, with the MAC, padding and the SMDO, the original P3 must be less than or equal to 240 bytes. Note that in the MAC calculation, the sequence number is not pre-incremented. This is because the encryption and the MAC will use the same sequence number with the encryption to be performed first.

If the command accepts secure messaging, the key has been established and the MAC $_{cmd}$  is correct, the response will be  $610C_{H}$ . Note that  $610C_{H}$  may not actually mean that the command is successful. It merely means that the Secure Messaging is successful. A subsequent call to GET RESPONSE will yield the actual status bytes stating success or error. The GET RESPONSE must have P3 =  $0C_{H}$  exactly. Otherwise  $6C0C_{H}$  will be replied without SM.

The response to GET REPSONSE is as follows:

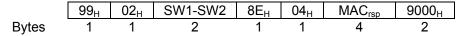

MAC<sub>rsp</sub> = SIGN\_CBC (<89 04 CLA\* INS P1 P2> <99 02 SW1-SW2> padding, ++Seq#)

The field SW1-SW2 is the actual status bytes returned for the command. The last status bytes  $9000_{H}$  states that the GET RESPONSE is successful.

#### 5.6.8.2. ISO-OUT

The ISO-out commands effectively become an ISO-in command when the SM field is set.

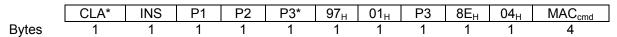

 $CLA^* = CLA OR 0C_H$   $P3^* = 9$  $MAC_{cmd} = SIGN\_CBC (<89_H 04_H CLA^* INS P1 P2> <97_H 01_H P3> padding, ++Seq#)$ 

If the command accepts secure messaging, the key has been established and the  $MAC_{cmd}$  is correct, the response will be  $61xx_H$ . Same as ISO-in, the status bytes of  $61xx_H$  only means that SM on the command is successful. The actual success of the overall command will depend on the SW1-SW2 data object when a subsequent GET RESPONSE is called with P3 = xx, where xx can be 15-FD<sub>H</sub>.

Note the get response must be called with P3 = xx exactly, else  $6Cxx_H$  will be returned. This is to prevent man in the middle attack. The original data out n must be less than or equal to 240 bytes. Else, error status  $6700_H$  will be returned.

The response is as follows:

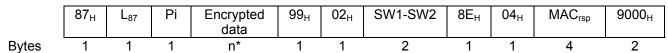

 $L_{87} = n^* + 1$  (Length of Tag 87<sub>H</sub>)

Pi = Padding indicator:  $00_H$  – No padding is used in encrypted data  $01-07_H$  – Number of padding bytes used in encrypted data

Encrypted Data = ENC\_CBC (<Response Data> padding, ++Seq#))

n\* = P3 + length (padding) = P3 + Pi

 $MAC_{rsp} = SIGN\_CBC$  (<89<sub>H</sub> 04<sub>H</sub> CLA\* INS P1 P2> <87<sub>H</sub> L<sub>87</sub> Pi Encrypted Data> <99<sub>H</sub> 02<sub>H</sub>

SW1-SW2> padding, Seq #)

Note that in the MAC calculation, the sequence number is not pre-incremented. This is because the encryption and the MAC will use the same sequence number with the encryption to be performed first.

#### 5.6.8.3. ISO-IN-OUT

In commands such as INQUIRE ACCOUNT and DEBIT, the commands are extended with SMDOs as follows:

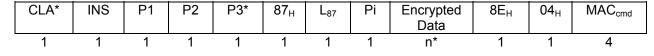

Page 35 of 102

**Bytes** 

```
 \begin{array}{l} \text{CLA*} = \text{CLA OR 0C}_{\text{H}} \\ \text{P3*} = 3 + \text{n*} + 2 + 4 \\ \text{L}_{87} = \text{n*} + 1 \text{ (Length of Tag 87}_{\text{H}}) \\ \text{Pi} = \text{Padding indicator:} \quad 00_{\text{H}} - \text{No padding is used in encrypted data} \\ \quad 01 \text{-} 07_{\text{H}} - \text{Number of padding bytes used in encrypted data} \\ \text{n*} = \text{P3} + \text{length (padding)} = \text{P3} + \text{Pi} \\ \text{Encrypted Data} = \text{ENC\_CBC (<Command Data> padding, ++Seq#))} \\ \text{MAC}_{\text{cmd}} = \text{SIGN\_CBC (<89}_{\text{H}} \text{ 04}_{\text{H}} \text{ CLA* INS P1 P2> <87}_{\text{H}} \text{L}_{87} \text{ Pi Encrypted Data> padding, Seq#)} \\ \end{array}
```

Since the maximum of P3\* must be less than 255, with the MAC, padding and the SMDO, the original P3 must be less than or equal to 240 bytes. Note that in the MAC calculation, the sequence number is not pre-incremented. This is because the encryption and the MAC will use the same sequence number with the encryption to be performed first.

If the command accepts secure messaging, the key has been established and the  $MAC_{cmd}$  is correct, the response will be  $61xx_H$ . Same as ISO-in, the status bytes of  $61xx_H$  only means that SM on the command is successful. The actual success of the overall command will depend on the SW1-SW2 data object when a subsequent GET RESPONSE is called with P3 = xx, where xx can be 15-FD<sub>H</sub>.

Note the get response must be called with P3 = xx exactly, else  $6Cxx_H$  will be returned. This is to prevent man in the middle attack. The original data out n must be less than or equal to 240 bytes. Else, error status  $6700_H$  will be returned.

The response is as follows:

|       | 87 <sub>H</sub> | L <sub>87</sub> | Pi | Encrypted data | 99 <sub>H</sub> | 02 <sub>H</sub> | SW1-SW2 | 8E <sub>H</sub> | 04 <sub>H</sub> | $MAC_{rsp}$ | 9000 <sub>H</sub> |
|-------|-----------------|-----------------|----|----------------|-----------------|-----------------|---------|-----------------|-----------------|-------------|-------------------|
| Bvtes | 1               | 1               | 1  | n*             | 1               | 1               | 2       | 1               | 1               | 4           | 2                 |

 $L_{87} = n^* + 1$  (Length of Tag 87<sub>H</sub>)

 $Pi = Padding indicator: 00_H - No padding is used in encrypted data$ 

01-07<sub>H</sub> - Number of padding bytes used in encrypted data

Encrypted Data = ENC\_CBC (<Response Data> padding, ++Seq#))

 $n^* = P3 + length (padding) = P3 + Pi$ 

 $MAC_{rsp}$  = SIGN\_CBC (<89<sub>H</sub> 04<sub>H</sub> CLA\* INS P1 P2> <87<sub>H</sub> L<sub>87</sub> Pi Encrypted Data> <99<sub>H</sub> 02<sub>H</sub>

SW1-SW2> padding, Seq #)

Note that in the MAC calculation, the sequence number is not pre-incremented. This is because the encryption and the MAC will use the same sequence number with the encryption to be performed first.

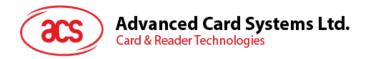

#### 5.6.9. SM specific Response Status Bytes

The following table lists the specific SM status bytes returned by the card:

| SW1 | SW2 | Meaning                                                                               |
|-----|-----|---------------------------------------------------------------------------------------|
| 61  | XX  | SM successful, call Get Response to retrieve xx bytes.                                |
| 67  | 00  | The original P3 is greater than 240 bytes. SMDO overflow.                             |
| 68  | 82  | Secure messaging not allowed.                                                         |
| 69  | 82  | Condition of use not satisfied – Secure Messaging required but not present.           |
| 69  | 85  | The Session Key has not been established.                                             |
| 69  | 87  | Expected secure messaging data objects missing.                                       |
| 69  | 88  | The MAC <sub>cmd</sub> does not match the data.                                       |
| 6C  | XX  | Get Repsonse with xx byte as P3 is expected. Please re-issue Get Response with P3=xx. |

Table 23: Secure Messaging specific return codes

# 5.7. Interaction between Security Conditions and Internal Security EFs

At first glance, the previous sections may seem unclear as to how the DF or working EFs interacts with different internal EFs (SE File, Key File, PIN File) to provide security for the files in question. Figure 11: provide an example of how all these files work together.

In this example, the current DF has an SE file of F0  $00_{\rm H}$ . Inside this SE file, all the security environments are defined for the current DF. SE ID #1 defines the security conditions that must be satisfied before the current DF can execute a create child EF/DF or delete child. SE ID #1 contains an AT template for both external authentication and user verification with key reference of  $01_{\rm H}$ . In the DF's key file and PIN file the record of  $01_{\rm H}$  will define the key and PIN that must be satisfied before any create or delete file command can be called in this DF.

In the Working EF, the SAC in the file header has update security condition set with SE ID #3. When update record/binary command is called on this file, the card will check the SE ID number 3 and find the Authentication Template. It will then see that User Verification is needed using PIN ID of  $02_{\rm H}$ . Then, it will check if the PIN ID of  $02_{\rm H}$  in the PIN file has been verified beforehand.

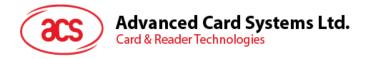

#### **Current DF/MF:**

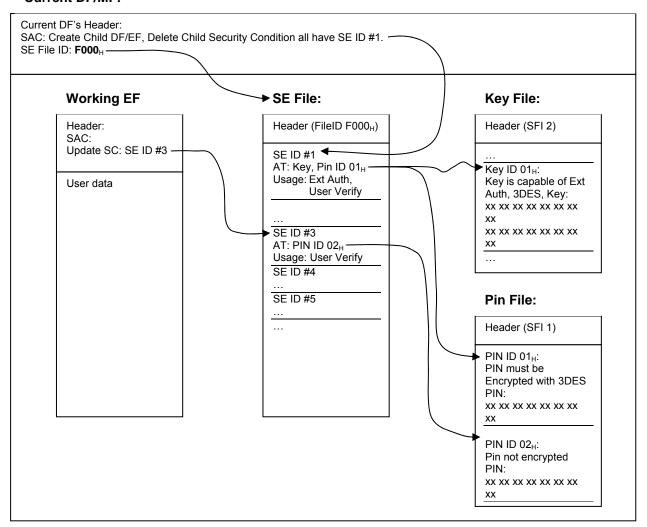

Figure 11: Relationship between working EFs and internal security files

# 5.8. Encrypted Code Operations

Depending on the setting of the PIN records in EF1 (Section 4.3.1), a code (or a PIN) may be submitted encrypted using the session key generated by mutual authentication. This section describes how to submit and change codes using encryption.

#### 5.8.1. Submit Encrypted Code

If the setting in the PIN Identifier Byte of the PIN code to be submitted has b6 set, code submission must be encrypted. Depending on b5 of the PIN Identifier Byte, the PIN submission must be DES or 3DES. If b5 is set to 3DES, then the session key  $K_S$  must be 16-byte 3DES key or else, the PIN submission will not be possible. If b5 is set to DES and the session key  $K_S$  is 16-byte, the COS will only use the first 8-byte of the session key  $K_{SL}$  for PIN submission.

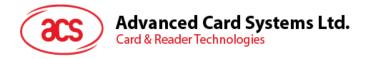

To submit the code  $C_i$  that has identifier i, the following procedure is executed after a session key  $K_S$  has been established:

| Terminal                                            |              | ACOS6-SAM                                                    |
|-----------------------------------------------------|--------------|--------------------------------------------------------------|
| Compute $R = ENC(C_i, K_S)$                         |              |                                                              |
| Submit encrypted code 00 20 00 <i>i</i> 08 <i>R</i> | <b>→</b>     |                                                              |
|                                                     |              | Check if code identifier $i$ and session key $K_S$ is valid. |
|                                                     |              | Verify that $R = ENC(C_i, K_S)$                              |
|                                                     | <del>-</del> | Returns 9000 if successful                                   |

Figure 12: Submit encrypted code procedure

In the procedure, the encryption, ENC, is either DES or 3DES depending on b5 of the PIN Identifier Byte.

### 5.8.2. Change Encrypted Code

The PIN code can be changed during the activated state of the card if b7 of PIN Identifier Byte is set. If the PIN code requires encryption (b6 of PIN Identifier Byte is set), the following procedure is performed:

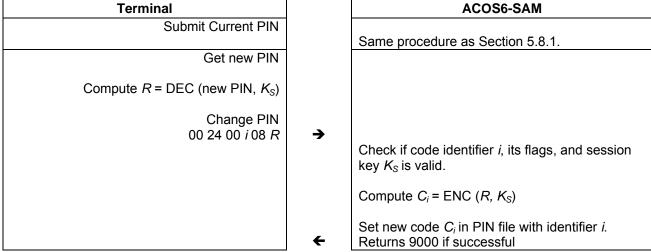

Figure 13: Change encrypted code procedure

In the procedure, the encryption, ENC, and decryption, DEC, is either DES or 3DES depending on b5 of the PIN Identifier Byte.

# 5.9. Key Injection

Key injection can be used to securely load a key or diversified key from an ACOS6-SAM card into a target ACOS6-SAM or client ACOS6 card. For the purpose of key injection, we shall refer to the ACOS6-SAM with the key to inject the "source SAM" and the ACOS6/ACOS6-SAM to receive the key the "target SAM".

This function allows for a master and subordinate SAM relationships and the subordinate SAMs can perform different specific operations.

The target SAM cards uses the Set Key command and the source SAM will use the Get Key command to perform key injection. .

The keys to be injected will be encrypted and MAC'ed with a session key established previously and with the nonce initial vector. The session key is generated by the mutual authentication as in Section 9.2. This means that a shared set of internal authenticate and external authenticate keys must

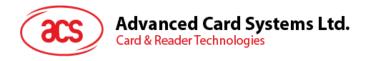

already reside in both source and target SAMs. This can be done during pre-personalization of the cards in a secured facility.

Each time a key injection is done, a set of random numbers will be generated in both source and target SAM to be used as the initial vector for the encrypted key and MAC. This ensures the encrypted keys cannot be replayed.

The encryption and MAC are performed by the source SAM's Get Key command is shown in the figure below. The resultant encrypted data and MAC are sent into the target SAM's Set Key command.

**Note:** The key injection feature is available for ACOS6-SAM revision 4.02 and ACOS6 revision 3.02 onwards.

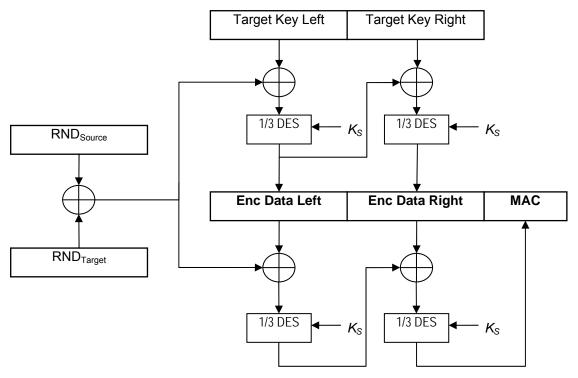

**Figure 14:** Key injection encryption computation.

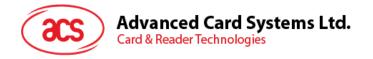

# 6.0. Commands

This section contains the command set of this card excluding the SAM specific commands. Most of these commands are defined in ISO7816 part 4. The following contain a summary table of all commands.

| commands.                           |                                      |                                                                                                    |
|-------------------------------------|--------------------------------------|----------------------------------------------------------------------------------------------------|
| Command                             | Instruction                          | n Description                                                                                                    |
| Create File                         | E0 <sub>H</sub>                      | Create MF/DF/EF according to supplied parameters                                                                                          |
| Select File                         | $A4_H$                               | Select MF/DF/EF files                                                                                                    |
| Read Binary                         | B0 <sub>H</sub>                      | Read data from referenced binary file.                                                                                                    |
| Update Binary                       | D6 <sub>H</sub>                      | Update data from referenced binary file.                                                                                                  |
| Read Record                         | B2 <sub>H</sub>                      | Read record data from referenced record file.                                                                                             |
| Update Record /<br>Write Record     | D2 <sub>H</sub> /<br>DC <sub>H</sub> | Update record data from referenced record file.                                                                                           |
| Append Record                       | E2 <sub>H</sub>                      | Append a record into the linear variable record file.                                                                                     |
| Activate File / Card                | 44 <sub>H</sub>                      | Activate a file which ensure all security attributes of the file. Activating the card sets card from personalization state to user state. |
| Deactivate File / Care              | d 04 <sub>H</sub>                    | Deactivate the referenced file to disable access. Deactivating the card sets card from user state back to personalization state.          |
| Terminate DF                        | E6 <sub>H</sub>                      | Set the target DF to TERMINATED state.                                                                                                    |
| Terminate EF                        | E8 <sub>H</sub>                      | Set the target EF to TERMINATED state.                                                                                                    |
| Delete File                         | E4 <sub>H</sub>                      | Delete the last created file.                                                                                                    |
| Get Challenge                       | 84 <sub>H</sub>                      | Get card random challenge data for authentication purpose.                                                                                |
| Mutual / External<br>Authentication | 86 <sub>H</sub>                      | Perform mutual authentication or short key external authentication.                                                                       |
| Verify                              | $20_{H}$                             | Verify a code                                                                                                    |
| Change Code                         | 24 <sub>H</sub>                      | Change a code                                                                                                    |
| Get Card Info                       | 14 <sub>H</sub>                      | Get information about card serial number                                                                                                  |
| Get Response                        | C0 <sub>H</sub>                      | Get result of a previous command.                                                                                                    |
| Clear Card                          | 30 <sub>H</sub>                      | Clear all EEPROM data and return the card to the pre-perso state.                                                                         |
| Set Key                             | $DA_H$                               | Inject key from ACOS6-SAM or terminal.                                                                                                    |
| Generate Key                        | 88 <sub>H</sub>                      | Generate a diversified key to load into a client card.                                                                                    |
| Diversify (or Load)<br>Key Data     | 72 <sub>H</sub>                      | Diversify or load a key internally for ciphering operations.                                                                              |
| Encrypt                             | 74 <sub>H</sub>                      | Encrypt data using session, diversified or loaded keys.                                                                                   |
| Decrypt                             | 76 <sub>H</sub>                      | Decrypt data using session, diversified or loaded keys.                                                                                   |
| Prepare<br>Authentication           | 78 <sub>H</sub>                      | Perform first half of ACOS authentication procedure.                                                                                      |
| Verify Authentication               | $7A_{H}$                             | Perform second half of ACOS authentication procedure.                                                                                     |
| Verify ACOS Inquire<br>Account      | 7С <sub>н</sub>                      | Verify ACOS2/3/6 inquire account purse command.                                                                                           |
| Prepare ACOS Account Transaction    | 7E <sub>H</sub>                      | Create a debit/credit command for ACOS card.                                                                                              |
| Verify Debit<br>Certificate         | 70 <sub>H</sub>                      | Verify ACOS3/6's debit certificate.                                                                                                    |

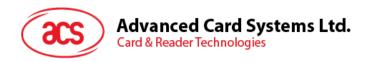

Get Key

CA<sub>H</sub>

Export encrypted key to inject into an ACOS6 client card or another ACOS6-SAM card.

Note: Some instruction codes INS are the same. These are distinguished by the class CLA byte.

 Table 24:
 Command table summary

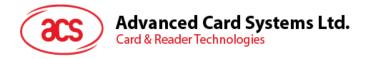

### 6.1. Create File

Create a MF/DF/EF based on a set of attributes.

| CLA  | 00 - Clear Mode<br>04 - SM Mode |
|------|---------------------------------|
| INS  | E0                              |
|      | EU                              |
| P1   | 00                              |
| P2   | 00                              |
| P3   | Length of Data                  |
| Data | FCP TLV of File to be created   |

The FCP TLV has tag of 0x62. Its Length is size of the template, and must be equal to (P3 - 2). The template has one or more of the following encapsulated TLV's:

| Tag | Length | Value                                 | MF | JO | Transparent | Linear Fixed | Linear Variable | Cyclic | Key EF | Purse EF | Remarks                                           |
|-----|--------|---------------------------------------|----|----|-------------|--------------|-----------------|--------|--------|----------|---------------------------------------------------|
| 80  | 02     | Size (in bytes) of the Transparent EF |    |    | 0           |              |                 |        |        |          | If not specified, default is 0x0000               |
| 82  | 01     | File Descriptor Byte (FDB)            | М  | М  | М           | М            | М               | М      | М      | М        | Please refer to Section 4.2.1 for valid values    |
|     | 02     | FDB    DCB                            | 0  | 0  | 0           | 0            | 0               | 0      | 0      | 0        | If DCB is not specified, default is 0x00          |
|     | 05     | FDB    DCB    00    MRL    NOR        |    |    |             | 0            | 0               | 0      | 0      | 0        | If MRL / NOR is not specified, default is 0x00    |
|     | 06     | FDB    DCB    00    MRL    00    NOR  |    |    |             | 0            | 0               | 0      | 0      | 0        | If MRL / NOR is not specified, default is 0x00    |
| 83  | 02     | File ID                               | М  | М  | Μ           | Μ            | Μ               | Μ      | Μ      | Μ        | Please refer to Section 4.2.3 for valid values    |
| 84  | <= 10h | DF Long Name                          | 0  | 0  |             |              |                 |        |        |          |                                                   |
| 88  | 01     | Short File ID                         | 0  | 0  | 0           | 0            | 0               | 0      | 0      | 0        | If not specified, the default is the 5 LSB of the |
|     |        |                                       |    |    |             |              |                 |        |        |          | File ID                                           |
| 8A  | 01     | Life Cycle State Integer              | 0  | 0  | 0           | 0            | 0               | 0      | 0      | 0        | If not specified, the default is 0x01. Refer to   |
|     |        |                                       |    |    |             |              |                 |        |        |          | section 2.1.6 for valid values.                   |
| 8C  | <= 08  | Security Attributes Compact           | 0  | 0  | 0           | 0            | 0               | 0      | 0      | 0        | Please refer to Section 5.1.1 for more details    |
| AB  | <= 20h | Security Attributes Extended          | 0  | 0  |             |              |                 |        |        |          | Please refer to Section 5.1.2 for more details    |
| 8D  | 02     | SE File ID                            | 0  | 0  |             |              |                 |        |        |          | Please refer to Section 4.2.14 for more details   |
| 87  | 02     | FCI File ID                           | 0  | 0  |             |              |                 |        |        |          | Please refer to Section 4.2.15 for more details   |

M – Mandatory

Blank – encapsulated TLV will be ignored

The mandatory fields are: (1) File ID and (2) FDB. The newly created file will then be the Currently Selected EF/DF.

If duplicate tags are sent to the command, the latter one will be used.

Valid FDB values are: 3F (MF), 01 (Transparent EF), 02 (Linear Fixed EF), 04 (Linear Variable EF), 06 (Cyclic EF), 0x0C (Internal LV EF, or KEY EF), and 0x0E (Internal Cyclic EF, or Purse EF).

File ID's cannot be: 0xFFFF, 0x0000 and 0x3FFF.

Valid LCSI are: 01 (Creation); 03 (Initialization); 04 or 06 (Deactivated); 05 or 07 (Activated). LCSI having value >= 08 are considered Terminated.

The MF's file ID should always be 0x3F00, and should always be the 1<sup>st</sup> created file. You can create as many DF / EF files, and as many DF levels, as long as the card memory space holds. There cannot be duplicate File ID's / DF Names under a DF.

Please refer to Sections 10.0 and 11.0 of this document for examples on using this command.

O – Optional

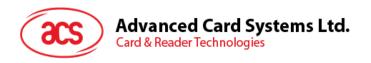

| SW1-SW2 | Description                                                               |
|---------|---------------------------------------------------------------------------|
| 6A86    | Incorrect P1 / P2                                                         |
| 6700    | Wrong P3, must be consistent with the Length of the FCP TLV               |
| 6A80    | Wrong FCP Tag - should be 0x62                                            |
|         | FCP contains invalid TLV's, unrecognized tags, or wrong length's in TLV's |
|         | Creating MF, but MF already exists                                        |
|         | File ID is 3F00 but FDB is not MF or MF already exists                    |
|         | Invalid File ID, FDB, SFI, LCSI, etc.                                     |
| 6283    | Current DF is terminated/ deactivated                                     |
| 6982    | Security condition not satisfied                                          |
| 6A89    | File ID / DF Name already exists                                          |
| 6A84    | Not enough free space in card to create file                              |

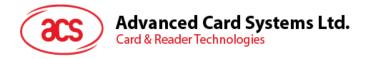

#### 6.2. Select File

Select a target MF/DF/EF based on File ID or DF Name.

| CLA  | 00 - CLEAR mode<br>80 - ACOS2 mode                                    |
|------|-----------------------------------------------------------------------|
| INS  | A4                                                                    |
| P1   | 04 - if Data contains DF name and in CLEAR mode, else 00              |
| P2   | 00                                                                    |
| P3   | 00 - select MF,                                                       |
|      | 02 - Data contains File ID (or in ACOS2 mode), else length of DF Name |
| Data | File ID or DF Name                                                    |

Search Sequence for Target File ID is: current DF -> current DF's children -> current DF's parent -> current DF's siblings -> MF -> MF's children.

Search Sequence for Target DF Name is: current DF -> current DF's children -> current DF's parent

On success, in ACOS6-SAM mode, SELECT FILE will return SW1-SW2 = 61XX. You can retrieve XX bytes (via GET RESPONSE command with P3 = XX) to get the FCI template of the selected file. The template complies with the TLV table defined in 4.1.

On success, in ACOS2 mode, SELECT FILE will return SW1-SW2 = 91nn, where nn the file index of the selected file. SW1-SW2 is 9000 if the selected file is a system ACOS2 file.

In ACOS2 mode, file searching only applies to the MF level.

| SW1-SW2 | Description                                                         |
|---------|---------------------------------------------------------------------|
| 6283    | Target file is blocked, but is selected                             |
| 6982    | Target file has wrong checksum in header                            |
| 6986    | No MF found in card                                                 |
| 6A82    | File not found                                                      |
| 6A86    | Invalid P1/P2                                                       |
| 6700    | Wrong P3, P3 not compatible to P1/P2                                |
| 9000    | System File selected successfully under ACOS2 mode.                 |
| 91nn    | User File selected successfully under ACOS2 mode.                   |
| 61nn    | File selected successfully under ACOS6-SAM mode. Issue GET RESPONSE |
|         | with P3 =NN in order to retrieve the file's FCI template            |

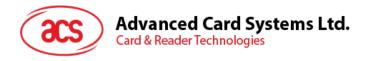

# 6.3. Read Binary

Reads out the contents of a Transparent File, given the file offset.

| CLA | 00 - Clear mode<br>04 - SM mode                              |
|-----|--------------------------------------------------------------|
| INS | B0                                                           |
| P1  | If MSb = 1, P1 holds SFI in 5 LSb, else P1 holds high offset |
| P2  | Low offset                                                   |
| P3  | Bytes to Read                                                |

If MF does not exist, READ BINARY allows you to directly read the EEPROM's contents. P1-P2 holds the physical address while P3 holds the number of bytes to read (please refer to Section 3.2 for valid EEPROM physical addresses).

If MF exists, this command follows READ BINARY command specified in ISO7816 part 4.

| SW1-SW2 | Description                                                                        |
|---------|------------------------------------------------------------------------------------|
| 6282    | Invalid offset                                                                     |
| 6283    | Current DF is blocked or target EF is blocked                                      |
| 6700    | Incorrect P3, length exceeds file size limit                                       |
| 6981    | Wrong file type; target file must be TRANSPARENT EF                                |
| 6982    | Target file's header block has wrong checksum, or security condition not satisfied |
| 6986    | No EF selected                                                                     |
| 6A82    | SFI not found                                                                      |
| 6B00    | Invalid P1/P2, invalid SFI                                                         |
| 6Cnn    | Wrong P3; NN = maximum bytes available in file to read                             |
| 6F00    | Invalid physical address (when directly accessing EEPROM)                          |

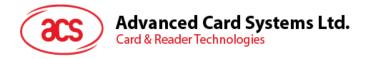

# 6.4. Update Binary

Writes data to a Transparent File, given the offset.

| CLA  | 00 - Clear mode                                                   |
|------|-------------------------------------------------------------------|
|      | 04 - SM mode                                                      |
| INS  | D6                                                                |
| P1   | If MSb = 1, P1's 5 LSb holds SFI, else P1 holds high start offset |
| P2   | Low start offset                                                  |
| P3   | Number of Bytes to Update                                         |
| Data | Bytes to Update                                                   |

If MF does not exist, UPDATE BINARY allows you to directly write the EEPROM contents. P1-P2 holds the starting physical address of the card (please refer to section 3.1 for valid EEPROM physical addresses).

If MF exists, this command follows UPDATE BINARY command specified in ISO7816 part 4.

| SW1-SW2 | Description                                                                     |
|---------|---------------------------------------------------------------------------------|
| 6282    | Invalid offset                                                                  |
| 6283    | Current DF is blocked, or target EF is blocked                                  |
| 6700    | Incorrect P3, length exceeds file size limit                                    |
| 6981    | Wrong file type; target file must be TRANSPARENT EF                             |
| 6982    | Target file's header block has wrong checksum, or security condition not        |
|         | satisfied                                                                       |
| 6986    | No EF selected                                                                  |
| 6A82    | SFI not found                                                                   |
| 6B00    | Invalid P1/P2, or invalid SFI                                                   |
| 6Cnn    | Wrong P3; NN = maximum bytes available in file to update                        |
| 6F00    | Invalid physical address (when directly accessing the EEPROM), or write failure |

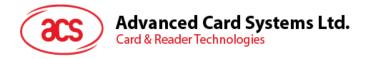

### 6.5. Read Record

Reads out the contents of a record block from a Record-based EF.

| CLA | 00 - Clear mode;<br>04 - SM mode;<br>80 - ACOS2 mode |
|-----|------------------------------------------------------|
| INS | B2                                                   |
| P1  | Record number (in ACOS2 mode)                        |
|     | Record number (in ACOS6-SAM mode based on P2)        |
| P2  | If 5 MSb <> 00000, it is SFI; 3 LSb: see below       |
| P3  | Bytes to Read                                        |

In ACOS6-SAM mode, the last 3 bits of P2:

0 : reference 1st record

1 : reference last record

2 : reference next record

3 : reference previous record

4 : reference record indexed by P1

others : RFU  $-000_b$ 

If the file's MRL or NOR field is zero, the COS will return 6A83 status bytes (record not found). For Linear EF's, it is possible to have P3 < the EF's MRL.

| SW1-SW2 | Description                                                                        |
|---------|------------------------------------------------------------------------------------|
| 6283    | Current DF is blocked, or Target EF is blocked                                     |
| 6700    | Incorrect P3                                                                       |
| 6981    | Wrong file type; target file must be RECORD-BASED EF                               |
| 6982    | Target file's header block has wrong checksum, or security condition not satisfied |
| 6986    | No DF selected, or no EF selected                                                  |
| 6A82    | SFI not found                                                                      |
| 6A83    | Record not found, invalid record reference                                         |
| 6A86    | Invalid P1/P2 in ACOS2 mode                                                        |
| 6B00    | Invalid P1/P2, invalid SFI in ACOS6-SAM mode                                       |
| 6Cnn    | Wrong P3, NN = maximum bytes available in file to read                             |

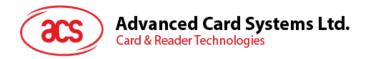

# 6.6. Update Record

Writes contents of a record block in a Record-based EF.

| CLA  | 00 - Clear mode<br>04 - SM mode<br>80 - ACOS2 mode                          |
|------|-----------------------------------------------------------------------------|
| INS  | DC                                                                          |
| P1   | Record number (in ACOS2 mode) Record number (in ACOS6-SAM mode based on P2) |
| P2   | If 5 MSb <> 00000, it is SFI; 3 LSb: see below                              |
| P3   | Number of Bytes to Write                                                    |
| Data | Bytes to Write                                                              |

#### Last 3 bits of P2:

0 : reference 1st record
1 : reference last record
2 : reference next record
3 : reference previous record
4 : reference record indexed by P1

For Linear EF, P3 can be < the file's MRL.

| SW1-SW2 | Description                                                                     |
|---------|---------------------------------------------------------------------------------|
| 6283    | Current DF is blocked, or Target EF is blocked                                  |
| 6700    | Incorrect P3                                                                    |
| 6981    | Wrong file type; target file must be RECORD-Based EF                            |
| 6982    | Target file's header block has wrong checksum, security condition not satisfied |
| 6986    | No DF selected, no EF selected                                                  |
| 6A82    | SFI not found                                                                   |
| 6A83    | Record not found, invalid record reference                                      |
| 6A86    | Invalid P1/P2 in ACOS2 mode                                                     |
| 6B00    | Invalid P1/P2, invalid SFI in ACOS6-SAM mode                                    |
| 6Cnn    | Wrong P3, NN = maximum bytes to write to record                                 |

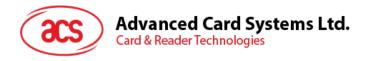

# 6.7. Write Record

This command does exactly the same thing as UPDATE RECORD. It is included for ACOS2 compatibility.

| CLA  | 00 - Clear mode<br>04 - SM mode<br>80 - ACOS2 mode                          |
|------|-----------------------------------------------------------------------------|
| INS  | D2                                                                          |
| P1   | Record number (in ACOS2 mode) Record number (in ACOS6-SAM mode based on P2) |
| P2   | If 5 MSb <> 00000, it is SFI; 3 LSb: see below                              |
| P3   | Number of Bytes to Write                                                    |
| Data | Bytes to Write                                                              |

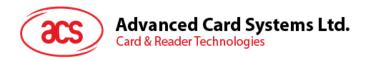

# 6.8. Append Record

Adds a record at the end of a Linear Variable EF.

| CLA  | 00 - Clear Mode<br>04 - SM Mode |
|------|---------------------------------|
|      |                                 |
| INS  | E2                              |
| P1   | 00                              |
| P2   | 00                              |
| P3   | Length of Data                  |
| Data | Data to be appended             |

This command applies only to Linear Variable EF. The new record will be written to the 1<sup>st</sup> record whose 1<sup>st</sup> byte is 0xFF (a record whose 1<sup>st</sup> byte is 0xFF is considered 'empty', and therefore is at the 'end' of the file). P3 can be less than the file's MRL, in such case; 0xFF will be padded to the new record.

| SW1-SW2 | Description                              |
|---------|------------------------------------------|
| 6283    | Target file / current DF is blocked      |
| 6981    | Target file is not Linear Variable EF    |
| 6982    | Target file has wrong checksum in header |
| 6982    | Security condition not satisfied         |
| 6A83    | Record not found                         |
| 6986    | No file selected                         |
| 6A84    | No more empty record in EF               |
| 6B00    | Wrong P1 / P2                            |
| 6700    | Invalid P3                               |

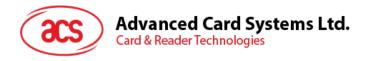

### 6.9. Activate File / Card

This command will activate the target file. Once activated, the file's security settings will take effect.

| CLA  | 00 - Clear Mode<br>04 - SM Mode                                                                                             |
|------|----------------------------------------------------------------------------------------------------|
| INS  | 44                                                                                                    |
| P1   | 00 – activate File<br>01 – activate Card                                                                                    |
| P2   | 00                                                                                                    |
| P3   | 02 – Activate the File whose ID is referenced by the command data 00 – Activate the currently selected EF or DF or the card |
| Data | File ID                                                                                                    |

If P1 = 0x00, this command activates the file referenced in command data. User can activate the following files: (1) current DF and (2) child file of the current DF.

If P1 = 0x01, this command activates the card by setting the card life cycle fuse to 0x00 even when the card is in pre-personalization state.

| SW1-SW2 | Description                                                         |
|---------|---------------------------------------------------------------------|
| 6400    | Target file is terminated                                           |
| 6982    | Target file has wrong checksum, or security condition not satisfied |
| 6A82    | File referenced not found                                           |
| 6986    | No file selected                                                    |
| 6A86    | Invalid P1 / P2                                                     |
| 6700    | Invalid P3, must be 2                                               |
| 6F00    | EEPROM failure                                                      |

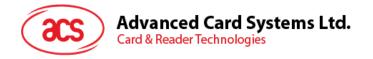

### 6.10. Deactivate File / Card

This command will invalidate or deactivate the target file. Once a file is deactivated, all commands (except ACTIVATE FILE) to the file will be rejected.

| CLA  | 00 - Clear Mode                                                      |
|------|----------------------------------------------------------------------|
|      | 04 - SM Mode                                                         |
| INS  | 04                                                                   |
| P1   | 00 – activate File                                                   |
|      | 01 – activate Card                                                   |
| P2   | 00                                                                   |
| P3   | 02 – Deactivate the File whose ID is referenced by the command data. |
|      | 00 – Deactivate the currently selected EF or DF, or the card.        |
| Data | File ID                                                              |

If P1 = 0x00, this command deactivates the file referenced in DATA. User can deactivate the following files: (1) current DF and (2) child file of the current DF.

If P1 = 0x01, this command resets the card life cycle fuse to 0xFF. This command can only be called in MF level and bit 5 - Deactivate Card Enable Flag of the Card Header Block (Section 3.2) must be set. If access condition is required for this command, a SAE can be set at the MF level to allow access after PIN verification or key authentication.

| SW1-SW2 | Description                                                         |
|---------|---------------------------------------------------------------------|
| 6400    | Target file is terminated                                           |
| 6982    | Target file has wrong checksum, or security condition not satisfied |
| 6A82    | File referenced not found                                           |
| 6986    | No file selected                                                    |
| 6A86    | Invalid P1 / P2                                                     |
| 6700    | Invalid P3, must be 2                                               |
| 6F00    | EEPROM failure                                                      |

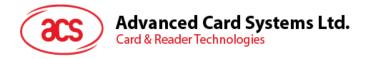

# 6.11. Terminate DF

This command will irreversibly send the target DF to TERMINATED state. In such case, all commands to the file will be rejected.

| CLA  | 00 - Clear Mode                                               |
|------|---------------------------------------------------------------|
|      | 04 - SM Mode                                                  |
| INS  | E6                                                            |
| P1   | 00                                                            |
| P2   | 00                                                            |
| P3   | 02 – Terminate the DF File whose ID is referenced by the DATA |
|      | 00 – Terminate the currently selected DF                      |
| Data | File ID                                                       |

This command terminates the DF file referenced in DATA. User can terminate the following files: (1) current DF and (2) child DF file of the current DF.

| SW1-SW2 | Description                                                      |
|---------|------------------------------------------------------------------|
| 6400    | Target file is terminated                                        |
| 6982    | Target file has wrong checksum, security condition not satisfied |
| 6A82    | File referenced not found                                        |
| 6986    | No file selected                                                 |
| 6A86    | Invalid P1 / P2                                                  |
| 6700    | Invalid P3, must be 2                                            |
| 6F00    | Update failure                                                   |
| 6981    | File is not DF type                                              |

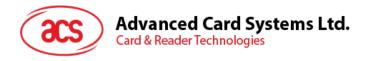

# 6.12. Terminate EF

This command will irreversibly send the target EF to TERMINATED state. In such case, all commands to the file will be rejected.

| CLA  | 00 - Clear Mode                                               |
|------|---------------------------------------------------------------|
|      | 04 - SM Mode                                                  |
| INS  | E8                                                            |
| P1   | 00                                                            |
| P2   | 00                                                            |
| P3   | 02 – Terminate the EF File whose ID is referenced by the DATA |
|      | 00 – Terminate the currently selected EF                      |
| Data | File ID                                                       |

This command terminates the EF file referenced in DATA. User can terminate the following files: (1) current EF and (2) child EF file of the current DF.

| SW1-SW2 | Description                                                         |
|---------|---------------------------------------------------------------------|
| 6400    | Target file is terminated                                           |
| 6982    | Target file has wrong checksum, or security condition not satisfied |
| 6A82    | File referenced not found                                           |
| 6986    | No file selected                                                    |
| 6A86    | Invalid P1 / P2                                                     |
| 6700    | Invalid P3, must be 2                                               |
| 6F00    | Update failure                                                      |
| 6981    | File is not EF type                                                 |

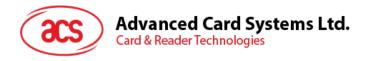

### 6.13. Delete File

This command will remove the target file from the card's EEPROM memory.

| CLA  | 00 – Clear Mode<br>04 - SM Mode                                                                     |
|------|----------------------------------------------------------------------------------------------------|
| INS  | E4                                                                                                  |
| P1   | 00                                                                                                  |
| P2   | 00                                                                                                  |
| P3   | 02 – Delete the File whose ID is referenced by the DATA 00 – Delete the currently selected DF or EF |
| Data | File ID                                                                                             |

Delete File will work if the target file is the last file created in EEPROM memory area. ACOS6-SAM will not allow deletion of a DF that has children.

| SW1-SW2 | Description                                                         |
|---------|---------------------------------------------------------------------|
| 6400    | Target file is terminated                                           |
| 6982    | Target file has wrong checksum, or security condition not satisfied |
| 6A82    | File referenced not found                                           |
| 6986    | No file selected                                                    |
| 6A86    | Invalid P1 / P2                                                     |
| 6700    | Invalid P3, must be 2                                               |
| 6F00    | EEPROM failure                                                      |
| 6981    | File is not EF type                                                 |
| 6A80    | Target DF file has children                                         |
|         | Target file is not the last file in memory                          |

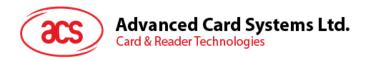

# 6.14. Get Challenge

This command generates a 4/8-byte Challenge Data, to be used for authentication purposes.

| CLA | 00 - ACOS6-SAM mode |
|-----|---------------------|
|     | 80 - ACOS2 mode     |
| INS | 84                  |
| P1  | 00                  |
| P2  | 00                  |
| P3  | 04 / 08             |

A response data of 4-byte challenge is used for short-key external authentication while an 8-byte is used for mutual authentication.

| SW1-SW2 | Description   |
|---------|---------------|
| 6700    | Incorrect P3  |
| 6A86    | Wrong P1 / P2 |

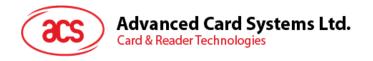

#### 6.15. Mutual / External Authentication

This command authenticates the referenced key(s) of the currently selected DF. There are two types of authentication in ACOS6: mutual authentication and short key external authentication.

Mutual authentication proves both the identity of the terminal to the card (external authenticate) and card to the terminal (internal authenticate). The short key external authenticate proves only the terminal to the card using an input key which is optimal for one-time password for card access application.

Appropriate access rights are gained if successful based on the SE file and file access conditions.

| CLA  | 00 – ACOS6-SAM mode<br>80 – ACOS2 mode                                                                                                    |
|------|----------------------------------------------------------------------------------------------------|
| INS  | 82                                                                                                    |
| P1   | Key index of Internal Key (key type bit 2 must be set); if MSb=1, use local EF2 else use global EF2 P1= 00h if short key external authenticate is used.                                                         |
| P2   | Key index of External Key (key type bit 3 or 0 must be set); if MSb=1, use local EF2 else use global EF2                                                                                                    |
| P3   | 10 or 04h                                                                                                    |
| Data | If P3=10h, command data is xDES (RNDc, Kt)    RNDt If P3=04h and P1=00h, command data is the feft 4 byte of xDES (RNDc, Kt)  xDES may be Single DES or Triple DES; depending on the attributes of the keys used |

If P3=04h, on success, COS will return 0x9000.

If P3=10h, on success, COS will return 0x6108. The result is: xDES (RNDt. Ks).

In ACOS2 mode, P1 and P2 should be 0x00. In such case, Card Key is the  $1^{st}$  record in global EF2 and Terminal Key is the  $2^{nd}$  record in global EF2.

Triple DES will be used if both Keys (referenced by P1 and P2) has ALGO field of 0x00. In this case, if either key's length is less than 16, 0xFF will be padded.

Single DES will be used if either Key (referenced by P1 and P2) has ALGO field not equal to 0x00. In this case, if either key's length is > 8, it will be truncated to 8 (i.e., by using the first 8 bytes only).

Please see Section 5.3 for a more detailed description of the process.

| SW1-SW2 | Description                                                                |
|---------|----------------------------------------------------------------------------|
| 6A87    | KEY(s) referenced in P1/P2 not capable of Internal/External authentication |
| 63Cn    | Wrong Crypto Data, Operation Fail, n tries left for KEY                    |
| 6700    | Incorrect P3, must be 16                                                   |
| 6983    | Terminal KEY is locked or Card Key is locked                               |
| 6985    | GET CHALLENGE command not previously called                                |
| 6A86    | Invalid P1 / P2 in ACOS2 mode                                              |
| 6986    | No DF selected                                                             |
| 6283    | Current DF is blocked, EF2 is blocked                                      |
| 6A88    | EF2 not found                                                              |
| 6A83    | Key not found in EF2, key has invalid length                               |
| 6981    | Invalid EF2 (FDB, MRL, etc not consistent)                                 |
| 6108    | Authentication OK                                                          |

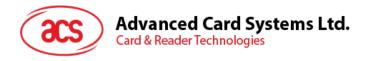

# 6.16. Verify

This command is used to submit a PIN code to gain access rights.

| CLA  | 00 - ACOS6-SAM mode<br>80 - ACOS2 mode                                    |
|------|---------------------------------------------------------------------------|
| INS  | 20                                                                        |
| P1   | If ACOS2 mode: PIN ID: if MSb = 1, use Local PIN, else use Global PIN     |
| P2   | If ACOS6-SAM mode: PIN ID: if MSb = 1, use Local PIN, else use Global PIN |
| P3   | Length of PIN                                                             |
| Data | PIN                                                                       |

If the PIN is encrypted, its length should always be 8.

In ACOS2 mode, only Global PIN applies, and P3 should be 8.

Access rights achieved will be invalidated when a new DF is selected.

| SW1-SW2 | Description                                                                                          |
|---------|----------------------------------------------------------------------------------------------------|
| 6283    | Current DF is blocked; EF1 is blocked                                                                |
| 63Cn    | Verify fail, n tries remaining                                                                       |
| 6700    | Incorrect P3, does not match PIN length, must be <= 32                                               |
| 6981    | EF1 has wrong FDB, EF1 is not a valid PIN file                                                       |
| 6983    | Referenced PIN is locked                                                                             |
| 6986    | No DF selected                                                                                       |
| 6A83    | PIN ID referenced in P1 is not found in EF1                                                          |
| 6A86    | Invalid P1/P2                                                                                        |
| 6A88    | EF1 not found                                                                                        |
| 6985    | Session Key not valid, or not consistent with key DES mode (Session key is needed for encrypted PIN) |

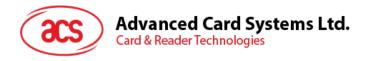

# 6.17. Change Code

This command allows you to change a PIN code in EF1.

| CLA  | 00 - ACOS6-SAM mode                                                       |
|------|---------------------------------------------------------------------------|
|      | 80 - ACOS2 mode                                                           |
| INS  | 24                                                                        |
| P1   | If ACOS2 mode: PIN ID: if MSb = 1, use Local PIN, else use Global PIN     |
| P2   | If ACOS6-SAM mode: PIN ID: if MSb = 1, use Local PIN, else use Global PIN |
| P3   | 20h or less, or 08 if PIN is encrypted or if in ACOS2 mode                |
| Data | New PIN                                                                   |

This command will work only if you have successfully verified the PIN ID previously.

When PIN is encrypted, the new PIN in DATA must be decrypted with the Session Key. The length of encrypted PIN is always 8 bytes.

In ACOS2 mode, only Global PIN applies, and P3 should be 8.

| SW1-SW2 | Description                                             |
|---------|---------------------------------------------------------|
| 6283    | DF is blocked; EF1 is blocked                           |
| 6700    | Incorrect P3, does not match KEY length must be <= 32   |
| 6981    | EF1 has wrong FDB, EF1 is not a valid PIN file          |
| 6983    | Referenced PIN is locked                                |
| 6986    | No DF selected                                          |
| 6A83    | Referenced PIN ID not found in EF1                      |
| 6A86    | Invalid P1/P2                                           |
| 6A88    | EF1 not found                                           |
| 6985    | Session Key not valid, not consistent with key DES mode |
| 6966    | PIN_ALT of the PIN is disabled                          |
| 6982    | PIN not verified previously                             |

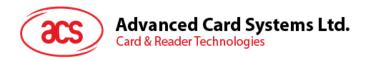

# 6.18. Get Card Info

This command returns card or file information of the ACOS6 card.

| CLA | 80                |
|-----|-------------------|
| INS | 14                |
| P1  |                   |
| P2  | See options below |
| P3  |                   |

The following card information is available depending on the parameters of the command.

| P1 | P2 | Р3 | Description                                                                                                    |
|----|----|----|----------------------------------------------------------------------------------------------------|
| 00 | 00 | 80 | Returns card's unique serial number                                                                                                    |
| 01 | 00 | 00 | Returns the number of files under the currently selected DF in SW1-SW2 = 90XX, where XX is the number of files.                                      |
| 02 | XX | 80 | Returns file information of the P2 <sup>th</sup> file in the DF. The 8 bytes are: {FDB, DCB, FILE ID, FILE ID, SIZE or MRL, SIZE or NOR, SFI, LCSI}; |
| 04 | 00 | 06 | Card returns the 6-byte Card ID Number (refer to Section 3.2).                                                                                       |
| 05 | 00 | 00 | Returns the size of EEPROM in the status bytes SW1-SW2 = 90XX.                                                                                       |
| 06 | 00 | 08 | Returns the version number of the ACOS6 in the form of ACOS6 Revision XX YY ZZ (41 43 4F 53 06 XX YY ZZ $_{\rm H}$ )                                 |

| SW1-SW2 | Description                     |
|---------|---------------------------------|
| 6700    | Incorrect P3                    |
| 6A80    | Wrong P1/P2, data not available |

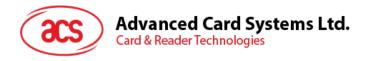

# 6.19. Get Response

This command returns information available in the card OS, with regards to the previous command.

| CLA | 00 - ACOS6-SAM mode<br>80 - ACOS2 mode |
|-----|----------------------------------------|
| INS | CO                                     |
| P1  | 0                                      |
| P2  | 0                                      |
| P3  | Bytes to receive                       |

| SW1-SW2 | Description                 |
|---------|-----------------------------|
| 6A86    | Wrong P1 / P2               |
| 6Cnn    | Incorrect P3, P3 must be nn |
| 6985    | No data available           |

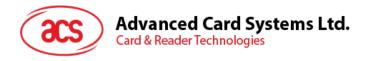

### 6.20. Clear Card

This command will set the card back to Pre-Perso State. It is available only if the card is in Perso State.

| CLA | 80 |
|-----|----|
| INS | 30 |
| P1  | 00 |
| P2  | 00 |
| P3  | 00 |

On success, the card's entire EEPROM memory will be erased (set to 0xFF). This command is only available if the card's header info field: Card Life Cycle Status (address 0xEEC7) is not set (0xFF). This command has anti-tearing protection. That is, if the card loses power during the execution of this command, the card will continue execution the next time it is powered up. Hence, ensuring all data are cleared.

| SW1-SW2 | Description           |
|---------|-----------------------|
| 6F00    | Command not available |

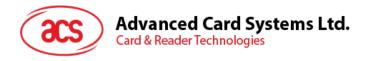

# 6.21. Set Key

Set key allows secure key injection from the terminal or another ACOS6-SAM to a key file of the ACOS6. Using this ensures the keys to be injected is protected by encryption and message authentication codes.

If bit 7 - Key Injection Only Flag of the Card Header Block (Section 3.2) has been set and the key file has been activated, Set Key must be used for loading or changing keys in the card. Update Record command is not allowed.

Before this command is to be executed, a session key is already established with the mutual authentication procedure of Section 5.3.

| CLA  | 80                                 |
|------|------------------------------------|
| INS  | DA                                 |
| P1   | 00                                 |
| P2   | Key ID                             |
| P3   | 0x1C                               |
| Data | RNDmsam + Encrypted Key Data + MAC |

The security condition of Set Key is the Update/Set Key access condition of KEY File.

The Data is the same as output response data of GET KEY command of the source ACOS6-SAM card. Please see Section 5.9 for more information.

| SW1-SW2 | Description                                                              |
|---------|--------------------------------------------------------------------------|
| 6985    | GET CHALLENGE command not previously called or session key not ready     |
| 6283    | Current DF is blocked, or Target EF is blocked                           |
| 6986    | No DF selected                                                           |
| 6981    | Wrong file type of Key file, it should be Internal Linear Variable File  |
| 6982    | Target file's header block has wrong checksum, or security condition not |
|         | satisfied                                                                |
| 6A86    | Invalid P1 or P2                                                         |
| 6700    | Incorrect P3                                                             |
| 6A83    | Target Key is not ready or Key Length less than 16                       |
| 9000    | Success                                                                  |

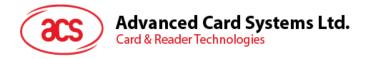

# 7.0. SAM Specific Commands

This section contains the SAM specific commands. For command flows of how to use these command please refer to Section 9.0.

# 7.1. Generate Key

This command is to generate a diversified key to load into the ACOS2/3/6 card or other cards from deviation data such as a client card serial number. This command is catered for client card issuance purposes.

| CLA  | 80                                                      |
|------|---------------------------------------------------------|
| INS  | 88                                                      |
| P1   | 00 – Generate 8-byte key from deviation data            |
|      | 01 – Return 16-byte diversified key from deviation data |
| P2   | Key index of Master Key to generate Derived Key         |
| P3   | 08 if P1=00                                             |
|      | 10 if P1=01                                             |
| Data | Deviation data                                          |

The master key must be capable of performing internal authenticate in its key type attribute. It is essentially an encrypt (or internal authenticate) command. The command will decrement the usage counter by 1. This can be used to limit the number of ACOS3/6 cards that this SAM can issue.

Since Generate Key command is a sensitive command, it should have security restriction for its use. This can be achieved by a special SAE to a particular verification and/or authentication.

To generate 16-byte 3DES key, there are two methods:

Generate left half and right half separately: First issue this command with  $P1=00_H$  to generate the first 8 bytes of the 16-byte 3DES key. For the second part, bit-wise complement the plain text or serial number and issue this command again.

Generate left and right half in one command: Issue this command with P1=01<sub>H</sub>. The return value would equal to the 16 byte 3DES diversified key.

The 16-byte 3DES key will be:

DERIVED KEY = ENC (DeviationData, MasterKey) || ENC (COMPL (DeviationData), MasterKey)

| SW1-SW2 | Description                                              |
|---------|----------------------------------------------------------|
| 6986    | No DF selected                                           |
| 6A86    | Invalid P1 or P2                                         |
| 6700    | Incorrect P3, must be 0x08                               |
| 6A83    | Referenced key record not found in EF2                   |
| 6981    | Invalid EF2 (record size, file type, etc.)               |
| 6A88    | EF2 not found                                            |
| 6283    | Current DF is blocked; EF2 is blocked                    |
| 6982    | Security condition not satisfied                         |
| 6A87    | Referenced Master Key is not capable of 3-DES encryption |
| 6108    | Command completed, issue GET REPONSE to get the result   |

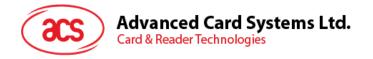

# 7.2. Diversify (or Load) Key Data

This command prepares the SAM card to perform ciphering operations by diversifying and loading the key. It takes the deviation data (such as a client card's serial number) and CBC initial vector as command data input.

| CLA  | 80                                                                                                    |
|------|----------------------------------------------------------------------------------------------------|
| INS  | 72                                                                                                    |
| P1   | Target Key:  1 – Secret Code (S <sub>C</sub> )  2 – Account Key (K <sub>ACCT</sub> )  3 – Terminal Key  4 – Card Key  5 – Bulk Encryption Key (Not diversified)  6 – Initial vector |
| P2   | Index of Master Key:  Bit7: 1 = local key in current EF2;  0 = global key EF2  Bit6-Bit5: 00 <sub>b</sub> - RFU  Bit4-Bit0: Key Index                                               |
| P3   | If P1 = 1-4, 6, P3 = 8<br>If P1 = 5, P3 = 0                                                                                                    |
| Data | If P1 = 1-4 Client card's deviation data If P1 = 5, No command data. If P1 = 6, 8 byte DES/3DES CBC initial vector.                                                                 |

If P1 = 1 to 4, this command will generate a diversified Target Key by using this formula:

DERIVED KEY = ENC (DeviationData, MasterKey) || ENC (COMPL (DeviationData), MasterKey)

If subsequent commands use only single DES, the right half of DERIVED KEY would not be used.

If P1 = 5, the bulk encryption key will be loaded and it will not be diversified.

DERIVED KEY = MasterKey

The MasterKey in this case must have bulk encryption bit enabled in its Key Type attribute. This type of key is useful for using the SAM as an encryption engine. The data in P3 should be 0x00 or it will be ignored.

Note that the Master Keys or bulk encryption Target key must be a 3DES key since single DES is considered insufficient for most security applications. Depending on the application, the diversified key can be used for single DES operations.

If P1 = 6, the initial vector for CBC or MAC encryption is loaded. P2 value will be ignored. The initial vector is reset to all NULL bytes at card reset or whenever a non-SAM Command is called. The initial vector is changed after an CBC encryption/decryption command. When performing consecutive CBC encrypt/decrypt chaining, call this command once followed by consecutive CBC encrypt/decrypt commands. Call this command to reset the initial vector before a CBC encrypt/decrypt chain.

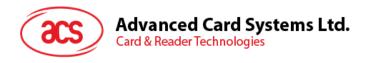

| SW1-SW2 | Description                                   |
|---------|-----------------------------------------------|
| 6986    | No DF selected                                |
| 6A86    | Wrong P1, P1 must be 1 to 6                   |
| 6700    | Wrong P3, P3 must be 8 (or 0                  |
| 6283    | Current DF is blocked, or EF2 is blocked      |
| 6982    | Security condition not satisfied              |
| 6A88    | EF2 not found                                 |
| 6A83    | Referenced Master Key in EF2 not found        |
| 6981    | Invalid EF2 (FDB, MRL, etc not consistent)    |
| 6A87    | Referenced KEY not capable of authentication  |
| 6983    | Referenced Key is locked                      |
| 9000    | Target key generated, and ready in SAM memory |

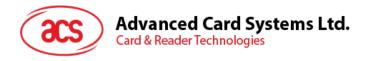

# 7.3. Encrypt

This command will encrypt data using DES or 3DES with either:

- 1. The session key created by the mutual authentication procedure with an ACOS2/3/6 card
- 2. A diversified key (secret code).
- 3. A bulk encryption key.
- 4. Encrypt the diversified secret code with the session key.
- 5. Prepare ACOS3 secure messaging command given a non-SM command.

| CLA  | 80                                   |                                          |          |          |         |                        |  |  |  |  |
|------|--------------------------------------|------------------------------------------|----------|----------|---------|------------------------|--|--|--|--|
| INS  | 74                                   |                                          |          |          |         |                        |  |  |  |  |
| P1   | b7-b4                                | b3                                       | b2       | b1       | b0      | Description            |  |  |  |  |
|      | -                                    | 0                                        | 0        | 0        | -       | ECB Mode               |  |  |  |  |
|      | -                                    | 0                                        | 0        | 1        | -       | CBC Mode               |  |  |  |  |
|      | -                                    | 0                                        | 1        | 0        | -       | Retail MAC Mode        |  |  |  |  |
|      | -                                    | 0                                        | 1        | 1        | -       | MAC Mode               |  |  |  |  |
|      | -                                    | 1                                        | 0        | 0        | -       | Prepare ACOS3 SM cmd.  |  |  |  |  |
|      | -                                    | -                                        | -        | -        | 0       | Triple DES             |  |  |  |  |
|      | -                                    | -                                        | -        | -        | 1       | Single DES             |  |  |  |  |
|      | 0000                                 | -                                        | -        | -        | -       | All other values – RFU |  |  |  |  |
| P2   | P2 is de                             | rived k                                  | ey in S  | SAM se   | et usin | g Load Key function:   |  |  |  |  |
|      | 1 – Encrypt Data with Session Key Ks |                                          |          |          |         |                        |  |  |  |  |
|      |                                      | 2 – Encrypt Data with Diversified Key Sc |          |          |         |                        |  |  |  |  |
|      | 3 –                                  | Encry                                    | pt Data  | a with I | 3ulk E  | ncryption Key          |  |  |  |  |
|      | 0 —                                  | 0 – return ENC (Sc, Ks)                  |          |          |         |                        |  |  |  |  |
|      | If P1.b3 = 1, P2 must be 1           |                                          |          |          |         |                        |  |  |  |  |
| P3   | If P2 = 1                            | -3, mu                                   | Itiple c | of 8 up  | to 128  | B bytes                |  |  |  |  |
|      | If P2 = 0                            | , 0                                      | -        |          |         | -                      |  |  |  |  |
| Data | Plain text                           |                                          |          |          |         |                        |  |  |  |  |

If the current encrypt function is to perform Prepare ACOS3 SM command, a non-SM command is expected in the command data. A Get Response Command will yield the complete secure messaging command. The entire response data can be sent to the ACOS3 card. Please see scenario in Section 9.8 for more information.

On success, the command will return SW = 61XX where XX indicate the length of the output is multiple of 8. Issue GET RESPONSE with P3 = XX to retrieve the result.

This command will compute a DES/3DES encryption using the derived key specified in P2, and the plain text command data. If DES mode is Single DES, the 2<sup>nd</sup> half of the derived key will be ignored. The key diversification must first be performed with Diversify Key (See Section 7.2). If encrypting data with Ks, mutual authentication must also be done.

| SW1-SW2 | Description                                                      |
|---------|------------------------------------------------------------------|
| 6986    | No DF selected                                                   |
| 6A86    | Invalid P1 or P2                                                 |
| 6700    | Incorrect P3                                                     |
| 6A83    | ACOS Target Key is not ready (use Diversify to generate the key) |
| 61XX    | Encryption is done, use GET RESPONSE to get the result           |

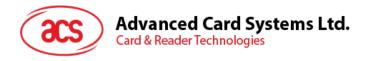

# 7.4. Decrypt

This command will decrypt data using DES or 3DES with either:

- The session key created by the mutual authentication procedure with an ACOS2/3/6 card
- 2. A diversified key (secret code).
- 3. A bulk encryption key.
- 4. Decrypt the diversified secret code with the session key.
- 5. Verify and Decrypt ACOS3 secure messaging response.

| CLA  | 80                                         |         |         |          |         |                                      |  |  |
|------|--------------------------------------------|---------|---------|----------|---------|--------------------------------------|--|--|
| INS  | 76                                         |         |         |          |         |                                      |  |  |
| P1   | b7-b4                                      | b3      | b2      | b1       | b0      | Description                          |  |  |
|      | -                                          | 0       | 0       | 0        | -       | ECB Mode                             |  |  |
|      | -                                          | 0       | 0       | 1        | -       | CBC Mode                             |  |  |
|      | -                                          | 1       | 0       | 0        | -       | Verify and Decrypt ACOS3 SM Response |  |  |
|      | -                                          | -       | -       | -        | 0       | Triple DES                           |  |  |
|      | -                                          | -       | -       | -        | 1       | Single DES                           |  |  |
|      | 0000                                       | -       | 0       | -        | -       | All other values - RFU               |  |  |
| P2   | P2 is de                                   | rived k | ey in S | SAM se   | et usin | g Load Key function:                 |  |  |
|      | 1 –                                        | Decry   | pt Data | a with   | Sessio  | on Key <i>K</i> s                    |  |  |
|      | 2 –                                        | Decry   | pt Data | a with I | Divers  | ified Key Sc                         |  |  |
|      |                                            |         |         |          |         | Incryption Key                       |  |  |
|      | 0 –                                        | return  | DEC (   | (Sc, K   | s)      |                                      |  |  |
|      |                                            |         |         |          |         |                                      |  |  |
| P3   | If P2 = 1-3, multiple of 8 up to 128 bytes |         |         |          |         |                                      |  |  |
|      | If $P2 = 0$                                | , 0     |         |          |         |                                      |  |  |
| Data | Cipherte                                   | xt      | •       | •        |         |                                      |  |  |

If the current decrypt function is to perform Verify and Decrypt ACOS3 SM response, a SM response is expected in the command data. The non-SM response will output after get response. Please see scenario in Section 9.8 for more information.

On success, the command will return SW = 61XX where XX indicate the length of the output is multiple of 8. Issue GET RESPONSE with P3 = XX to retrieve the result.

This command will compute a DES/3DES decryption using the derived key specified in P2, and the ciphertext command data. If DES mode is Single DES, the 2<sup>nd</sup> half of the derived key will be ignored. The key loading must first be performed with Load Key (See Section 7.2). If decrypting data with Ks, mutual authentication must also be done.

| SW1-SW2 | Description                                                      |
|---------|------------------------------------------------------------------|
| 6986    | No DF selected                                                   |
| 6A86    | Invalid P1 or P2                                                 |
| 6700    | Incorrect P3                                                     |
| 6A83    | ACOS Target Key is not ready (use Diversify to generate the key) |
| 61XX    | Decryption is done, use GET RESPONSE to get the result           |

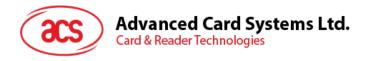

# 7.5. Prepare Authentication

This command would authenticate the SAM card (as the terminal) to the ACOS2/3/6 or MIFARE UL-C card.

| CLA  | 80                                                          |  |  |  |  |  |  |  |  |
|------|-------------------------------------------------------------|--|--|--|--|--|--|--|--|
| INS  | 78                                                          |  |  |  |  |  |  |  |  |
| P1   | DES mode:                                                   |  |  |  |  |  |  |  |  |
|      | LSb=0: Triple DES                                           |  |  |  |  |  |  |  |  |
|      | LSb=1: Single DES                                           |  |  |  |  |  |  |  |  |
| P2   | 00 – ACOS2/3/6 authenticate                                 |  |  |  |  |  |  |  |  |
|      | 01 – MIFARE UL-C authenticate by (diversified) terminal key |  |  |  |  |  |  |  |  |
|      | 05 – MIFARE UL-C Authenticate by Bulk Encryption Key        |  |  |  |  |  |  |  |  |
| P3   | 08                                                          |  |  |  |  |  |  |  |  |
| Data | ACOS: Card Challenge Data RND <sub>C</sub>                  |  |  |  |  |  |  |  |  |
|      | UL-C: Card Challenge ek(RndB)                               |  |  |  |  |  |  |  |  |

If P2 =  $00_H$ : On success, the command will return SW1-SW2 =  $6110_H$ . Issue GET RESPONSE with P3 = 10h to get:

ENC (RNDc, Kt) || RNDt

; where ENC is Triple DES or Single DES; and RND<sub>T</sub> is generated by the SAM.

For more information, please see Section 9.2.

If P2 =  $01_H$  or  $05_H$ : On success, the command will return SW1-SW2 =  $6110_H$ . Issue GET RESPONSE with P3 =  $10_H$  to get:

ek(RndA + RndB')

Where RndA is the terminal challenge and RndB' is the decrypted card challenge obtained by rotating the original RndB left by 8 bits internally.

Note that UL-C authentication always uses triple DES. For more information, please see Sections 9.3 and 9.4.

| SW1-SW2 | Description                                                           |
|---------|-----------------------------------------------------------------------|
| 6986    | No DF selected                                                        |
| 6A86    | Invalid P1 or P2                                                      |
| 6700    | Incorrect P3, must be 0x08                                            |
| 6A83    | ACOS Key (KT or KC) is not ready (use Diversify to generate this key) |
| 6982    | Security condition not satisfied                                      |
| 6110    | Command completed, issue GET REPONSE to get the result                |

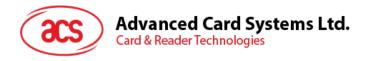

# 7.6. Verify Authentication

This command would verify the ACOS2/3/6 or MIFARE UL-C card to the terminal. The Session Key Ks would also be generated internally.

| CLA  | 80                                                                                                    |  |  |  |  |  |  |
|------|----------------------------------------------------------------------------------------------------|--|--|--|--|--|--|
| INS  | 7A                                                                                                    |  |  |  |  |  |  |
| P1   | DES mode:<br>LSb=0: Triple DES<br>LSb=1: Single DES                                                       |  |  |  |  |  |  |
| P2   | 00 – Verify ACOS2/3/6 authentication return value<br>01 – Verify MIFARE UL-C authentication return value. |  |  |  |  |  |  |
| P3   | 08                                                                                                    |  |  |  |  |  |  |
| Data | ACOS: DES $(K_S, RND_T)$<br>UL-C: ek $(RndA')$                                                            |  |  |  |  |  |  |

On success, the command will return SW1-SW2 =  $9000_H$ . This means that the Mutual Authentication with client ACOS card is successful, and the client card is authenticated.

| SW1-SW2 | Description                                                                          |
|---------|--------------------------------------------------------------------------------------|
| 6986    | No DF selected                                                                       |
| 6A86    | Invalid P1 or P2                                                                     |
| 6700    | Incorrect P3, must be 0x08                                                           |
| 6A83    | ACOS-SAM Session Key or RND <sub>T</sub> are not ready. Use "Prepare Authentication" |
|         | to build these keys.                                                                 |
| 6982    | Data is incorrect                                                                    |
| 9000    | Data is correct, ACOS Mutual Authentication is successful                            |

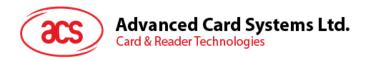

# 7.7. Verify ACOS Inquire Account

This command would verify the ACOS2/3/6 card's Inquire Account purse command. It would verify that the MAC checksum returned by ACOS2/3/6 are correct with the SAM's diversified key. Please refer to Section 9.7.

| CLA  | 80                                                                                                    |
|------|----------------------------------------------------------------------------------------------------|
| INS  | 7C                                                                                                    |
| P1   | DES mode: Bit0=0: Triple DES Bit0=1: Single DES Bit1=1: ACOS INQ_AUT is enabled Bit2=1: ACOS INQ_ACC MAC is enabled |
| P2   | 0                                                                                                    |
| P3   | 0x1D                                                                                                    |
| Data | Data Block returned by INQUIRE ACCOUNT of client ACOS card, see below                                               |

The Data Block to be sent to ACOS6-SAM has the following format:

|        | Reference | MAC | Transaction | Balance | ATREF | MAX     | TTREF <sub>C</sub> | TTREFD |
|--------|-----------|-----|-------------|---------|-------|---------|--------------------|--------|
|        | Data      |     | Type        |         |       | Balance |                    |        |
| Bytes: | 4         | 4   | 1           | 3       | 6     | 3       | 4                  | 4      |

The 1<sup>st</sup> 4 bytes is the challenge data sent to INQUIRE ACCOUNT. While the succeeding bytes are returned by INQUIRE ACCOUNT. The command will then verify if MAC[4] is correct, based on the other data fields and the current ACCOUNT KEY K<sub>ACCT</sub>.

On success, the command will return SW1-SW2 = 9000, meaning the client card's PURSE information is authentic and un-tampered.

| SW1-SW2 | Description                                                                                   |
|---------|-----------------------------------------------------------------------------------------------|
| 6986    | No DF selected                                                                                |
| 6A86    | Invalid P1 or P2                                                                              |
| 6700    | Incorrect P3                                                                                  |
| 6A83    | ACOS Key K <sub>S</sub> or K <sub>ACCT</sub> are not ready; use DIVERSIFY command to generate |
|         | K <sub>ACCT</sub> ; if applicable, use "Prepare Authentication" to generate K <sub>S</sub> .  |
| 6F00    | Data Block's MAC is incorrect                                                                 |
| 9000    | Data Block's MAC is correct                                                                   |

## 7.8. Prepare ACOS Account Transaction

To create an ACOS2/3/6 Credit/Debit command, the MAC must be computed for ACOS2/3/6 to verify. Please refer to Section 9.10 and 9.11 for Debit and Credit respectively.

| CLA  | 80                                                                              |
|------|---------------------------------------------------------------------------------|
| INS  | 7E                                                                              |
| P1   | DES mode: LSb=0: Triple DES LSb=1: Single DES Bit1=1: ACOS TRNS_AUT is enabled. |
| P2   | E2: Credit<br>E6: Debit                                                         |
| P3   | 0x0D                                                                            |
| Data | Data Block                                                                      |

The Data Block to be sent to the SAM has the following format:

|        | Amount | TTREF <sub>C</sub> / TTREF <sub>D</sub> | ATREF |
|--------|--------|-----------------------------------------|-------|
| Bytes: | 3      | 4                                       | 6     |

Amount - amount to CREDIT / DEBIT

TTREF - if P2 = E2, use TTREF<sub>C</sub>; if P2 = E6, use TTREF<sub>D</sub>

ATREF - this is the ATREF field returned by the INQUIRE ACCOUNT command

On success, SW1-SW2 = 610B, the Data block returned by SAM has the following format:

|        | MAC | Amount | TTREF |
|--------|-----|--------|-------|
| Bytes: | 4   | 3      | 4     |

The return data block can be transferred to the ACOS3/6 client card in DEBIT/CREDIT commands.

#### **Specific Response Status Bytes:**

| SW1-SW2 | Description                                                                                   |  |  |
|---------|-----------------------------------------------------------------------------------------------|--|--|
| 6986    | No DF selected                                                                                |  |  |
| 6A86    | Invalid P1 or P2                                                                              |  |  |
| 6700    | Incorrect P3, must be 0x0D                                                                    |  |  |
| 6A83    | ACOS Key K <sub>S</sub> or K <sub>ACCT</sub> are not ready; use DIVERSIFY command to generate |  |  |
|         | K <sub>ACCT</sub> ; if applicable, use "Prepare Authentication" to generate K <sub>S</sub> .  |  |  |
| 610B    | Command completed, issue GET REPONSE to get the result                                        |  |  |

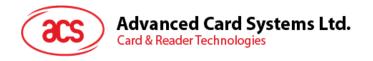

## 7.9. Verify Debit Certificate

For ACOS3/6, if the DEBIT command has P1 = 1, a debit certificate is returned. The debit certificate can be checked by comparing the ACOS3 response to the result of this command.

| CLA  | 80                                                                                                    |
|------|----------------------------------------------------------------------------------------------------|
| INS  | 70                                                                                                    |
| P1   | DES mode: Bit0=0: Triple DES Bit0=1: Single DES Bit1=1: TRNS_AUT is enabled, the cipher with Session Key |
| P2   | 0                                                                                                    |
| P3   | 0x14                                                                                                    |
| Data | Data Block                                                                                               |

#### Data Block format is:

|        | MAC | Amount | New     | ATREF | TTREFD |
|--------|-----|--------|---------|-------|--------|
| Bytes: | 1   | 3      | Balance | 6     | 1      |
| Dytes. | 4   | 3      | 3       | O     | 4      |

MAC Debit Certificate returned by ACOS3 DEBIT command

AMOUNT Amount last debited from card

NEW BALANCE expected new balance after the DEBIT

ATREF used before the last DEBIT command

 $\mathsf{TTREF}_\mathsf{D}$   $\mathsf{TTREF}_\mathsf{D}$  used in the last DEBIT command

#### **Specific Response Status Bytes:**

| SW1-SW2 | Description                                                                                                    |
|---------|----------------------------------------------------------------------------------------------------|
| 6986    | No DF selected                                                                                                    |
| 6A86    | Invalid P1 or P2                                                                                                    |
| 6700    | Incorrect P3, must be 0x14                                                                                                    |
| 6A83    | ACOS Key $K_S$ or $K_{ACCT}$ are not ready; use DIVERSIFY command to generate $K_{ACCT}$ ; if applicable, use "Prepare Authentication" to generate $K_S$ . |
| 6982    | Security condition not satisfied                                                                                                    |
| 6F00    | DEBIT CERTIFICATE is invalid                                                                                                    |
| 9000    | Success, DEBIT CERTIFICATE is valid                                                                                                    |

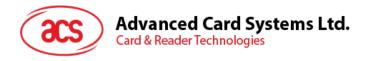

### 7.10. Get Key

Get key allows secure key injection from the current SAM's Key File (SFI=02) into another ACOS6/ACOS6-SAM with or without key diversification. Using this ensures the keys to be injected is protected by encryption and message authentication codes.

If bit 7 of the Special Function Flag (Key Injection Only Flag) of the Card Header Block (Section 3.2) has been set and the key file has been activated, Get Key must be used for loading or changing keys in the card. Setting this bit will disable Read Record command for the key file under any circumstances after activation.

Before this command is to be executed, a session key is already established with the target card with the mutual authentication procedure of Section 5.3.

Remark: Get Key command can only get the Key data

| CLA  | 80                                                                                       |
|------|------------------------------------------------------------------------------------------|
| INS  | CA                                                                                       |
| P1   | 00 – Response data is Key in MSAM                                                        |
|      | 01 – Response data is Diversify Key                                                      |
| P2   | Key ID                                                                                   |
| P3   | If P1=00, P3 is 08                                                                       |
|      | If P1=01, P3 is 10                                                                       |
| Data | If P1=00, command data is RND <sub>Target</sub>                                          |
|      | If P1=01, command data is RND <sub>Target</sub> + serial (or batch) number of target sam |

The security condition of Get Key is the Read/Get Key access condition of KEY File.

A successful execution of this command will yield 0x611C. A Get Response would yield the encrypted key as:

RND<sub>Source</sub> + Encrypted Key Data + MAC

The generation of Encrypted Key Data and MAC follows Section 5.9. For more information, please see the scenario in Section 9.12.

#### **Specific Response Status Bytes:**

| SW1-SW2 | Description                                                              |  |
|---------|--------------------------------------------------------------------------|--|
| 6985    | SAM Session Key not ready                                                |  |
| 6283    | Current DF is blocked, or Target EF is blocked                           |  |
| 6986    | No DF selected                                                           |  |
| 6981    | Wrong file type of Key file, it should be Internal Linear Variable File  |  |
| 6982    | Target file's header block has wrong checksum, or security condition not |  |
|         | satisfied                                                                |  |
| 6A86    | Invalid P1 or P2                                                         |  |
| 6700    | Incorrect P3                                                             |  |
| 6A83    | Target Key is not ready or Key Length less than 16                       |  |
| 611C    | Success, use GET RESPONSE to get the result                              |  |

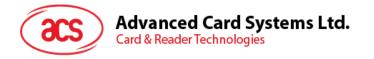

# 8.0. Response Status Bytes

This section lists all the card response status bytes SW1-SW2 used in ACOS6-SAM and shows their general meaning. This section is meant for quick references. For meanings specific to a command, please see the corresponding command section.

| SW1-SW2 | Meaning                                                                                                    |  |
|---------|----------------------------------------------------------------------------------------------------|--|
| 90 00   | Command executed successfully                                                                                                    |  |
| 91XX    | User file selected successfully in ACOS2 mode                                                                                            |  |
| 61XX    | XX encodes the number of data bytes available. Issue GET RESPONSE with P3=XX to retrieve data                                            |  |
| 6282    | Invalid offset                                                                                                    |  |
| 6283    | Selected file terminated / deactivated                                                                                                   |  |
| 63CX    | Wrong authentication / verification data, X tries left for authentication key / PIN.                                                     |  |
| 6400    | Target file is terminated                                                                                                    |  |
| 6700    | Wrong P3, P3 not compatible with P1/P2                                                                                                   |  |
| 6966    | PIN_ALT of PIN is disabled                                                                                                    |  |
| 6981    | Command incompatible with file structure                                                                                                 |  |
| 6982    | Security status not satisfied or file header checksum incorrect                                                                          |  |
| 6983    | Referenced PIN is locked                                                                                                    |  |
| 6985    | Conditions of use not satisfied / no data available / MAC computation error in secure messaging (random number or session key not ready) |  |
| 6986    | Command not allowed (no currently selected DF/EF) / no MF on card                                                                        |  |
| 6988    | Wrong MAC is submitted in secure messaging                                                                                               |  |
| 6A80    | Incorrect parameters in the command data field                                                                                           |  |
| 6A82    | File or application not found / card is in user terminated state                                                                         |  |
| 6A83    | Record / Key not found                                                                                                    |  |
| 6A84    | Not enough memory or record space                                                                                                    |  |
| 6A86    | Incorrect parameters P1/P2                                                                                                    |  |
| 6A87    | Key referenced cannot perform required authentication.                                                                                   |  |
| 6A88    | Reference data / file not found                                                                                                    |  |
| 6A89    | File already exists                                                                                                    |  |
| 6B00    | Wrong parameters P1/P2                                                                                                    |  |
| 6CXX    | Wrong P3, XX encodes the exact number of available data bytes                                                                            |  |
| 6D00    | Invalid INS                                                                                                    |  |
| 6E00    | Invalid CLA                                                                                                    |  |
| 6F00    | Invalid physical address, EEPROM error, command not available.                                                                           |  |

 Table 25:
 Response Status Bytes

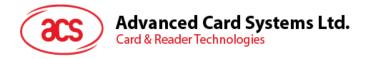

### 9.0. SAM Scenarios

This section outlines the typical scenarios of using an ACOS6 SAM cards along with an ACOS2/3/6 client card. The ACOS6 SAM should already be loaded with a file system and keys similar to that of Section 10.0 or 11.0. This section will demonstrate in APDU form how to perform several SAM and client card interaction. Notice that many scenarios that are demonstrated with ACOS2 / 3 client card also work with ACOS6 client card with some modifications to the command set.

### 9.1. Personalizing ACOS2/ACOS3 KEYS / Codes

You can use the ACOS6-SAM to set the diversified keys or secret codes of ACOS2/3. If the SAM has N Master keys, you can use them to generate your keys. In the example below, SAM Master Key<sub>I</sub> is used to generate ACOS Key<sub>J</sub>. If 3DES key is needed, please follow Section 7.1 to generate the first and second half of the 16-byte 3DES key by multiple issuance of this command.

For ACOS6 client card, similar procedure can be followed. Alternatively, the secure key injection procedure of Section 9.12 can be followed.

| SAM                                      |
|------------------------------------------|
|                                          |
|                                          |
|                                          |
|                                          |
|                                          |
|                                          |
|                                          |
|                                          |
|                                          |
|                                          |
|                                          |
| Check if Issuer PIN is submitted;        |
|                                          |
| Check if referenced master key is valid; |
| Compute Key                              |
| 6108 >                                   |
|                                          |
|                                          |
| Generated Key >                          |
|                                          |
|                                          |
|                                          |
|                                          |
|                                          |
|                                          |
|                                          |

| Terminal                                                                                            |
|----------------------------------------------------------------------------------------------------|
| < Select Issuer DF<br>< 00 A4 00 00 02 < XX XX                                                      |
| < Submit Issuer PIN < 00 20 00 01 08 < XX XXXX                                                      |
| Get Card Serial Number > (ACOS3) 80 14 00 00 08 >                                                   |
| (ACOS2) 80 A4 00 00 02 FF 00 >                                                                      |
| (ACOS2) 80 B2 00 00 08 >                                                                            |
| < Generate KEYi<br>< 80 88 00 K <sub>MI</sub> 08 < Serial Number                                    |
| < Get Response<br>< 00 C0 00 00 08                                                                  |
| Submit IC Code:<br>80 20 07 00 08>< 8-byte IC Code >                                                |
| Select FF 03<br>80 A4 00 00 02 FF 03 >                                                              |
| Set KEYj > Write key record with KEYj > 80 D2 <keyj record=""> 00 08 &gt; Generated Key &gt;</keyj> |

< Serial Number
< 9000
< Serial Number

< 9000
< 9000
< 9000

ACOS2/3

Figure 15: Personalizing ACOS2/3 keys

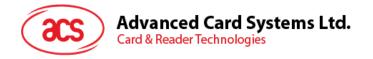

### 9.2. Mutual Authentication with ACOS

The terminal will now use the SAM to compute the ACOS2/3/6 Session Key, and perform Mutual Authentication with the ACOS2/3 card. The SAM should know the Terminal Key and Card Key of the given ACOS2/3 since it is assumed that the keys are generated by the SAM.

| SAM                                                                                                    | Terminal                                                                                                    | ACOS2/3/6                                                                                                    |
|----------------------------------------------------------------------------------------------------|----------------------------------------------------------------------------------------------------|----------------------------------------------------------------------------------------------------|
|                                                                                                    | Get Card Serial Number > (ACOS3) 80 14 00 00 08 > (ACOS2) 80 A4 00 00 02 FF 00 > (ACOS2) 80 B2 00 00 08 >                                                | < Serial Number < 9000 < Serial Number                                                                                                  |
| Generate Card Key using Serial<br>Number<br>9000 >                                                                                                    | < Generate Card Key using Master Key <sub>I</sub><br>< Diversify (@K <sub>MI</sub> , Serial Number)<br>< 80 72 04 # K <sub>MI</sub> , 08 < Serial Number | v Ocha Namber                                                                                                    |
| Generate Terminal Key using<br>Serial Number<br>9000 >                                                                                                    | < Generate Terminal Key using Master Key <sub>J</sub> < Diversify (@K <sub>MJ</sub> , Serial Number) < 80 72 03 #K <sub>MJ</sub> 08 < Serial Number      |                                                                                                    |
|                                                                                                    | Get Challenge > 80 84 00 00 08 >                                                                                                    | < RNDc                                                                                                    |
| 1. Generate RNDt  2. Compute R = 3DES (RNDc, Kt)  3. Compute Session Key Ks KSL = 3DES (3DES (RNDc, Kc), Kt)  KSR = 3DES (RNDt, REV (Kt))  4. Form Response Block = R    RNDt  6110 > | < Prepare Authentication<br>< 80 78 00 00 08 < RNDc  < Get Response<br>< 00 C0 00 00 10  Authenticate (R, RNDt) ><br>80 82 00 00 10 > R > RNDt >         |                                                                                                    |
|                                                                                                    | 80 82 00 00 10 > R > RNDt >  Get Response > 80 C0 00 00 08 >                                                                                             | 1. Compute Ks KsL = 3DES (3DES (RNDc, Kc), Kt)  KsR = 3DES (RNDt, REV (Kt))  2. R1 = 3DES (RNDt, Ks)  3. Get Response Block = R1 < 6108 |

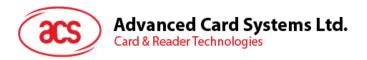

| Check if R1 == DES (RNDt, Ks) |
|-------------------------------|
| If OK, 9000 >                 |

| < 80 7A 00 00 08 < R1                               |  |
|-----------------------------------------------------|--|
| Proceed if both Card and Terminal are Authenticated |  |

Figure 16: Mutual Authentication with ACOS2/3 cards

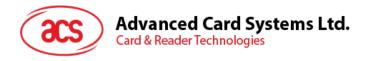

# 9.3. 3 Pass Authentication with Ultralight C with Static Key

The following is the authentication flow with a MIFARE Ultralight-C card using a static key.

| SAM                              | Terminal                                                                                    | Mifare ULC          |
|----------------------------------|---------------------------------------------------------------------------------------------|---------------------|
|                                  | < Generate bulk encryption Key using Master Key <sub>J</sub> < 80 72 05 #K <sub>MJ</sub> 00 |                     |
| 9000 >                           |                                                                                             |                     |
|                                  | Start Authenticate > 1A 00 >                                                                |                     |
|                                  |                                                                                             | < ek(RndB)          |
|                                  | < Prepare Authentication<br>< 80 78 00 05 08 < ek(RndB)                                     |                     |
| 6110 >                           | , ,                                                                                         |                     |
|                                  | < Get Response<br>< 00 C0 00 00 10                                                          |                     |
| ek(RndA + RndB') >               | < 00 C0 00 00 10                                                                            |                     |
|                                  | Authenticate (R, RNDt) ><br>AF ek(RndA + RndB') >                                           |                     |
|                                  |                                                                                             | < 00 ek(RndA') 9000 |
|                                  | < Verify Authentication<br>< 80 7A 00 01 08 < ek(RndA')                                     |                     |
| Check RndA                       |                                                                                             |                     |
| If OK, 9000 ><br>If fail, 6982 > |                                                                                             |                     |

Figure 17: Mutual Authentication with MIFARE Ultralight C, Key not Diversified

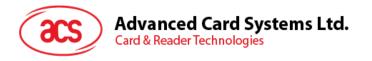

# 9.4. 3 Pass Authentication with Ultralight C with Diversified Key

The following is the authentication flow with a MIFARE Ultralight-C card using a diversified key.

| SAM                                            | Terminal                                                                                                    | Mifare ULC            |
|------------------------------------------------|----------------------------------------------------------------------------------------------------|-----------------------|
|                                                | Retrieve UL-C's UID  Use as diversification data                                                                   | <- UID                |
| 9000 >                                         | < Generate Terminal Key using Master Key <sub>J</sub> < 80 72 03 #K <sub>MJ</sub> 08 < 8 byte diversification data |                       |
|                                                | Start Authenticate > 1A 00 >                                                                                       | < ek(RndB)            |
| 6110 ><br>ek(RndA + RndB')>                    | < Prepare Authentication<br>< 80 78 00 01 08 < ek(RndB)<br>< Get Response<br>< 00 C0 00 00 10                      |                       |
|                                                | Authenticate (R, RNDt) > AF ek(RndA + RndB')>                                                                      | < 00 ek(RndA') (9000) |
| Check RndA<br>If OK, 9000 ><br>If fail, 6982 > | < Verify Authentication < 80 7A 00 01 08 < ek(RndA')                                                               |                       |

Figure 18: Mutual Authentication with MIFARE Ultralight C, Key Diversified

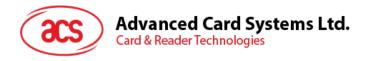

# 9.5. Submit PIN (ciphered)

Assuming Mutual Authentication is already performed, and Session Key Ks is ready in SAM.

| SAM                                       | Terminal                                                                                                    | ACOS2/3         |
|-------------------------------------------|----------------------------------------------------------------------------------------------------|-----------------|
|                                           | Get Card Serial Number >                                                                                          | < Serial Number |
|                                           | < Use SAM Master keyi to compute Secret Code < Diversify (@Kmi, Serial Number) < 80 72 01 #kmi 08 < Serial Number |                 |
| Compute SC using Kmi and<br>Serial Number |                                                                                                    |                 |
| Compute R = ENC(SC, K <sub>S</sub> )      | < Encrypt command<br>< 80 74 00 00 00 00                                                                          |                 |
| 6108 >                                    |                                                                                                    |                 |
| R>                                        | < Get Response<br>< 00 C0 00 00 08                                                                                |                 |
|                                           | Submit encrypted PIN > 80 20 06 00 08 > R >                                                                       | < 9000          |

Figure 19: Submit Enciphered PIN for ACOS2/3

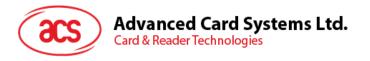

## 9.6. Change PIN (ciphered)

- assuming Mutual Authentication is already performed, and Session Key Ks is ready in SAM.

| SAM                           | Terminal                                              | ACOS2/3 |
|-------------------------------|-------------------------------------------------------|---------|
|                               | Ask for Current PIN                                   |         |
|                               | Submit PIN > 80 20 06 00 08 > PIN >                   |         |
|                               |                                                       | < 9000  |
|                               | Ask for new PIN                                       |         |
|                               | < Decrypt (@Ks, new PIN)<br>< 80 76 00 01 08 < newPIN |         |
| Compute R = DEC (new PIN, Ks) | A GO TO GO OT GO ATIONIT IN                           |         |
| Get Response Block = R        |                                                       |         |
| 6108 >                        |                                                       |         |
| D                             | < Get Response<br>< 00 C0 00 00 08                    |         |
| R >                           | Change PIN (R) >                                      |         |
|                               | 80 24 00 00 08 > R >                                  | . 0000  |
|                               |                                                       | < 9000  |

Figure 20: Change Enciphered PIN for ACOS2/3

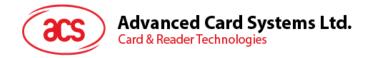

## 9.7. Secure Messaging Computation for ACOS3

Secure Messaging is supported by ACOS3 version 1.07 or above. Assuming Mutual Authentication is already performed, a 3DES Session Key Ks is ready in SAM, and RND $_{\rm C}$  memorized in the SAM. This section demonstrates how the terminal can initiate an ISO-IN command to the ACOS3 card with secure messaging and using ACOS6 SAM as the secured encryption engine.

See ACOS3 reference manual for more information about secure messaging.

| SAM                                                                                                    | Terminal                                                                                                    | ACOS 3 v1.07 or above                                                                                                    |
|----------------------------------------------------------------------------------------------------|----------------------------------------------------------------------------------------------------|----------------------------------------------------------------------------------------------------|
|                                                                                                    | Terminal wish to send to ACOS3:                                                                                        |                                                                                                    |
|                                                                                                    | 80 INS P1 P2 P3 <cmd data=""> Encrypt command data</cmd>                                                               |                                                                                                    |
|                                                                                                    | Set Seq# = 00 00 00 00 00 00 FF FF AND RND <sub>C</sub> + 1                                                            | Set Seq# =<br>00 00 00 00 00 00 FF FF<br>AND RND <sub>C</sub> + 1                                                                                    |
| Set Seq# as CBC<br>initial vector<br>9000 >                                                                                | Load Key Data to Load CBC Initial Vector.<br>< 80 72 06 00 08 Seq#                                                     | 7445 1445(* 1                                                                                                    |
| Compute:                                                                                                    | Encrypt command with CBC option:<br>< 80 74 02 01 XX <cmd data=""> Padding</cmd>                                       |                                                                                                    |
| <enc data=""> = ENC<sub>CBC</sub>(<cmd<br>Data&gt; Padding, Ks, Seq#)<br/>61 XX&gt;</cmd<br></enc>                         | Get Response<br>< 00 C0 00 00 XX                                                                                       |                                                                                                    |
| <enc data=""> &gt;</enc>                                                                                                   |                                                                                                    |                                                                                                    |
|                                                                                                    | Compute MAC for secure messaging                                                                                       |                                                                                                    |
| Set Seq# as CBC                                                                                                    | < Load Key Data to Load CBC Initial Vector.<br>< 80 72 06 00 08 Seq#                                                   |                                                                                                    |
| initial vector<br>9000 >                                                                                                   | Set Pi = Number of padding bytes used in Padding $P3^* = P3 + Pi + 9$<br>$L_{87} = P3 + Pi + 1$                        |                                                                                                    |
| MAC <sub>cmd</sub> = SIGN <sub>CBC</sub> (89 04 8C INS P1 P2 87 L <sub>87</sub> Pi <enc data=""> Padding2, Ks, Seq#)</enc> | Encrypt command with MAC option < 80 74 06 01 XX 89 04 8C INS P1 P2 87 L <sub>87</sub> Pi <enc data=""> Padding2</enc> |                                                                                                    |
| 61 08>                                                                                                    | Get Response<br>< 00 C0 00 00 08                                                                                       |                                                                                                    |
| MAC >                                                                                                    |                                                                                                    |                                                                                                    |
|                                                                                                    | Send secure messaging command                                                                                          |                                                                                                    |
|                                                                                                    | 8C INS P1 P2 P3* 87 L <sub>87</sub> Pi <enc data=""><br/>8E 04 MAC<sub>Cmd</sub>&gt;</enc>                             |                                                                                                    |
|                                                                                                    | - Cind                                                                                                    | Verify MAC <sub>cmd</sub> Decrypt <enc data=""> Perform INS.</enc>                                                                                   |
|                                                                                                    |                                                                                                    | Set Seq# ++<br>Compute MAC <sub>rsp</sub> =<br>SIGN <sub>CBC</sub> (89 04 CLA* INS<br>P1 P2 99 02 SW1-SW2 80<br>00 00 00 00 00, Ks, Seq#)<br>< 61 0A |
|                                                                                                    | Get Response<br>80 C0 00 00 0A >                                                                                       | < 99 02 SW1-SW2 8E 04<br>MAC <sub>rsp</sub>                                                                                                    |
|                                                                                                    | Verify MAC <sub>rsp</sub>                                                                                              | ····· · · · · · · · · · · · · · · · ·                                                                                                     |
|                                                                                                    |                                                                                                    |                                                                                                    |
|                                                                                                    | Load Key Data to Load CBC Initial Vector.                                                                              |                                                                                                    |

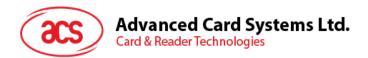

Set Seq# as CBC initial vector 9000 >

Compute MAC<sub>rsp</sub>\* = SIGN<sub>CBC</sub>(89 04 CLA\* INS P1 P2 99 02 SW1-SW2 80 00 00 00 00 00, Ks, Seq#) 61 08>

MAC<sub>rsp</sub>\* >

< 80 72 06 00 08 ++Seq#

Encrypt command with MAC option
< 80 74 06 01 10 89 04 CLA\* INS P1 P2 99 02 SW1-SW2 80 00 00 00 00 00, Ks, Seq#)

Get Response < 00 C0 00 00 08

Compare MAC  $_{\mbox{\scriptsize rsp}}$  and MAC  $_{\mbox{\scriptsize rsp}}{}^{\star}$ 

 $ENC_{CBC}(data, key, initial\ vector)$  and  $SIGN_{CBC}(data, key, initial\ vector)$  are CBC Encryption/MAC with data, key and initial vector as input.

Figure 21: Secure Messaging Computation for ACOS3 – Method 1

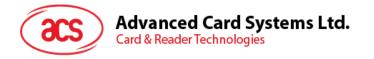

## 9.8. Secure Messaging Computation for ACOS3 – Method 2

In ACOS6-SAM revision 4.01 or higher, a more efficient method of computing ACOS3 secure messaging is available. This method lessen the work load of the terminal as well. As in the Section 9.7, mutual authenticate with the client ACOS3 card is already performed.

| ACOS6-SAM v4.01 or above      | Terminal                                                                                                    | ACOS3 v1.07<br>or above             |
|-------------------------------|----------------------------------------------------------------------------------------------------|-------------------------------------|
|                               | Terminal wish to send [ACOS3 command] to ACOS3:  = 80 INS P1 P2 P3 <cmd data=""> [ACOS3 command] must not be &gt; 128 bytes  Encrypt command data  &lt; Encrypt, ACOS3 SM &lt; 80 74 08 01 Le [ACOS3 command]</cmd> |                                     |
| 61xx > [SM ACOS3 Command] >   | < Get Response<br>< 00 C0 00 00 xx                                                                                                    |                                     |
|                               | [SM ACOS3 Command] >  Get Response >  00 C0 00 00 xx >                                                                                                    | < 61xx < [Encrypt Response and MAC] |
| 61xx > [Response Data] 9000 > | < Decrypt, ACOS3 SM<br>< 80 76 08 01 Le [Encrypt Response and MAC]<br>< Get Response<br>< 00 C0 00 00 xx                                                                                                    |                                     |

Figure 22: Secure Messaging Computation for ACOS3 – Method 2

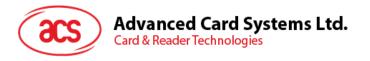

# 9.9. Inquire Account

| SAM                                                                                      | Terminal                                                                                                 | ACOS 2/3                                              |
|------------------------------------------------------------------------------------------|----------------------------------------------------------------------------------------------------|-------------------------------------------------------|
|                                                                                          | Get Card Serial Number >                                                                                 | < Serial Number                                       |
| Generate Certify Key Kacct  KacctL = 3DES (SN, Km) KacctR = 3DES ( <u>SN, Km)</u> 9000 > | < Diversify (@Km, Serial Number) < 80 72 02 #Km 08 < Serial Number                                       |                                                       |
|                                                                                          | Inquire Account (@Kcrt) > 80 E4 02 00 04 > Ref >                                                         | < 6119                                                |
|                                                                                          | Get Response > 80 C0 00 00 19 >                                                                          | < MAC, TransType, Bal, ATREF,<br>Max, TTREFc, TTREFd, |
|                                                                                          | < Verify Inquire Account < 80 7C 00 00 1D < Ref, MAC, TransType, Balance, ATREF, Max, TTREFc, TTREFd [4] |                                                       |
| Compute MAC from Kacct and<br>Datain, then compare with MAC in<br>Datain                 |                                                                                                    |                                                       |
| R = 3MAC (Data, Kacct)                                                                   |                                                                                                    |                                                       |
| If R == MAC<br>9000 >                                                                    | la project Account of ACCOCC                                                                             |                                                       |

Figure 23: Inquire Account of ACOS2/3

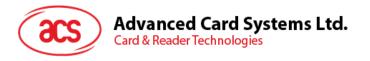

## 9.10. Debit

| SAM                                                                            | Terminal                                                                                  | ACOS 2 / 3                                                |
|--------------------------------------------------------------------------------|-------------------------------------------------------------------------------------------|-----------------------------------------------------------|
|                                                                                | Get Card Serial Number >                                                                  | < Serial Number                                           |
| Generate Debit Key Kaact  KacctL = 3DES (SN, Km) KacctR = 3DES (SN, Km) 9000 > | < Diversify (@Km, Serial Number)                                                          |                                                           |
|                                                                                | Inquire Account (@Kd) > 80 E4 00 00 04 > Ref >                                            | < 6119                                                    |
|                                                                                | Get Response > 80 C0 00 00 19 >                                                           | < MAC, TransType, Bal,<br>ATREF, Max, TTREFc,<br>TTREFd,  |
| ++ATREF                                                                        | <pre>&lt; Prepare ACOS Transaction &lt; 80 7E 00 E6 0x0D &lt; Amount, TTREFd, ATREF</pre> |                                                           |
| Data = E6, Amount, TTREFd,<br>ATREF, 0, 0                                      |                                                                                           |                                                           |
| R = 3MAC (Kacct, Data) R1 = R    Amount    TTREFd                              |                                                                                           |                                                           |
| Response Block = R1 610B >                                                     |                                                                                           |                                                           |
| R1 >                                                                           | < Get Response<br>< 00 C0 00 00 0B                                                        |                                                           |
|                                                                                | Debit ><br>80 E6 01 00 0B > R1 >                                                          | < Perform Debit and return Debit<br>Certificate<br>< 6104 |
|                                                                                | Get Reponse><br>80 C0 00 00 04>                                                           | < Debit Certificate                                       |
| Check if DC is correct 9000 >                                                  | < Verify Debit Certificate < 00 70 00 00 04 < DC, AMT, New BAL, ATREF, TTREFd             |                                                           |
| F'                                                                             | ure 24: Debit ACOS2/3 Purse                                                               |                                                           |

Figure 24: Debit ACOS2/3 Purse

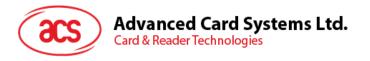

## 9.11. Credit

| SAM                                                                | Terminal                                                                                                    | ACOS 2/3                                              |
|--------------------------------------------------------------------|----------------------------------------------------------------------------------------------------|-------------------------------------------------------|
|                                                                    | Get Card Serial Number >                                                                                       |                                                       |
|                                                                    |                                                                                                    | < Serial Number                                       |
| Generate Credit Key Kaact                                          | < Diversify (@Km, Serial Number)                                                                               |                                                       |
| KacctL = 3DES (SN, Km)<br>KacctR = 3DES ( <u>SN, </u> Km,)         |                                                                                                    |                                                       |
| 9000 >                                                             |                                                                                                    |                                                       |
|                                                                    | Inquire Account (@Kd) ><br>80 E4 01 00 04 > Ref >                                                              | .0440                                                 |
|                                                                    |                                                                                                    | < 6119                                                |
|                                                                    | Get Response > 80 C0 00 00 19 >                                                                                | < MAC, TransType, Bal, ATREF,<br>Max, TTREFc, TTREFd, |
| ++ATREF                                                            | < Prepare ACOS Transaction<br>< 00 7E 00 E2 0D < Amount, TTREFd, ATREF                                         |                                                       |
| Data = E2, Amount, TTREFc,<br>ATREF, 0, 0                          |                                                                                                    |                                                       |
| R = MAC (Data, Kacct)                                              |                                                                                                    |                                                       |
| R1 = R    Amount    TTREFc                                         |                                                                                                    |                                                       |
| Get Response Block = R1                                            |                                                                                                    |                                                       |
| 610B >                                                             |                                                                                                    |                                                       |
|                                                                    | < Get Response<br>< 00 C0 00 00 0B                                                                             |                                                       |
| R1 >                                                               | Credit >                                                                                                    |                                                       |
|                                                                    | 80 E2 00 00 0B > R1 >                                                                                          | < 9000                                                |
|                                                                    | Perform Verify Inquire Account with Credit Key and new amount                                                  |                                                       |
|                                                                    | Inquire Account (@Kc) > 80 E4 01 00 04 > Ref >                                                                 | < 6119                                                |
|                                                                    | Get Response >                                                                                                 |                                                       |
|                                                                    | 80 C0 00 00 19 >                                                                                               | < MAC, TransType, Bal, ATREF,<br>Max, TTREFc, TTREFd, |
|                                                                    | < Verify Inquire Account<br>< 00 7C 00 00 1D < Ref, MAC, TransType,<br>Balance, ATREF, Max, TTREFc, TTREFd [4] |                                                       |
| Compute MAC from Kacct and Datain, then compare with MAC in Datain |                                                                                                    |                                                       |
| Data = Ref, Trans Type, Bal,<br>ATREF, 00, 00, TTREFc,<br>TTREFd   |                                                                                                    |                                                       |

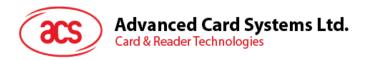

| R = 3MAC (Data, Kacct) |  |  |  |
|------------------------|--|--|--|
| If R == MAC            |  |  |  |
| 9000 >                 |  |  |  |

Figure 25: Credit ACOS2/3 Purse

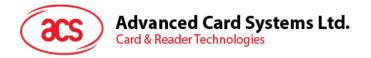

# 9.12. Key Injection

Key injection can be used to securely load a key or diversified key into a target ACOS6-SAM or client ACOS6 card. In the following scenario, we will assume both SAM cards already shared a set of mutual authentication keys and mutual authentication (of Section 9.2) has already been performed successfully.

| MSAM (ACOS6 SAM)                                   | Terminal                                                                                                 | SAM (ACOS6)                                    |  |  |
|----------------------------------------------------|----------------------------------------------------------------------------------------------------|------------------------------------------------|--|--|
| Personalize the MSAM Card                          |                                                                                                    | Personalize the SAM Card                       |  |  |
|                                                    |                                                                                                    |                                                |  |  |
|                                                    | < Get Access Right of Get Key                                                                            |                                                |  |  |
| Return OK >                                        |                                                                                                    |                                                |  |  |
|                                                    | Read Key Version Number from SAM >                                                                       |                                                |  |  |
|                                                    | 20 contrate Ocat Konstrian K                                                                             | < Return Key Version                           |  |  |
|                                                    | < Generate Card Key using K <sub>MI</sub><br>< 80 72 04 # K <sub>MI</sub> 08 < <i>Key version Number</i> | Number                                         |  |  |
| Generate Card Key 9000 >                           |                                                                                                    |                                                |  |  |
|                                                    | < Generate Terminal Key using K <sub>MJ</sub><br>< 80 72 03 # K <sub>MJ</sub> 08 < Key version Number    |                                                |  |  |
| Generate Terminal Key<br>9000 >                    | ,                                                                                                    |                                                |  |  |
| 0000                                               | GET CHALLENGE ><br>00 84 00 00 08 >                                                                      |                                                |  |  |
|                                                    | 00 64 00 00 08 >                                                                                         |                                                |  |  |
|                                                    |                                                                                                    | < Generate and return RNDc                     |  |  |
|                                                    | < Pre ACOS Authenticate with <i>RNDc</i><br>< 80 78 00 00 08 <i>RNDc</i>                                 |                                                |  |  |
| Compute Session Key Ks R = 3DES (RNDc, Kt)    RNDt |                                                                                                    |                                                |  |  |
| Return R>                                          | Mutual Authenticate >                                                                                    |                                                |  |  |
| rotali A                                           | 00 82 Kc Kt 10 R                                                                                         |                                                |  |  |
|                                                    |                                                                                                    | Compute Session Key Ke                         |  |  |
|                                                    |                                                                                                    | Compute Session Key Ks<br>R1 = 3DES (RNDt, Ks) |  |  |
|                                                    | < Verify ACOS Authentication<br>< 80 7A 00 00 08 <i>R1</i>                                               | < Return R1                                    |  |  |
| Check R1                                           |                                                                                                    |                                                |  |  |
| Return OK >                                        | GET CHALLENGE >                                                                                          |                                                |  |  |
|                                                    | 00 84 00 00 08 >                                                                                         |                                                |  |  |
|                                                    | < Get Key from MSAM with Diversify                                                                       | Concrete and return                            |  |  |
| Compute ENCkey                                     | < 80 CA 01 Ki 10 RNDsam    Key version Number                                                            | < Generate and return<br>RNDsam                |  |  |
| Compute MAC<br>Generate RNDmsam                    |                                                                                                    |                                                |  |  |
| RNDmsam   ENCkey   MAC >                           |                                                                                                    |                                                |  |  |
|                                                    | Set Key > 80 DA 00 Kj 1C RNDmsam   ENCkey   MAC >                                                        |                                                |  |  |
|                                                    | , , , , , , , , , , , , , , , , , , , ,                                                                  |                                                |  |  |
|                                                    | Repeat this procedure as necessary to inject other                                                       | < 9000                                         |  |  |
|                                                    | keys.                                                                                                    | - 3000                                         |  |  |
|                                                    |                                                                                                    |                                                |  |  |

Figure 26: Key Injection to ACOS6 / ACOS6-SAM

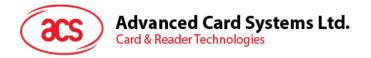

### 10.0. Quick Start Guide

This quick start guide is to help the application developer to get familiar with the ACOS6-SAM. In order to use the SAM card, first it has to be initialized. The initialization entails creating a file system on the card and loading a master key set. The application developer will first have to be familiarized with the ACOS6-SAM commands and file system. Then to design the file system and key set based on the application needs. To help the application developer shorten this process, this document aims to guide the user through the initialization and go through some of the authentication procedures.

### 10.1. ACOS3 Client Card Sample

The included script works with ACS Script Tools and it initializes the card with a standard file structure and key set. Depending on the application needs, this script can be modified to suit the users' needs. The script will generate the following file system.

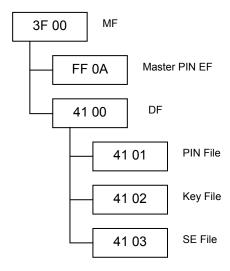

Figure 27: SAM sample script file system

The script listed below will generate the file system on a blank card. It is important to note that this script can be ran only once. Once the MF is created, it can not be removed unless the CLEAR CARD command is called and the card life cycle fuse (in Section 3.1) has not been set.

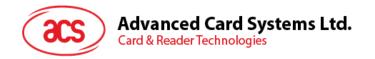

```
; Create next DF DRT01: 4100
00 E0 00 00 2B 62 29 82 01 38 83 02 41 00 8A 01 01 8C 08 7F 03 03 03 03 03 03 03 8D
02 41 03 80 02 03 20 AB 0B 84 01 88 A4 06 83 01 01 95 01 08 (9000)
; create PIN FILE EF1 4101
00 E0 00 00 1C 62 1A 82 05 0C 01 00 12 01 83 02 41 01 88 01 01 8A 01 01 8C 07 6F 03
03 03 03 03 03 (9000)
; APPEND RECORD TO EF1, define 1 PIN record in EF1 00 E2 00 00 0A 81 88 11 22 33 44 55 66 77 88 (9000)
; Create KEY FILE EF2 4102
00 E0 00 00 1D 62 1B 82 05 0C 41 00 16 03 83 02 41 02 88 01 02 8A 01 01 8C 08 7F 03
03 03 03 03 03 03 (9000)
; APPEND RECORD TO EF2, define 3 KEY records in EF2 - MASTER KEYS
; Maximum of 3 MASTERKEYS for this file
;1st Master key, key ID=81, key type=03 int/ext authenticate, usage counter=FF FF,
retries=8:retries left=8,
;algo reference=00 (3DES), master key = change 11 .... 11 (16-bytes for 3DES) with
your own key
(9000)
;2nd Master key, key ID=82, key type=02 internal authenticate, usage counter=FF FF,
;algo reference=00 (3DES), master key = change 11 .... 11 (16-bytes for 3DES) with
your own key
;3rd Master key, key ID=83, key type=01 external authenticate, retries=8:retries
left=8.
;algo reference=01 (DES), master key = change 11 .... 11 (8 bytes for DES) with your
own key
00 E2 00 00 0C 83 01 88 01 11 11 11 11 11 11 11 11 (9000)
; Create SE FILE 4103 - SE
00 E0 00 00 1D 62 1B 82 05 0C 01 00 27 05 83 02 41 03 88 01 03 8A 01 01 8C 08 7F 03
03 03 03 03 03 03 (9000)
; APPEND RECORD to SE
; SE#1
00 E2 00 00 0B 80 01 01 A4 06 83 01 81 95 01 80 (9000)
00 E2 00 00 0B 80 01 02 A4 06 83 01 81 95 01 08 (9000)
: SE#3
00 E2 00 00 0B 80 01 03 A4 06 83 01 07 95 01 08 (9000)
; Activate all files.
00 44 00 00 02 41 03 (9000)
00 44 00 00 02 41 02 (9000)
00 44 00 00 02 41 01 (9000)
; activate 4100 DF
00 a4 00 00 00 (61xx)
00 44 00 00 02 41 00 (9000)
```

### 10.1.1. Example of Diversified Key Generation

The following is an example of how to use such SAM card with the above personalization and keyset to generate diversified keys to an end user card. This example will generate 3DES keys for card key and terminal key on an new ACOS3 card.

Page 93 of 102

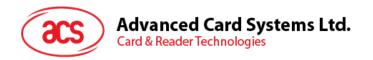

```
<SAM 00 A4 00 00 02 41 00
>SAM 61 2D
<SAM 00 20 00 01 08 12 12 12 12 12 12 12 12
>SAM 90 00
<Card 80 14 00 00 08
>Card 02 57 43 16 03 11 59 3C 90 00
; Generate Card key left half using SAM key 81
<SAM 80 88 00 81 08 02 57 43 16 03 11 59 3C
>SAM 61 08
<SAM 00 C0 00 00 08
>SAM 46 46 42 89 A2 DA 35 DA 90 00
;Generate Card key right half
<SAM 80 88 00 81 08 FD A8 BC E9 FC EE A6 C3</pre>
>SAM 61 08
<SAM 00 C0 00 00 08
>SAM 31 OC 4F E3 4B 35 39 9D 90 00
;Generate terminal key left half using SAM key 82
<SAM 80 88 00 82 08 02 57 43 16 03 11 59 3C
>SAM 61 08
<SAM 00 C0 00 00 08
>SAM 46 46 42 89 A2 DA 35 DA 90 00 (Same as Kt left half because key 81 and 82 are
the same)
;Generate terminal key right half
<SAM 80 88 00 82 08 FD A8 BC E9 FC EE A6 C3
>SAM 61 08
<SAM 00 C0 00 00 08
>SAM 31 OC 4F E3 4B 35 39 9D 90 00
; Write to the ACOS3 card
<Card 80 20 07 00 08 41 43 4F 53 54 45 53 54</pre>
>Card 90 00
<Card 80 A4 00 00 02 FF 03
>Card 90 00
<Card 80 D2 02 00 08 46 46 42 89 A2 DA 35 DA</pre>
                                                    ; Kc left half
>Card 90 00
<Card 80 D2 03 00 08 46 46 42 89 A2 DA 35 DA</pre>
                                                     ; Kt left half
>Card 90 00
<Card 80 D2 OC 00 08 31 OC 4F E3 4B 35 39 9D</pre>
                                                     ; Kc right half
>Card 90 00
<Card 80 D2 0D 00 08 31 0C 4F E3 4B 35 39 9D</pre>
                                                     ; Kt right half
>Card 90 00
```

### 10.1.2. Example of Mutual Authentication with SAM

The following is a mutual authentication example showing how the ACOS6-SAM interacts with an ACOS3 card. Remember that the 3DES options register must be set in ACOS3 Personalization File FF 02 in order for this to work.

```
<SAM 00 A4 00 00 02 41 00 >SAM 61 2D
```

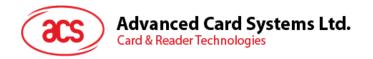

```
<SAM 00 20 00 01 08 12 12 12 12 12 12 12 12
>SAM 90 00
<CARD 80 14 00 00 08
>CARD 02 57 43 16 03 11 59 3C 90 00
<SAM 80 72 03 82 08 02 57 43 16 03 11 59 3C
>SAM 90 00
<SAM 80 72 04 81 08 02 57 43 16 03 11 59 3C
>SAM 90 00
<CARD 80 84 00 00 08
>CARD FA 1E 9B 9B 6E C5 1C F4 90 00
<SAM 80 78 00 00 08 FA 1E 9B 9B 6E C5 1C F4
>SAM 61 10
<SAM 00 C0 00 00 10
>SAM 52 CO 49 28 D4 02 CB 95 54 D1 A2 24 3C F0 28 D9 90 00
<CARD 80 82 00 00 10 52 CO 49 28 D4 02 CB 95 54 D1 A2 24 3C F0 28 D9
>CARD 61 08
<CARD 80 C0 00 00 08
>CARD 05 48 E3 8D 21 EB 6A E2 90 00
<SAM 80 7A 00 00 08 05 48 E3 8D 21 EB 6A E2
>SAM 90 00
```

### 10.2. Short Key External Authentication Sample

This sample initialization script demonstrate short key external authentication.

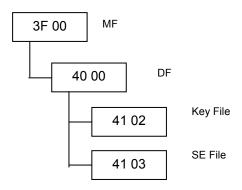

```
;Create File MF

00 E0 00 00 13 62 11 82 01 3F 83 02 3F 00 8A 01 01 8D 02 00 03 8C 01 00 (9000)

;Create File DF

00 E0 00 00 1B 62 19 82 01 38 83 02 40 00 8A 01 01 8D 02 40 03 8C 01 00 AB 06 88 01 80 9E 01 01 (9000)

;Create File Key File

00 E0 00 00 13 62 11 82 05 0C 00 00 18 05 83 02 40 02 8A 01 01 8C 01 00 (9000)

;Ext Key for special Auth

00 E2 00 00 14 81 08 55 00 11 22 33 44 55 66 77 88 99 AA BB CC DD EE FF 00 (9000)

;Int Key for diversify and Generate

00 E2 00 00 15 82 02 FF FF 00 00 11 22 33 44 55 66 77 88 99 AA BB CC DD EE FF (9000)

;Ext Key for normal Auth

00 E2 00 00 14 83 01 33 00 FF 00 11 22 33 44 55 66 77 88 99 AA BB CC DD EE (9000)
```

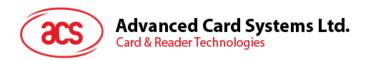

```
;Create File SE File

00 E0 00 00 13 62 11 82 05 0C 00 00 10 05 83 02 40 03 8A 01 01 8C 01 00 (9000)
;Append Record

00 E2 00 00 0B 80 01 01 A4 06 83 01 81 95 01 80 (9000)

;Select 4000

00 a4 00 00 02 40 00 (61xx)
;Activate 4000

00 44 00 00 00 (9000)
```

#### 10.2.1. Example of Short Key External Authenticate

This demonstrate how short key authenticate is used with the above example.

```
;Get Challenge
<SAM 00 84 00 00 04
>SAM 94 5E 48 9C (9000)

;Ext Auth
;DATA_IN = 00 00 00 00 94 5e 48 9c
;KEY = 11 22 33 44 55 66 77 88 99 aa bb cc dd ee ff 00
;3DES (DATA_IN, KEY) = e8 al 14 8B fl 03 3c a0
;DATA = Left(4 byte, 3DES (DATA_IN, KEY) ) = e8 al 14 8B
<SAM 00 82 00 81 04 e8 al 14 8B
>SAM 9000
```

### 10.3. MIFARE Ultralight C Sample

The following initialization just creates one key file to demonstrate the MIFARE Ultralight C

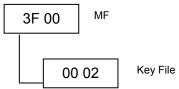

```
;Create MF
00 E0 00 00 1A 62 18 82 01 3F 83 02 3F 00 8A 01 01 8C 08 7F FF FF FF FF FF FF FF FF 8D
02 00 03 (9000)
;Create Key File
00 E0 00 00 1D 62 1B 82 05 0C 00 00 16 05 83 02 00 02 88 01 02 8A 01 01 8C 08 7F FF
FF FF FF FF 01 FF (9000)
; Key 1, Ext Control Key
00 E2 00 00 14 81 01 33 00 8C A6 4D E9 C1 B1 23 A7 35 55 50 B2 15 0E 24 51 (9000)
; Key 2, Master Key for Ultra Light C
(9000)
; Key 3, Internal Control Key
00 E2 00 00 15 83 02 FF FF 00 89 B0 7B 35 A1 B3 F4 7E 09 E9 22 89 0D 6F 9C A1
(9000)
; Key 4, Init Key in Ultra Light C
00 E2 00 00 15 84 06 FF FF 00 49 45 4D 4B 41 45 52 42 21 4E 41 43 55 4F 59 46
(9000)
```

#### 10.3.1. Example of Getting the Diversify Key

The following two commands gets the ACOS6 SAM diversified key from the SAM card

```
<SAM 80 88 01 82 08 <8-byte SN>>SAM 6110
```

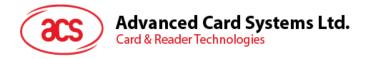

```
<SAM 00 C0 00 00 10
>SAM <16-byte Diversified Key> 9000
```

#### 10.3.2. Example of APDU flow of UL-CAuthenticate with static key

The following authentication step follows the scenario based on Section 9.3. This procedure is useful in initializing MIFARE UL-C client cards with a diversified key.

```
; ACOS6-SAM Card - load the bulk encryption key local key 4 to RAM
<SAM 80 72 05 84 00
>SAM 9000
; UL-C Authenticate step 1
<UL-C 1A 00
>UL-C AF <ek(RndB)>9000
; Prepare Authenticate using bulk encryption Key
<SAM 80 78 00 05 08 <ek(RndB)>
>SAM 6110
<SAM 00 C0 00 00 10
>SAM <ek(RndA + RndB')> 9000
; UL-C Authenticate command Step 2
<UL-C AF <ek(RndA + RndB)>
>UL-C 00 <ek(RndA')> 9000
; Verify the card return value
<SAM 80 7A 00 01 08 <ek(RndA')>
>SAM 9000
```

### 10.3.3. Example of APDU flow of MIFARE Ultralight C with diversified key

The following authentication step follows the scenario based on Section 9.4. It is assumed that the key inside the MIFARE UL-C card is already diversified.

```
; ACOS6-SAM Card - diversified terminal key local key 2 to RAM with a
diversification data (ie. UL-C's 7-byte UID with a check byte)
<SAM 80 72 03 82 08 <8-byte diversification data>
>SAM 9000
; UL-C Authenticate step 1
<UL-C 1A 00
>UL-C AF <ek(RndB) > 9000
; Prepare Authenticate using terminal key
<SAM 80 78 00 01 08 <ek(RndB)>
>SAM 6110
<SAM 00 C0 00 00 10
>SAM <ek(RndA + RndB')> 9000
; UL-C Authenticate command step 2
<UL-C AF <ek(RndA + RndB)>
>UL-C 00 <ek(RndA')> 9000
; Verify the card return value
<SAM 80 7A 00 01 08 <ek(RndA')>
>SAM 9000
```

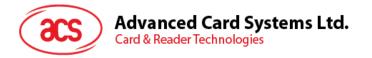

## 11.0. Sample Card Initialization

This section will provide more demonstrations of how to personalize the file header block and create different types of files in a file system. Assuming the card still has no MF, and in Pre-Perso State. The personalization script is set to create the file system in Figure 28:. For purpose of this demonstration, the script will not activate the card to user state and many files have not had the files activated. Therefore, do not treat this file system as complete and secured – all files should have proper access conditions defined and activated, and the card life cycle should be set to user state after initialization.

ACS engineers can help application developers customize a secured file system according to the application's needs. Please contact ACS for further information.

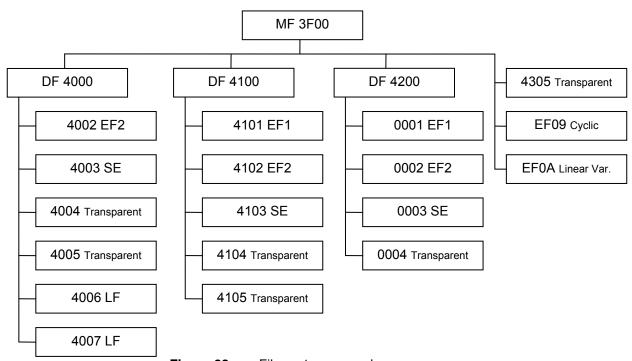

Figure 28: File system example

The script below will use the following color scheme for clarity.

```
Syntax for ISO-IN: CLA INS P1 P2 P3 Data (SW1-SW2)
```

Syntax for ISO-OUT: CLA INS P1 P2 P3 [Expected Data Result] (SW1-SW2)

#### 11.1. Personalization of Card Header

```
; Personalize Card ID Number 00\ D0\ EE\ C0\ 06\ 01\ 23\ 45\ (9000); Set the Special Function Flags to allow Key Injection Only, Protect Master Key and Deactivate Card Enable Flags 00\ D0\ EE\ F0\ 01\ 1F\ (9000)
```

## 11.2. Create File System

```
; Create DF under MF: ID=4000, DCB=0x00, with SAC and SAE, SE file is 4003
00 \hspace{0.1cm} \bullet \hspace{0.1cm} \bullet \hspace{0.1cm} \hspace{0.1cm} \bullet \hspace{0.1cm} \bullet \hspace{0.1cm} \bullet \hspace{0.1cm} \bullet \hspace{0.1cm} \bullet \hspace{0.1cm} \hspace{0.1cm} \bullet \hspace{0.1cm} \hspace{0.1cm} \bullet \hspace{0.1cm} \hspace{0.1cm} \bullet \hspace{0.1cm} \hspace{0.1
00 00 00 00 8A 01 01 8C 08 7F 03 03 03 03 FF FF 03 AB 06 86 02 22 2A 97 00 8D 02 40
03 (9000)
; Under DF 4000, Create KEY FILE EF2: ID=4002, MRL=0x15, NOR=0x04 with SAC (No
access except delete self)
00 E0 00 00 1B 62 19 82 05 0C 01 00 15 04 83 02 40 02 88 01 02 8A 01 01 8C 05 6B 03
FF FF FF FF (9000)
; initialize KEY Records in EF2, follow the KEY data structure
; all KEYS are initially set to 11 22 33 44 55 66 77 88 99 AA BB CC DD EE FF 00
; Keys 1, 2, 3 are external authenticate capable with counter = 0x55 (5 retries)
; while Key 4 is for internal authenticate with usage counter = 0xFFFF (unlimited)
00 DC 00 00 14 81 01 55 00 11 22 33 44 55 66 77 88 99 AA BB CC DD EE FF 00 (9000)
00 DC 00 02 14 82 01 55 00 11 22 33 44 55 66 77 88 99 AA BB CC DD EE FF 00 (9000)
00 DC 00 02 14 83 01 55 00 11 22 33 44 55 66 77 88 99 AA BB CC DD EE FF 00 (9000)
00 DC 00 02 15 84 02 FF FF 00 11 22 33 44 55 66 77 88 99 AA BB CC DD EE FF 00
(9000)
; CREATE SE File: ID=4003, MRL=0x11, NOR=0x04 with SAC (read access = NEVER)
00 E0 00 00 18 62 16 82 05 0C 01 00 11 04 83 02 40 03 8A 01 01 8C 06 6B 03 FF FF FF
FF (9000)
; initialize SE file, follow SE TEMPLATE STRUCTURE
; SE#1: external authentication of local key 1
00 DC 00 00 0B 80 01 01 A4 06 83 01 81 95 01 80 (9000)
;SE#2: external authentication of local key 2
00 DC 00 02 0B 80 01 02 A4 06 83 01 82 95 01 80 (9000)
;SE#3: external authentication of local key 3
00 DC 00 02 0B 80 01 03 A4 06 83 01 83 95 01 80 (9000)
;SE#4, external authentication of local keys 1 or 2 or 3
00 DC 00 02 11 80 01 04 A4 0C 83 01 81 83 01 82 83 01 83 95 01 80 (9000)
; Create Binary File: ID=4004, SIZE=0096, with SAC
00 E0 00 00 18 62 16 80 02 00 96 82 01 01 83 02 40 04 8A 01 01 8C 06 6E 03 FF FF FF
FF (9000)
; Create Binary File: ID=4005, SIZE=0190, with SAC
00 E0 00 00 18 62 16 80 02 01 90 82 01 01 83 02 40 05 8A 01 01 8C 06 6E 03 FF FF FF
03 (9000)
; Create LF File: ID=4006, MRL=005C, NOR=0A, with SAC
00 E0 00 00 19 62 17 82 05 02 41 00 5C 0A 83 02 40 06 8A 01 01 8C 07 6F 03 FF FF 02
03 04 (9000)
; Create LF FILE: ID=4007, MRL=0024, NOR=0A, with SAC
00 E0 00 00 19 62 17 82 05 02 41 00 24 0A 83 02 40 07 8A 01 01 8C 07 6F 03 FF FF 01
03 04 (9000)
; Create DF 4100
; Go back to MF, expect SW1-SW2 to be 61\mathrm{nn}
00 A4 00 00 00 (61XX)
; Create next DF: 4100, SE file=4103, with SAC and SAE
00 \hspace{0.1cm} \textbf{E0} \hspace{0.1cm} 00 \hspace{0.1cm} \textbf{00} \hspace{0.1cm} \textbf{00} \hspace{0.1cm} \textbf{43} \hspace{0.1cm} \textbf{62} \hspace{0.1cm} \textbf{41} \hspace{0.1cm} \textbf{82} \hspace{0.1cm} \textbf{01} \hspace{0.1cm} \textbf{38} \hspace{0.1cm} \textbf{83} \hspace{0.1cm} \textbf{02} \hspace{0.1cm} \textbf{41} \hspace{0.1cm} \textbf{00} \hspace{0.1cm} \textbf{84} \hspace{0.1cm} \textbf{10} \hspace{0.1cm} \textbf{41} \hspace{0.1cm} \textbf{00} \hspace{0.1cm} \textbf{00} \hspace{0.
00 00 00 00 8A 01 01 8C 07 7D 02 02 02 FF FF 02 AB 16 86 02 22 F2 97 00 84 01 22 A0
OB 9E 01 01 A4 06 83 01 81 95 01 08 8D 02 41 03 (9000)
; create PIN FILE EF1 4101: MRL=12h NOR=1, SFI=1
00 E0 00 00 1B 62 19 82 05 0C 01 00 12 01 83 02 41 01 88 01 01 8A 01 01 8C 06 6B FF
FF FF FF FF (9000)
; initialize PIN's to EF1
; PIN 1: 4 retries left, 4 max retries, PIN = 11 22 33 44 55 66 77 88 99 AA BB CC
DD EE FF 00
```

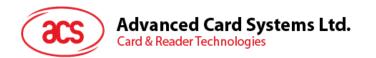

```
00 E2 00 00 12 81 44 11 22 33 44 55 66 77 88 99 AA BB CC DD EE FF 00 (9000)
; Create KEY FILE EF2 4102, MRL=16, NOR=6, SFI=2
00 E0 00 00 1C 62 1A 82 05 0C 41 00 16 06 83 02 41 02 88 01 02 8A 01 01 8C 07 6F FF
FF FF 02 FF FF (9000)
; initialize KEY RECORDS TO EF2
; all keys are initially set to: 11 22 33 44 55 66 77 88 99 AA BB CC DD EE FF 00 \,
; KEY 1, internal auth., usage counter=0x1234
00 DC 00 00 15 81 02 12 34 00 11 22 33 44 55 66 77 88 99 AA BB CC DD EE FF 00
(9000)
; KEY 2, internal auth., usage counter=0x0000
00 DC 00 02 15 82 02 00 00 00 11 22 33 44 55 66 77 88 99 AA BB CC DD EE FF 00
(9000)
; KEY 3, internal and external auth., usage counter=0x1234, retry counter=0x33 (3
tries)
00 DC 00 02 16 83 03 12 34 33 00 11 22 33 44 55 66 77 88 99 AA BB CC DD EE FF 00
(9000)
; KEY 4, external auth., retry counter=0xFF (unlimited)
00 DC 00 02 14 84 01 FF 00 11 22 33 44 55 66 77 88 99 AA BB CC DD EE FF 00 (9000)
; KEY 5, internal auth., usage counter=0xFF00
00 DC 00 02 15 85 02 FF 00 00 11 22 33 44 55 66 77 88 99 AA BB CC DD EE FF 00
(9000)
; KEY 6, external auth., retry counter=0x88
00 DC 00 02 14 86 01 88 00 11 22 33 44 55 66 77 88 99 AA BB CC DD EE FF 00 (9000)
; Create SE FILE 4103, MRL=27, NOR=05, SFI=3
00 E0 00 00 1B 62 19 82 05 0C 01 00 27 05 83 02 41 03 88 01 03 8A 01 01 8C 06 6B FF
FF FF FF FF (9000)
; initialize RECORD to SE
; SE#1: authenticate local key 3
00 DC 00 00 0B 80 01 01 A4 06 83 01 83 95 01 80 (9000)
; SE#2: authenticate local key 4
00 DC 00 02 0B 80 01 02 A4 06 83 01 84 95 01 80 (9000)
; SE#5; authenticate local key 6
00 DC 00 02 0B 80 01 05 A4 06 84 01 86 95 01 80 (9000)
; Create Transparent File 4104: size=0030, SFI=4
00 E0 00 00 1C 62 1A 80 02 00 30 82 01 01 83 02 41 04 88 01 04 8A 01 01 8C 07 6F FF
FF FF FF FF 01 (9000)
; Create Transparent File 4105, size=0064, SFI=5
00 E0 00 00 1B 62 19 80 02 00 64 82 01 01 83 02 41 05 88 01 05 8A 01 01 8C 06 6E FF
FF FF FF 02 (9000)
; Create DF 4200
; go back to MF
00 A4 00 00 00 (61XX)
; create DF ID=4200, DF name='PURSE', SEID = 0003
; SAC - allow all actions if SE#3 is satisfied
; SE file is 0003
00 E0 01 00 43 62 41 82 01 38 83 02 42 00 84 05 50 55 52 53 45 8A 01 01 8D 02 00 03
8C 08 7F 83 83 83 83 83 83 83 AB 1C 85 02 5C 01 9E 01 21 85 02 5C 02 9E 01 22 85 02
56 01 9E 01 21 85 02 56 02 9E 01 22 80 02 06 00 (9000)
; create EF1 ID=0001, MRL=20, NOR=3
; SAC - allow all actions if SE#3 is satisfied
00 E0 01 00 1D 62 1B 82 05 0C 01 00 20 03 83 02 00 01 88 01 01 8A 01 01 8C 08 7F 83
83 83 83 83 83 (9000)
; APPEND RECORDS TO EF1
; PIN1 and PIN2: 3 tries
00 E2 00 00 12 81 33 11 22 33 44 55 66 77 88 99 AA BB CC DD EE FF 00 (9000)
00 E2 00 00 12 82 33 11 22 33 44 55 66 77 88 99 AA BB CC DD EE FF 00 (9000)
```

```
00 E2 00 00 12 83 33 11 22 33 44 55 66 77 88 99 AA BB CC DD EE FF 00 (9000)
; create EF2 ID=0002, MRL=20, NOR=5
; SAC - allow all actions if SE#3 is satisfied
00 E0 01 00 1D 62 1B 82 05 0C 02 00 20 05 83 02 00 02 88 01 02 8A 01 01 8C 08 7F 83
83 83 83 83 83 (9000)
; APPEND KEYS TO EF2
; KEY 1, 5 tries, 20 usage, int. ext. capable
; KEY 2, 5 tries, 20 usage, int. ext. capable
(9000)
; KEY 3, 5 tries, 20 usage, int. ext. capable
(9000)
; KEY 4 (derived), 5 tries, 20 usage, int. ext. capable
(9000)
; create SE EF ID=0003, MRL=20, NOR=8
; SAC - allow all actions if SE#3 is satisfied
00 E0 01 00 1D 62 1B 82 05 0C 03 00 20 08 83 02 00 03 88 01 03 8A 01 01 8C 08 7F 83
83 83 83 83 83 (9000)
; APPEND RECORD to SE
; SE#1: submit PIN1
00 E2 00 00 0B A4 06 83 01 81 95 01 08 80 01 01 (9000)
; SE#2: submit PIN2
00 E2 00 00 0B A4 06 83 01 82 95 01 08 80 01 02 (9000)
; SE#3: submit key 1, key 2, key 3
00 E2 00 00 11 A4 0C 83 01 81 83 01 82 83 01 83 95 01 08 80 01 03 (9000)
; create binary EF ID=0004, size = 0080
; SAC - allow U/W if SE#3 is satisfied
00 E0 01 00 18 62 16 80 02 00 80 82 01 01 83 02 00 04 88 01 04 8A 01 01 8C 03 06 23
23 (9000)
; Activate DF 4200
00 44 00 00 02 00 01 (9000)
00 44 00 00 02 00 02 (9000)
00 44 00 00 02 00 03 (9000)
00 44 00 00 02 00 04 (9000)
00 44 00 00 00 (9000)
; Create MF level EFs.
; go back to MF
00 A4 00 00 00 (61XX)
; create DATA FILE 4305, SFI=5
00 E0 00 00 1B 62 19 80 02 08 00 82 01 01 83 02 43 05 88 01 05 8A 01 01 8C 06 6E FF
FF FF 01 01 (9000)
; Creating a Cyclic File with file ID=EF09, MRL=0A, NOR=03, R/W access allowed if
SE#1 is satisfied
00 E0 00 00 12 62 10 83 02 EF 09 82 05 06 00 00 0A 03 8C 03 03 81 81 (9000)
; create Linear Varible EF0A, MRL=10, NOR=01, R/W access allowed if SE#1 is
satisfied
00 E0 00 00 12 62 10 83 02 EF 0A 82 05 04 00 00 0A 01 8c 03 03 81 81 (9000)
```

## 11.3. Demonstrating File Behaviors

```
; Demonstrating transparent file behavior
; Select Transparent data file 4305
00 A4 00 00 02 43 05 (611E)
```

```
; test TRANSPARENT file commands
; invalid P1/P2
00 B0 FF FF 00 (6B00)
00 B0 FF 00 00 (6B00)
; read 0x10 bytes, starting from offset 0000
; update binary at offset 0x00, 0x20 bytes
00 D6 00 00 20 11 22 33 44 55 66 77 88 99 AA BB CC DD EE FF 00 11 22 33 44 55 66 77
88 99 AA BB CC DD EE FF 00 (9000)
; update binary at offset 0x0100, 9 bytes
00 D6 01 00 09 11 22 33 44 55 66 77 88 99 (9000)
00 D6 07 80 08 11 22 33 44 55 66 77 88 (9000)
00 D6 07 F8 08 88 77 66 55 44 33 22 11 (9000)
; read binary, check if the data written are correct
00 B0 00 00 20 [11 22 33 44 55 66 77 88 99 AA BB CC DD EE FF 00 11 22 33 44 55 66
77 88 99 AA BB CC DD EE FF 00] (9000)
00 B0 01 00 09 [11 22 33 44 55 66 77 88 99] (9000)
00 B0 07 F8 08 [88 77 66 55 44 33 22 11] (9000)
; Demonstrating Cycle file behavior
; Select cycle file EF09
00 A4 00 00 02 EF 09 (611B)
; if we write 3 records
00 DC 00 00 0A 11 11 11 11 11 11 11 11 11 11 (9000)
00 DC 00 02 0A 22 22 22 22 22 22 22 22 22 22 (9000)
00 DC 00 02 0A 33 33 33 33 33 33 33 33 (9000)
; the \mathbf{1}^{\text{st}} record is the last record written
00 B2 00 00 0A [33 33 33 33 33 33 33 33] (9000)
; reading the next record will wrap to file forward
00 B2 00 02 0A [11 11 11 11 11 11 11 11 11 11] (9000)
; reading the previous record will wrap the file back
00 B2 00 03 0A [33 33 33 33 33 33 33 33] (9000)
00 B2 00 03 0A [22 22 22 22 22 22 22 22 22 22] (9000)
; Demonstrating linear variable file behavior
; Select linear variable file EFOA
00 A4 00 00 02 EF 0A (611B)
; write and read the record
00 B2 00 00 0A [AA AA AA AA AA AA AA AA AA AA] (9000)
; write again
00 DC 00 00 03 11 22 33 (9000)
; read back the whole record. Unlike LF file, the whole record is erased first
before writing 11 22 33
00 B2 00 00 0A [11 22 33 FF FF FF FF FF FF] (9000)
```